# G1003 MMCROCYBER<br>
G1003<br>
HART to Modbus Gateway<br>
User Manual

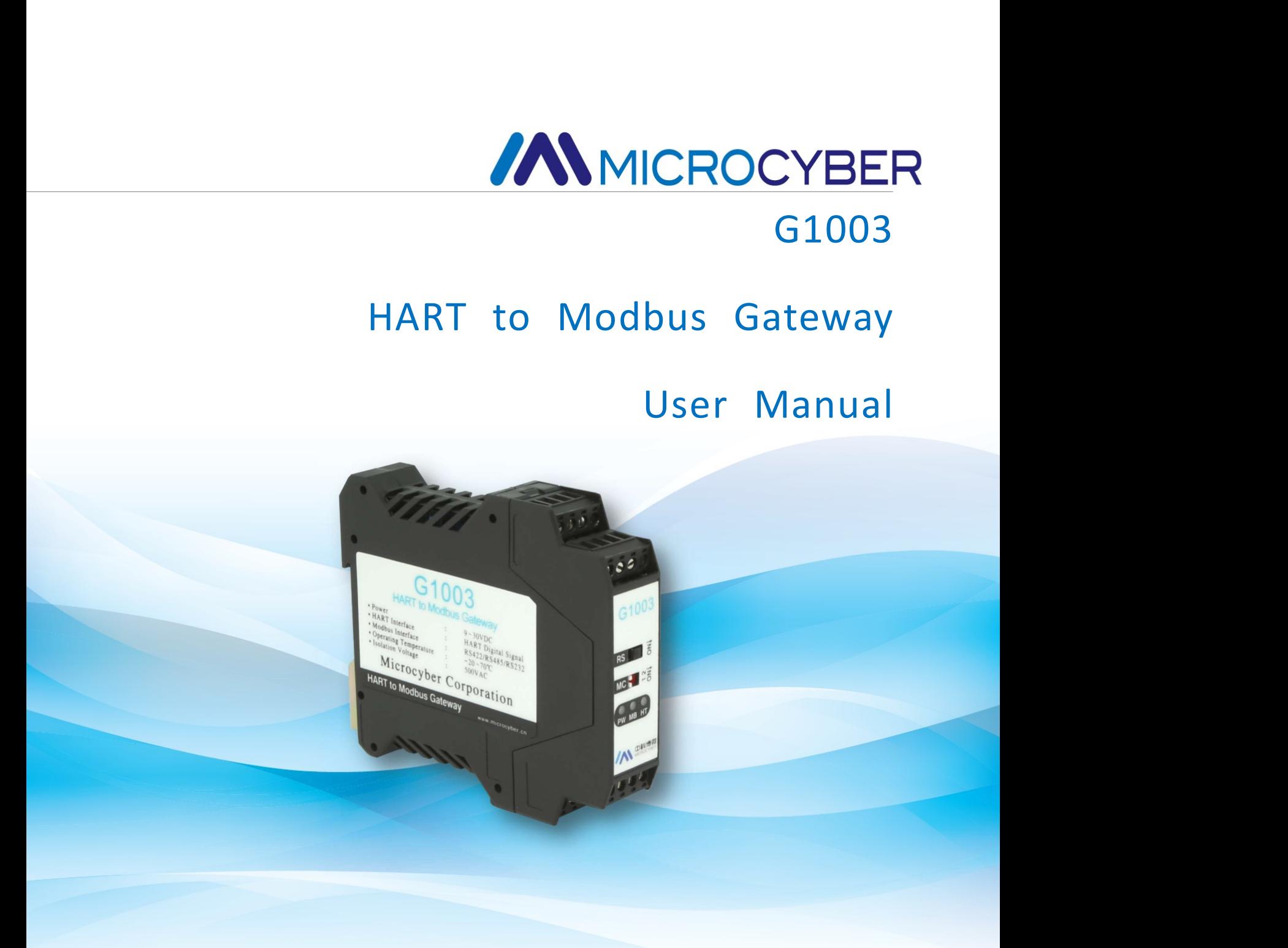

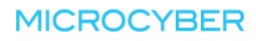

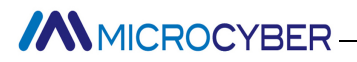

# Warning

1. It is prohibited to disassemble the gateway .<br>
1. It is prohibited to disassemble the gateway .<br>
2. Please check whether the power supply voltage of the gateway meets the power supply voltage<br>
1. It is prohibited to dis 2. Please check whether the power supply voltage of the gateway meets the power supply voltage of the gateway meets the power supply voltage requirements in the user manual. **MICROCYBER**<br>**Warning**<br>1. It is prohibited to disassemble the gateway .<br>2. Please check whether the power supply voltage of the gateway meets the power supply vor<br>requirements in the user manual.

## Version: V2.1

Version: V2.1<br>Disclaimer of Liability<br>We have reviewed the contents of this publication to ensure consistency with the hardwar<br>described. Since variance cannot be precluded entirely, we cannot guarantee full consisten<br>info Version: V2.1<br>Disclaimer of Liability<br>We have reviewed the contents of this publication to ensure consistency with the hardware and software<br>described. Since variance cannot be precluded entirely, we cannot guarantee full Version: V2.1<br>Disclaimer of Liability<br>We have reviewed the contents of this publication to ensure consistency with the hardware and software<br>described. Since variance cannot be precluded entirely, we cannot guarantee full **Disclaimer of Liability**<br>We have reviewed the contents of this publication to ensure consistency with the hardware and software<br>described. Since variance cannot be precluded entirely, we cannot guarantee full consistency. Version: V2.1<br>Disclaimer of Liability<br>We have reviewed the contents of this publication to ensure consistency with the hardware and software<br>described. Since variance cannot be precluded entirely, we cannot guarantee full **Version: V2.1**<br> **Disclaimer of Liability**<br>
We have reviewed the contents of this publication to ensure consistency with the hardware and soft<br>
described. Since variance cannot be precluded entirely, we cannot guarantee f **Disclaimer of Liability**<br> **Disclaimer of Liability**<br>
We have reviewed the contents of this publication to ensure consistency with the hardware and software<br>
described. Since variance cannot be precluded entirely, we canno

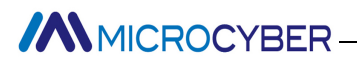

http://www.microcyber.cn/en<br> **Company Introduction**<br>
a high-tech enterprise by the Shenyang Institute of Automation Chinese<br>
advanced industrial control systems, equipments, instruments and chips<br>
ol solutions in the resea MICROCYBER<br> **Company Introduction**<br>
Microcyber Corporation , established as a high-tech enterprise by the Shenyang Institute of Automation Chinese<br>
Academy of Sciences, mainly engages in advanced industrial control systems MICROCYBER<br> **Company Introduction**<br>
Microcyber Corporation , established as a high-tech enterprise by the Shenyang Institute of Automation Chinese<br>
Academy of Sciences, mainly engages in advanced industrial control systems For industrial process automation control systems engineering research enterprise by the Shenyang Institute of Automation Chinese<br>Academy of Sciences, mainly engages in advanced industrial control systems, equipments, inst MICROCYBER<br> **Company Introduction**<br>
Microcyber Corporation , established as a high-tech enterprise by the Shenyang Institute of Automation Chinese<br>
Academy of Sciences, mainly engages in advanced industrial control systems MICROCYBER<br> **Company Introduction**<br>
Microcyber Corporation , established as a high-tech enterprise by the Shenyang Institute of Automation Chinese<br>
Academy of Sciences, mainly engages in advanced industrial control systems MICROCYBER **COMPACT COMPACT COMPACT COMPACT COMPACT COMPACT COMPACT CONDACT CONDACT CONDACT CONDACT CONDACT CONDITIONS (ACCELEENT CONDITIONS) (For industrial process automation control solutions in the research, developmen** 

IMCROCYBER<br>
IMERITURE COMPAINT INTERNATION INTERNATION INTERNATION INTERNATION INTERNATION INTERNATION INTERNATION OF SCALE<br>
INTERNATION AND SERVERT AND INTERNATION INTERNATION INTERNATION INTERNATION INTERNATION INTERNATI http://www.microcyber.cn/en.<br>
Microcyber Corporation, established as a high-tech enterprise by the Shenyang Institute of Automation Chinese<br>
Academy of Sciences, mainly engages in advanced industrial control systems, equip **Example 19 Company Introduction**<br>
Microcyber Corporation, established as a high-tech enterprise by the Shenyang Institute of Automation Chinese<br>
Academy of Sciences, mainly engages in advanced industrial control systems, **Example 11**<br>**Automation Automation Acceptsion** and the standard meterprise by the Shenyang Institute of Automation Chinese<br>Academy of Sciences, mainly engages in advanced industrial control systems, equipments, instrument **Company Introduction**<br>
Microcyber Corporation, established as a high-tech enterprise by the Shenyang Institute of Automation Chinese<br>
Academy of Sciences, mainly engages in advanced industrial control systems, equipments, Microcyber Corporation, established as a high-tech enterprise by the Shenyang Institute of Automation Chinese<br>Academy of Sciences, mainly engages in advanced industrial control systems, equipments, instruments and chips<br>fo Microcyber Corporation, established as a high-tech enterprise by the shenyang institute of Automation Chinese<br>Academy of Sciences, mainly engages in advanced industrial control systems, equipments, instruments and chips<br>fo Microcyber undertrala process automation control solutions in the research, development, production and application.<br>Microcyber undertakes a number of national scientific and technical key task and "863" project, and has L Province networked control systems engineering research center.<br>
Microcyber successfully developed the FF H1 fieldbus protocol stack which is number one to be approved<br>
internationally in China, and the Industrial Ethernet Microcyber successfully developed the FF H1 fieldbus protocol stack which is number one to be approved<br>internationally in China, and the Industrial Ethernet Protocol (HSE) which is number one to be approved in China,<br>and t Microcyber successtully developed the F+ H1 heldbus protocol stack which is number one to be approved<br>internationally in China, and the Industrial Ethernel Protocol (HSE) which is number one to be approved in China,<br>and th Internationally in China, and the Industrial Ethernet Protocol (HSE) which is number one to be approved in China,<br>and the domestic first fieldbus instrument which has a function of national-level intrinsically safe explosi and satety barrier. Also Microcyber participated in the dratting of the domestic first Ethernet-Dased industrial<br>automation protocol standards (Ethernet for Plant Automation, EPA). As a result, serial products are composed

# **//WINCROCYBER**

# **Content**

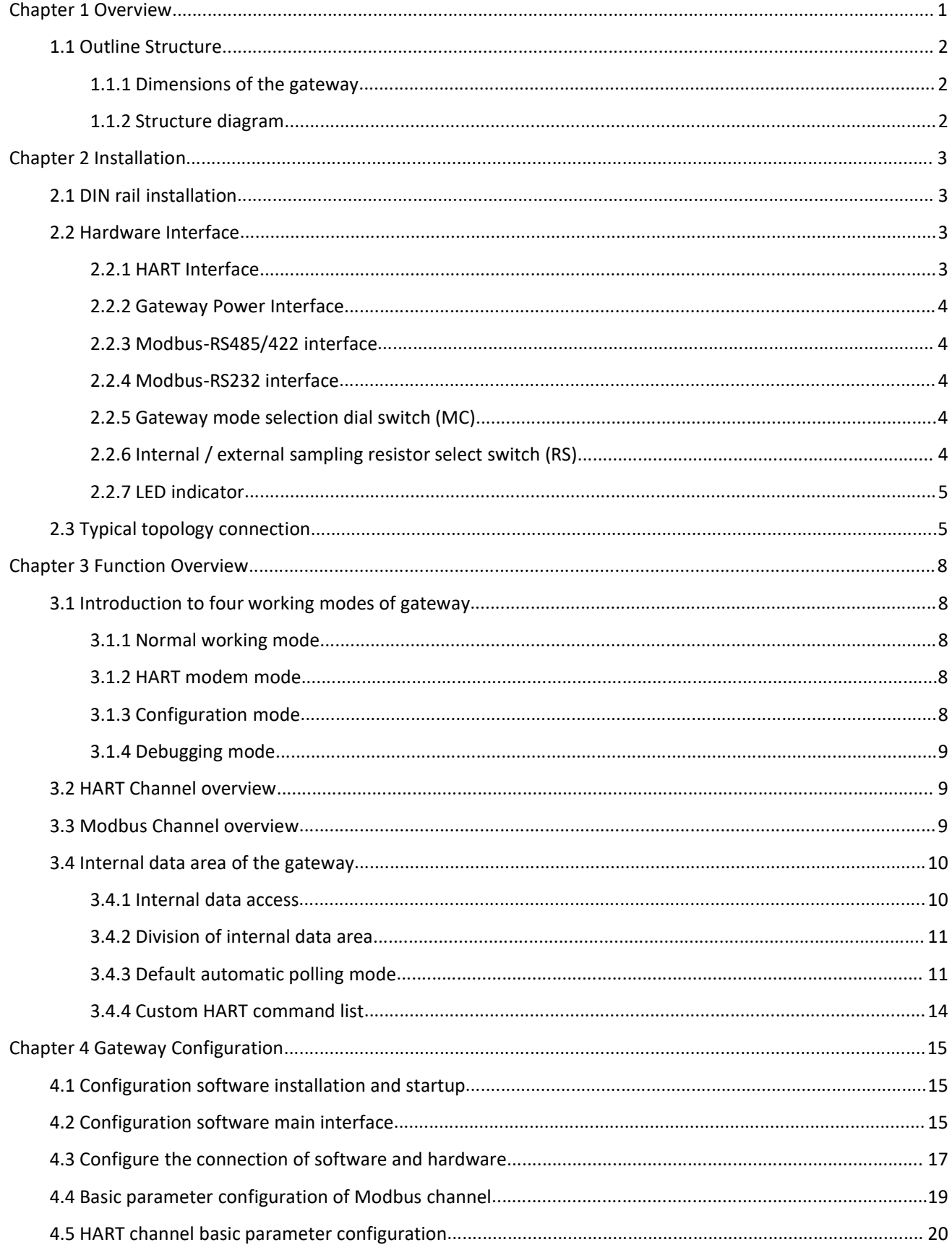

# ANMICROCYBER

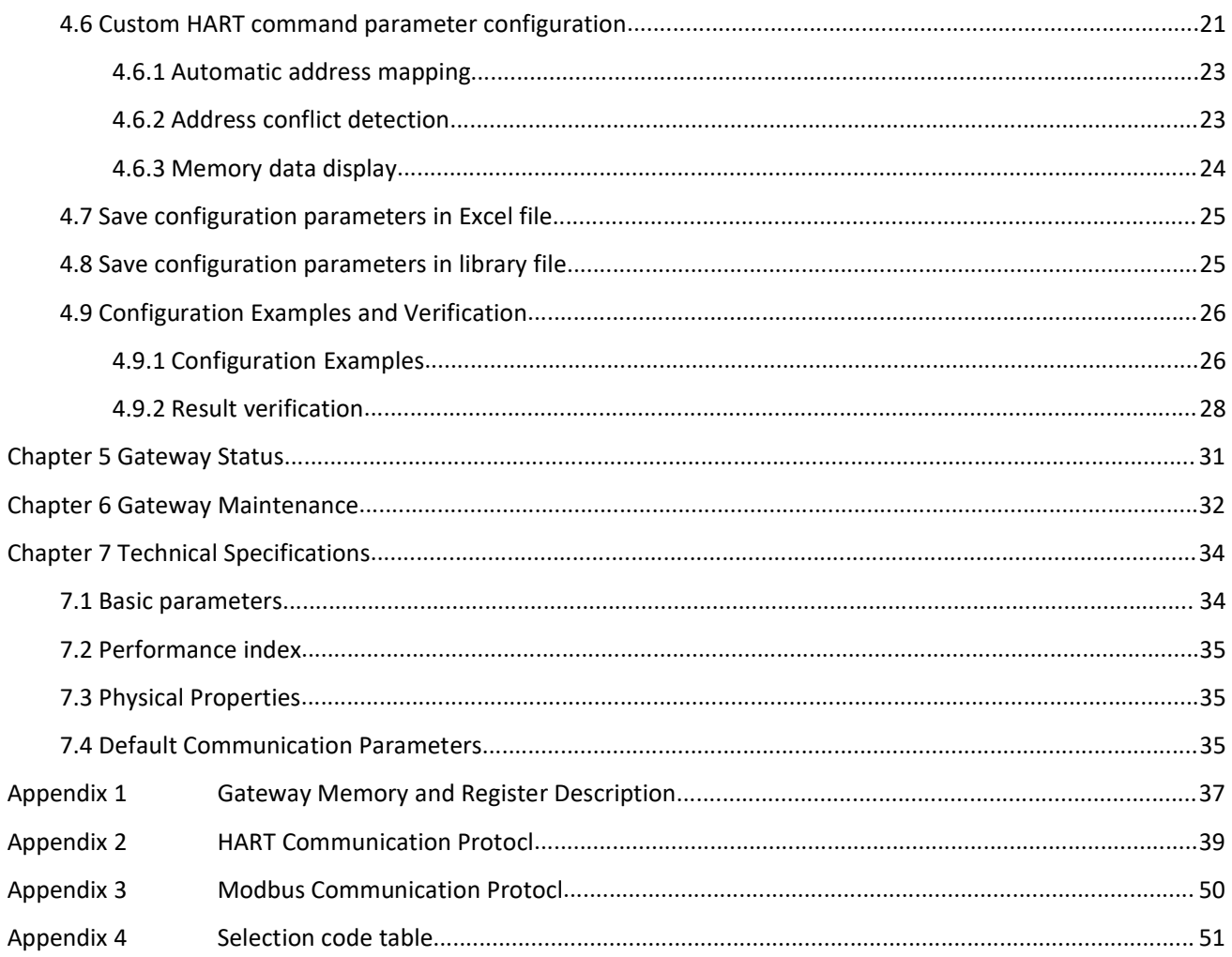

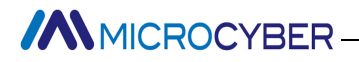

Model: G1003

MICROCYBER<br>
Chapter 1 Overview<br>
Name: HART to Modbus Gateway<br>
Model: G1003<br>
It realizes the transformation function from HART to Modbus RTU/ASCII, and it can connect MICROCYBER<br>
http://www.micn<br>
Chapter 1 Overview<br>
Name: HART to Modbus Gateway<br>
Model: G1003<br>
It realizes the transformation function from HART to Modbus RTU/ASCII, and it can connect multiple H,<br>
devices to Modbus network. It realizes the transformation function from HART to Modbus RTU/ASCII, and it can connect multiple HART slave devices to Modbus network. The HART end of the gateway is the master station, and the Modbus end is the slave station.

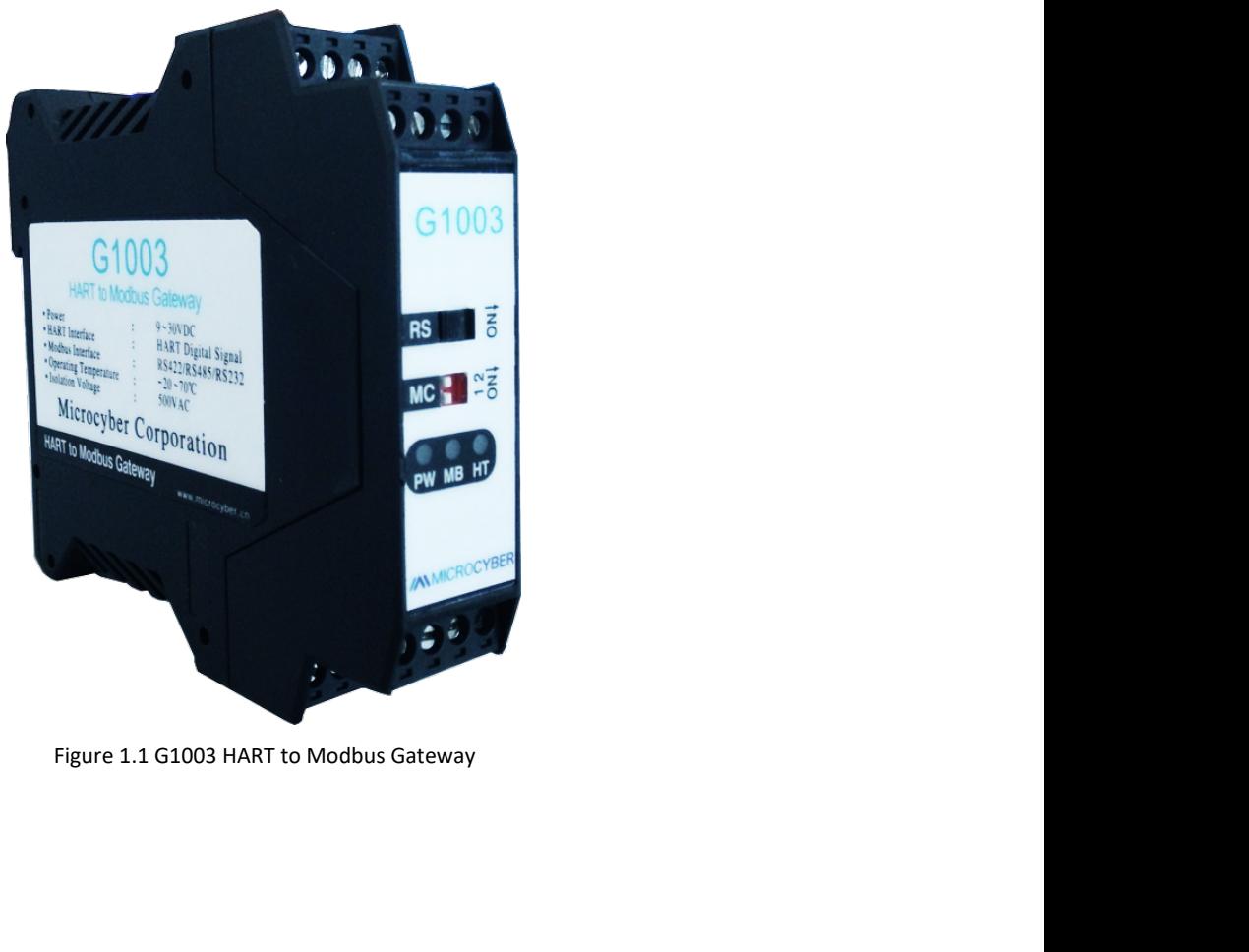

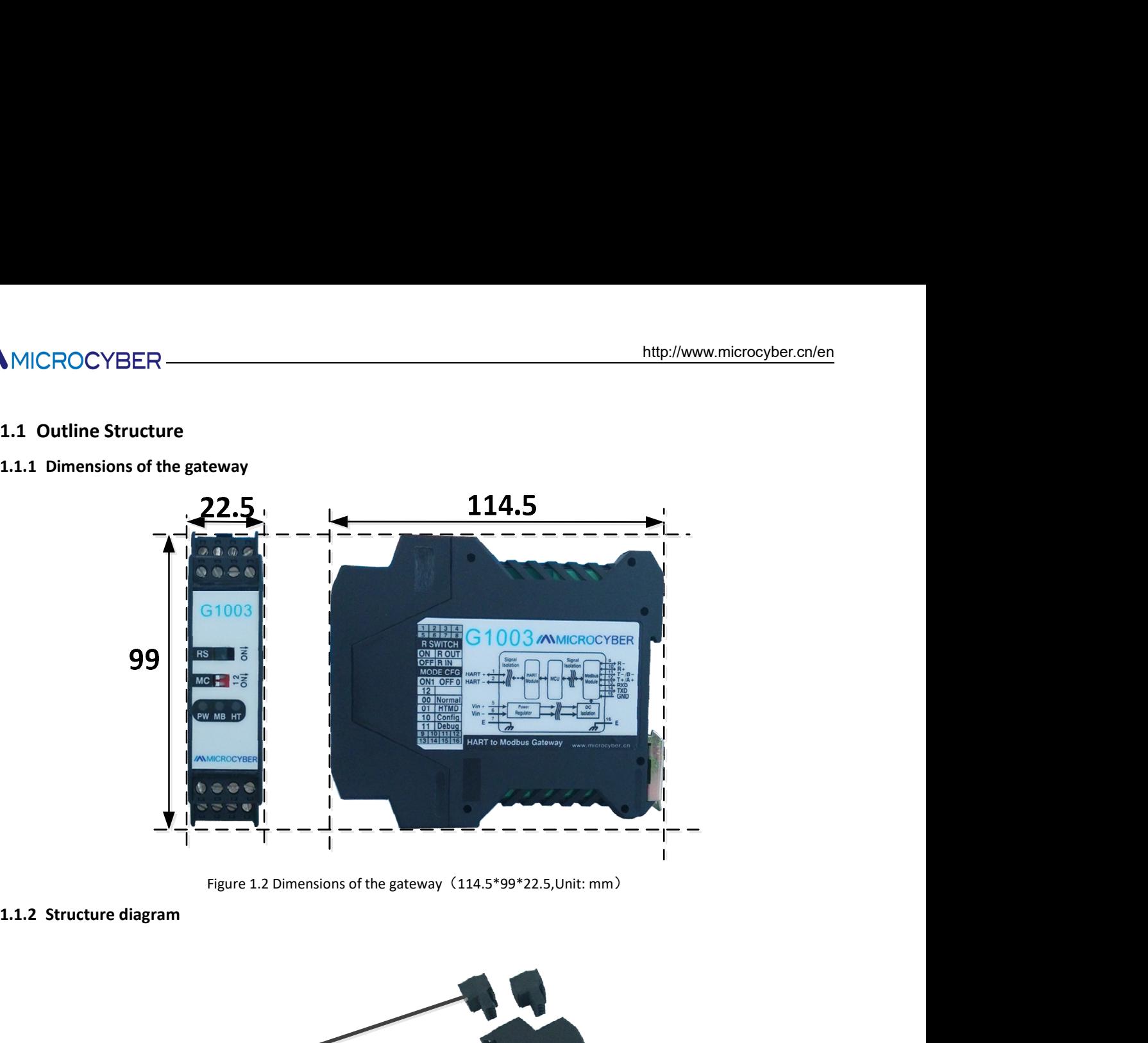

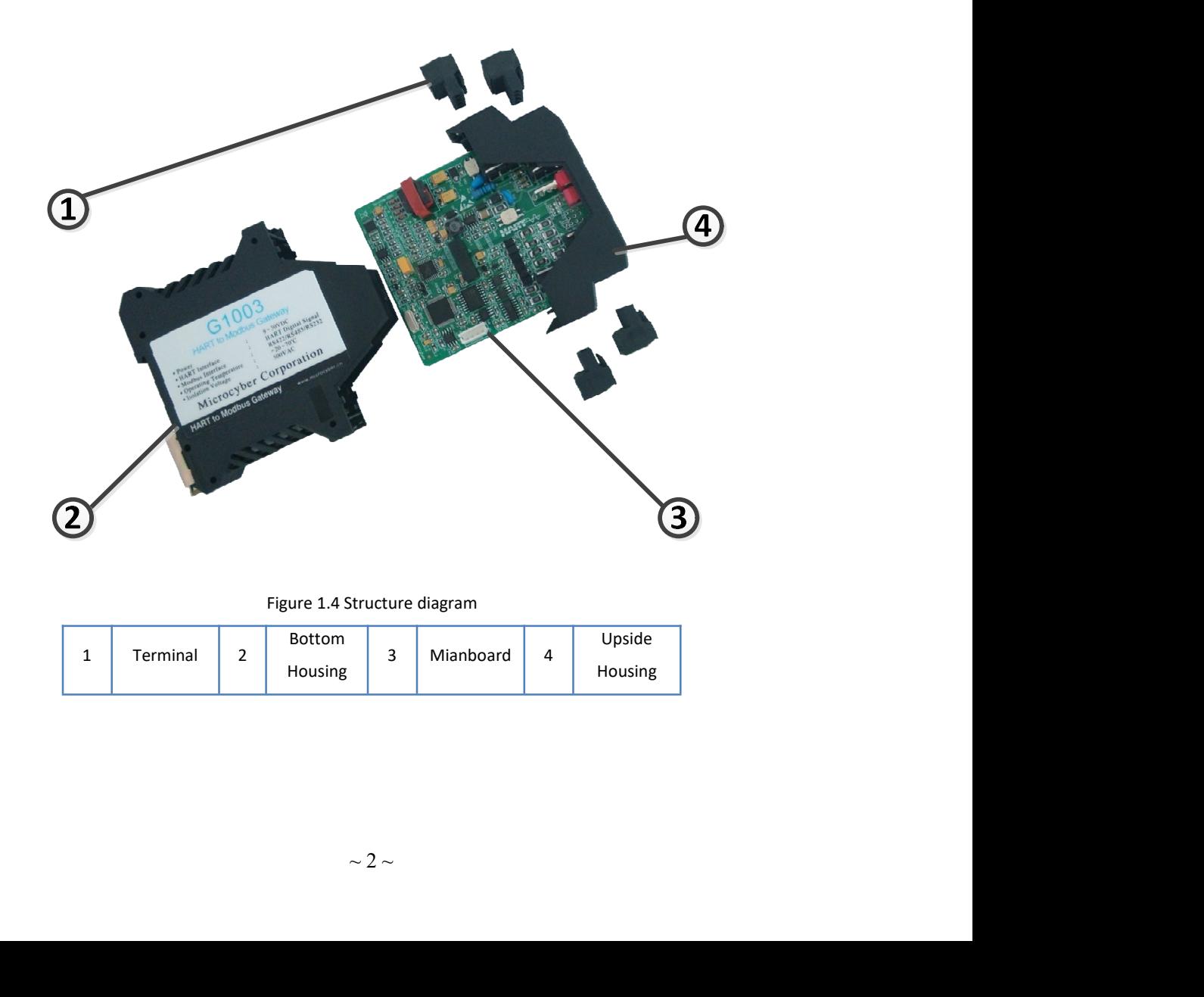

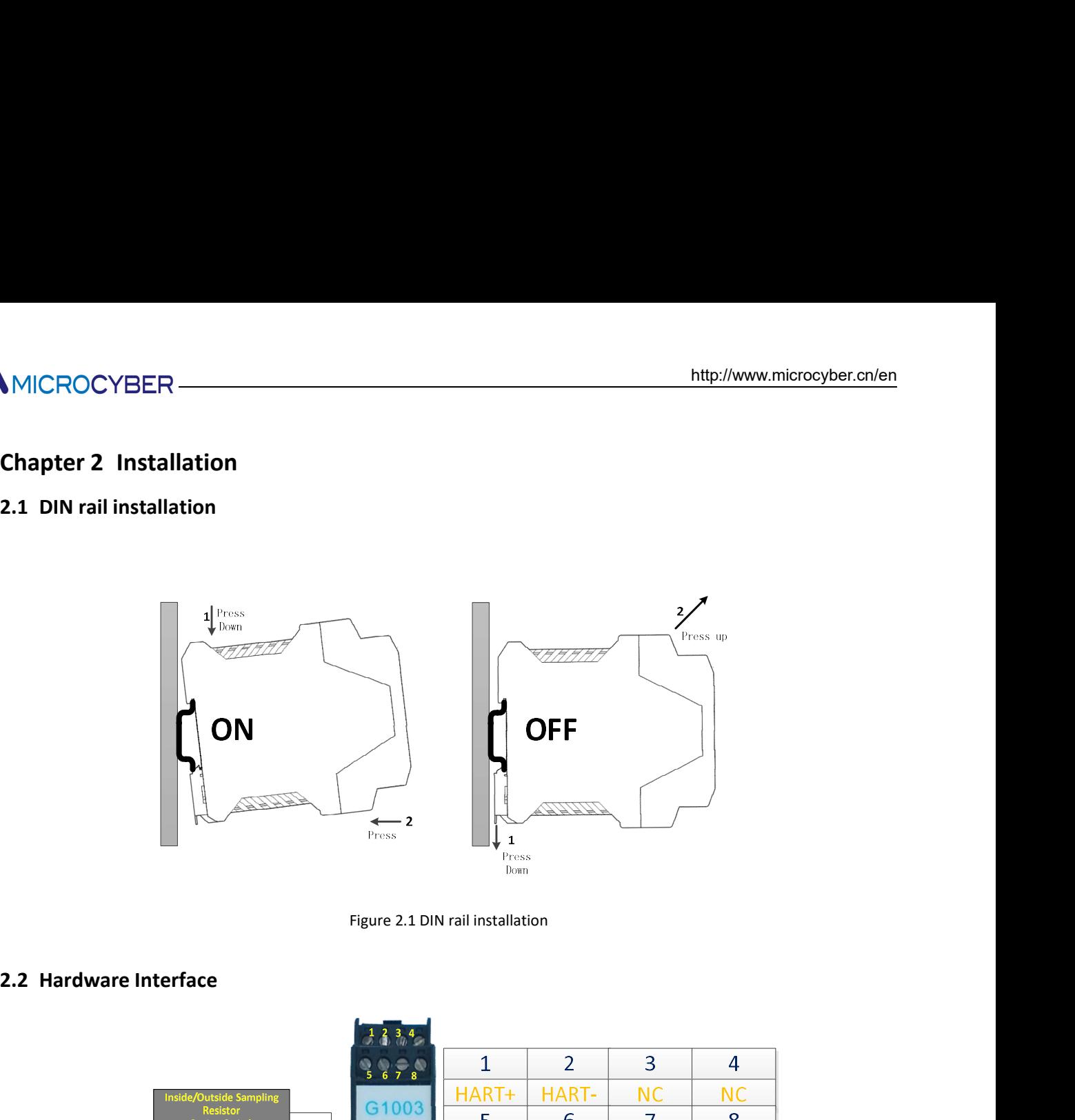

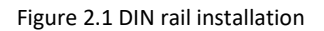

|                        |              |                                       |                                                          | Figure 2.1 DIN rail installation           |                |                             |                |
|------------------------|--------------|---------------------------------------|----------------------------------------------------------|--------------------------------------------|----------------|-----------------------------|----------------|
| 2.2 Hardware Interface |              |                                       |                                                          |                                            |                |                             |                |
|                        |              |                                       | 23.4                                                     |                                            |                |                             |                |
|                        |              |                                       | $\begin{array}{c c}\n\hline\n5 & 6 & 7 & 8\n\end{array}$ | $\mathbf{1}$                               | $\overline{2}$ | 3                           | $\overline{4}$ |
|                        |              | side/Outside Sampling<br>Resistor     | G1003                                                    | HART+<br>5                                 | HART-          | <b>NC</b><br>$\overline{7}$ | <b>NC</b><br>8 |
|                        |              | <b>Option Switch</b>                  |                                                          | $V +$                                      | 6<br>$V -$     | <b>EARTH</b>                | NC             |
|                        |              |                                       | $RS$ $\vec{5}$                                           |                                            |                |                             |                |
|                        |              | Gateway Mode Selection<br>Dial Switch | $MC$ $\frac{1}{2}$ $\frac{1}{2}$ $\frac{1}{2}$           |                                            |                | <b>Connection Terminal</b>  | 12             |
|                        |              |                                       | PW MB HT                                                 | $\overline{9}$<br>$R-$                     | 10<br>$R+$     | 11<br>$T - /B$              | $T+/A+$        |
|                        |              | LED                                   | <b>/AMICROCYBER</b>                                      | 13                                         | 14             | 15                          | 16             |
|                        |              |                                       | $10$ 11 12                                               | <b>RXD</b>                                 | <b>TXD</b>     | <b>GND</b>                  | <b>EARTH</b>   |
|                        |              |                                       | 13 14 15 16                                              |                                            |                |                             |                |
|                        |              |                                       |                                                          | Figure 2.2 Hardware Interface              |                |                             |                |
|                        |              |                                       |                                                          |                                            |                |                             |                |
|                        |              |                                       |                                                          |                                            |                |                             |                |
|                        |              |                                       |                                                          |                                            |                |                             |                |
|                        |              |                                       |                                                          |                                            |                |                             |                |
|                        |              |                                       |                                                          |                                            |                |                             |                |
|                        |              |                                       |                                                          |                                            |                |                             |                |
| 2.2.1 HART Interface   |              |                                       |                                                          |                                            |                |                             |                |
|                        |              |                                       | Table 2.1 HART interface terminal definition             |                                            |                |                             |                |
|                        | No.          | <b>Name</b>                           |                                                          |                                            | <b>Usage</b>   |                             |                |
|                        | $\mathbf{1}$ | HART+                                 |                                                          | Connect one side of HART sampling resistor |                |                             |                |
|                        |              |                                       |                                                          |                                            |                |                             |                |
|                        |              |                                       |                                                          | $\sim$ 3 $\sim$                            |                |                             |                |
|                        |              |                                       |                                                          |                                            |                |                             |                |
|                        |              |                                       |                                                          |                                            |                |                             |                |

| 15<br>16<br>Figure 2.2 Hardware Interface<br>rface<br>Table 2.1 HART interface terminal definition<br>No.<br><b>Name</b><br><b>Usage</b><br>Connect one side of HART sampling resistor<br>$\mathbf 1$<br>HART+<br>$\sim$ 3 $\sim$ |  |  | <b>RXD</b> | <b>TXD</b> | <b>GND</b> | <b>EARTH</b> |
|----------------------------------------------------------------------------------------------------|--|--|------------|------------|------------|--------------|
|                                                                                                    |  |  |            |            |            |              |
|                                                                                                    |  |  |            |            |            |              |
|                                                                                                    |  |  |            |            |            |              |
|                                                                                                    |  |  |            |            |            |              |
|                                                                                                    |  |  |            |            |            |              |
|                                                                                                    |  |  |            |            |            |              |
|                                                                                                    |  |  |            |            |            |              |
|                                                                                                    |  |  |            |            |            |              |
|                                                                                                    |  |  |            |            |            |              |
|                                                                                                    |  |  |            |            |            |              |
|                                                                                                    |  |  |            |            |            |              |
|                                                                                                    |  |  |            |            |            |              |
|                                                                                                    |  |  |            |            |            |              |
|                                                                                                    |  |  |            |            |            |              |
|                                                                                                    |  |  |            |            |            |              |
|                                                                                                    |  |  |            |            |            |              |
|                                                                                                    |  |  |            |            |            |              |
|                                                                                                    |  |  |            |            |            |              |

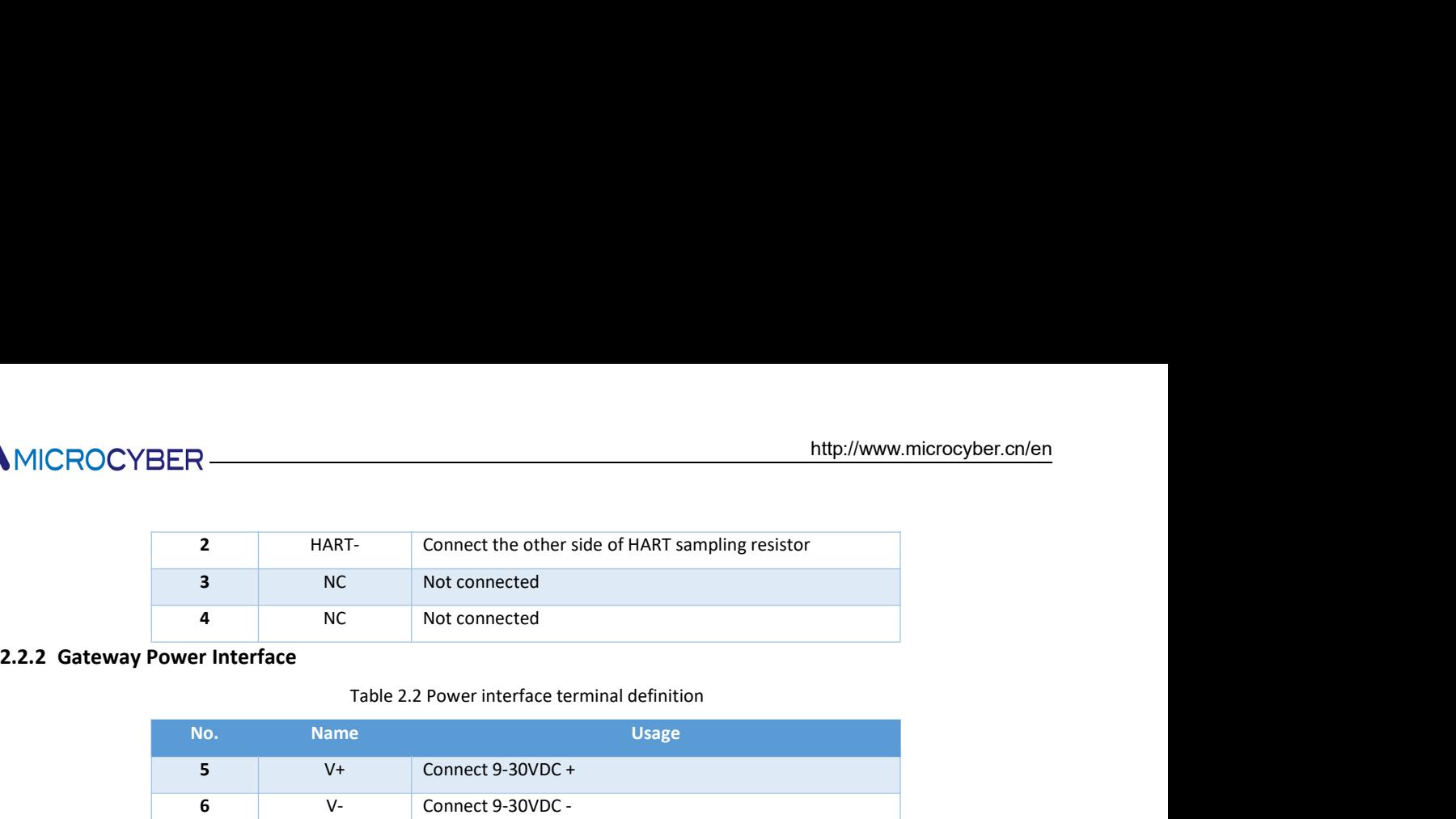

| <b>MICROCYBER-</b>               |                         |             |                                                   | http://www.microcyber.cn/en |
|----------------------------------|-------------------------|-------------|---------------------------------------------------|-----------------------------|
|                                  |                         |             |                                                   |                             |
|                                  | $\overline{2}$          | HART-       | Connect the other side of HART sampling resistor  |                             |
|                                  | 3                       | NC          | Not connected                                     |                             |
|                                  | 4                       | <b>NC</b>   | Not connected                                     |                             |
| 2.2.2 Gateway Power Interface    |                         |             |                                                   |                             |
|                                  |                         |             | Table 2.2 Power interface terminal definition     |                             |
|                                  | No.                     | <b>Name</b> | <b>Usage</b>                                      |                             |
|                                  | 5                       | $V +$       | Connect 9-30VDC +                                 |                             |
|                                  | 6                       | $V -$       | Connect 9-30VDC -                                 |                             |
|                                  | $\overline{\mathbf{z}}$ | EARTH       | Ground                                            |                             |
|                                  | 8                       | <b>NC</b>   | Not connected                                     |                             |
| 2.2.3 Modbus-RS485/422 interface |                         |             |                                                   |                             |
|                                  |                         |             | Table 2.3 RS485/422 interface terminal definition |                             |
|                                  | No.                     | <b>Name</b> | <b>Usage</b>                                      |                             |
|                                  | 9                       | $R-$        | RS-422 receive                                    |                             |
|                                  | 10                      | $R+$        | RS-422 receive                                    |                             |
|                                  | 11                      | $T$ -/B-    | RS-422 send / RS-485 B-                           |                             |
|                                  | 12                      | $T+/A+$     | RS-422 send / RS-485 A+                           |                             |
| 2.2.4 Modbus-RS232 interface     |                         |             | Table 2.4 RS232 interface terminal definition     |                             |
|                                  | No.                     | <b>Name</b> | <b>Usage</b>                                      |                             |
|                                  | 13                      | <b>RXD</b>  | Connect Modbus master system TXD                  |                             |
|                                  | 14                      | <b>TXD</b>  | Connect Modbus master system RXD                  |                             |
|                                  | 15                      | GND         | Connect Modbus master system GND                  |                             |

| No. | <b>Name</b> | <b>Usage</b>            |
|-----|-------------|-------------------------|
| 9   | $R -$       | RS-422 receive          |
| 10  | R+          | RS-422 receive          |
| 11  | $T - /B$    | RS-422 send / RS-485 B- |
| 12  | $T+/A+$     | RS-422 send / RS-485 A+ |

|                                               | 5              | $V +$        | Connect 9-30VDC + |                                                   |                                  |
|-----------------------------------------------|----------------|--------------|-------------------|---------------------------------------------------|----------------------------------|
|                                               | 6              | $V -$        | Connect 9-30VDC - |                                                   |                                  |
|                                               | $\overline{7}$ | <b>EARTH</b> | Ground            |                                                   |                                  |
|                                               | 8              | NC           | Not connected     |                                                   |                                  |
| 2.2.3 Modbus-RS485/422 interface              |                |              |                   |                                                   |                                  |
|                                               |                |              |                   | Table 2.3 RS485/422 interface terminal definition |                                  |
|                                               | No.            | <b>Name</b>  |                   | <b>Usage</b>                                      |                                  |
|                                               | 9              | $R-$         | RS-422 receive    |                                                   |                                  |
|                                               | 10             | $R+$         | RS-422 receive    |                                                   |                                  |
|                                               | 11             | $T$ -/B-     |                   | RS-422 send / RS-485 B-                           |                                  |
|                                               | 12             | $T+/A+$      |                   | RS-422 send / RS-485 A+                           |                                  |
| 2.2.4 Modbus-RS232 interface                  |                |              |                   |                                                   |                                  |
|                                               |                |              |                   | Table 2.4 RS232 interface terminal definition     |                                  |
|                                               | No.            | <b>Name</b>  |                   | <b>Usage</b>                                      |                                  |
|                                               | 13             | <b>RXD</b>   |                   | Connect Modbus master system TXD                  |                                  |
|                                               | 14             | <b>TXD</b>   |                   | Connect Modbus master system RXD                  |                                  |
|                                               | 15             | GND          |                   | Connect Modbus master system GND                  |                                  |
|                                               | 16             | <b>EARTH</b> | Ground            |                                                   |                                  |
| 2.2.5 Gateway mode selection dial switch (MC) |                |              |                   |                                                   |                                  |
|                                               |                |              |                   | Table 2.5 Mode selection dial switch definition   |                                  |
|                                               | No.            | <b>Mode</b>  | Dial Switch 1     | <b>Dial Switch 2</b>                              | <b>Description</b>               |
|                                               | ${\bf 00}$     | Normal       | OFF               | OFF                                               | Normal working mode<br>(Default) |
|                                               | 01             | <b>HTMD</b>  | OFF               | ON                                                | HART Modem mode                  |
|                                               | 10             | Config       | ON                | <b>OFF</b>                                        | Configuration mode               |

|                                                                | 9                                         | $R-$        | RS-422 receive |                                                      |                                                                                                    |
|----------------------------------------------------------------|-------------------------------------------|-------------|----------------|------------------------------------------------------|----------------------------------------------------------------------------------------------------|
|                                                                | 10                                        | $R+$        | RS-422 receive |                                                      |                                                                                                    |
|                                                                | RS-422 send / RS-485 B-<br>11<br>$T$ -/B- |             |                |                                                      |                                                                                                    |
|                                                                | RS-422 send / RS-485 A+<br>12<br>$T+/A+$  |             |                |                                                      |                                                                                                    |
| 2.2.4 Modbus-RS232 interface                                   |                                           |             |                |                                                      |                                                                                                    |
|                                                                |                                           |             |                | Table 2.4 RS232 interface terminal definition        |                                                                                                    |
|                                                                | No.                                       | <b>Name</b> |                | <b>Usage</b>                                         |                                                                                                    |
|                                                                | 13                                        | <b>RXD</b>  |                | Connect Modbus master system TXD                     |                                                                                                    |
|                                                                | 14                                        | <b>TXD</b>  |                | Connect Modbus master system RXD                     |                                                                                                    |
|                                                                | 15                                        | <b>GND</b>  |                | Connect Modbus master system GND                     |                                                                                                    |
|                                                                | 16                                        | EARTH       | Ground         |                                                      |                                                                                                    |
| 2.2.5 Gateway mode selection dial switch (MC)                  |                                           |             |                |                                                      |                                                                                                    |
|                                                                |                                           |             |                | Table 2.5 Mode selection dial switch definition      |                                                                                                    |
|                                                                | No.                                       | <b>Mode</b> | Dial Switch 1  | <b>Dial Switch 2</b>                                 | <b>Description</b>                                                                                                    |
|                                                                |                                           |             |                |                                                      | Normal working mode                                                                                                    |
|                                                                | $00\,$                                    | Normal      | OFF            | OFF                                                  | (Default)                                                                                                    |
|                                                                | 01                                        | <b>HTMD</b> | OFF            | ON                                                   | HART Modem mode                                                                                                    |
|                                                                | 10                                        | Config      | ON             | OFF                                                  | Configuration mode                                                                                                    |
|                                                                | 11                                        | Debug       | ON             | ON                                                   | Debugging mode                                                                                                    |
|                                                                |                                           |             |                |                                                      | Note: after the mode switch, the gateway needs to restart after power down to enter the new mode.                        |
| 2.2.6 Internal / external sampling resistor select switch (RS) |                                           |             |                |                                                      |                                                                                                    |
|                                                                |                                           |             |                |                                                      | The HART to Modbus gateway can be selected by the user to use internal or external sampling resistor to obtain           |
|                                                                |                                           |             |                |                                                      | HART signal. The internal resistance specifications is 250 $\Omega$ ,1W. When the sampling resistor's power is more than |
| 1W, user must use the external resistor.                       |                                           |             |                |                                                      |                                                                                                    |
|                                                                |                                           |             |                |                                                      |                                                                                                    |
|                                                                |                                           |             |                | Table 2.6 Sampling resistor option switch definition |                                                                                                    |
|                                                                | <b>Name</b>                               |             | Position       |                                                      | <b>Description</b>                                                                                                    |
|                                                                | <b>RS</b>                                 |             | ON             |                                                      | external sampling resistor (R OUT)                                                                                       |
|                                                                |                                           |             |                |                                                      |                                                                                                    |
|                                                                |                                           |             |                | $\sim$ 4 $\sim$                                      |                                                                                                    |
|                                                                |                                           |             |                |                                                      |                                                                                                    |
|                                                                |                                           |             |                |                                                      |                                                                                                    |

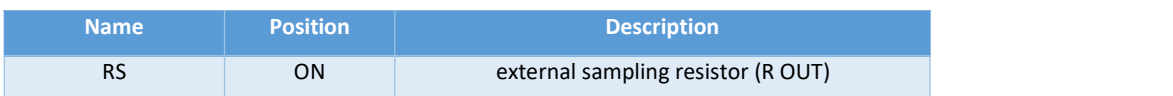

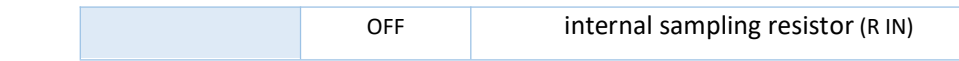

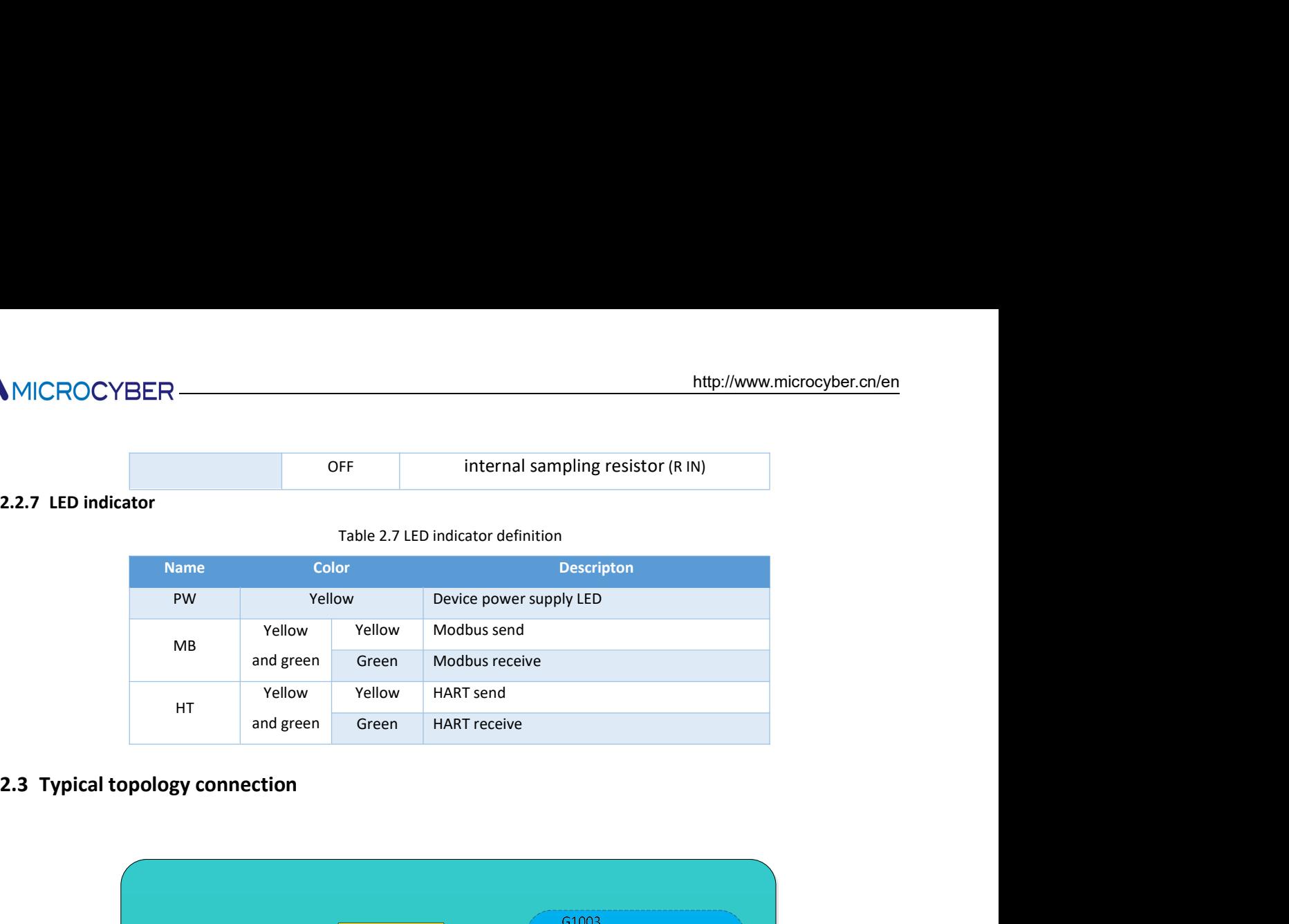

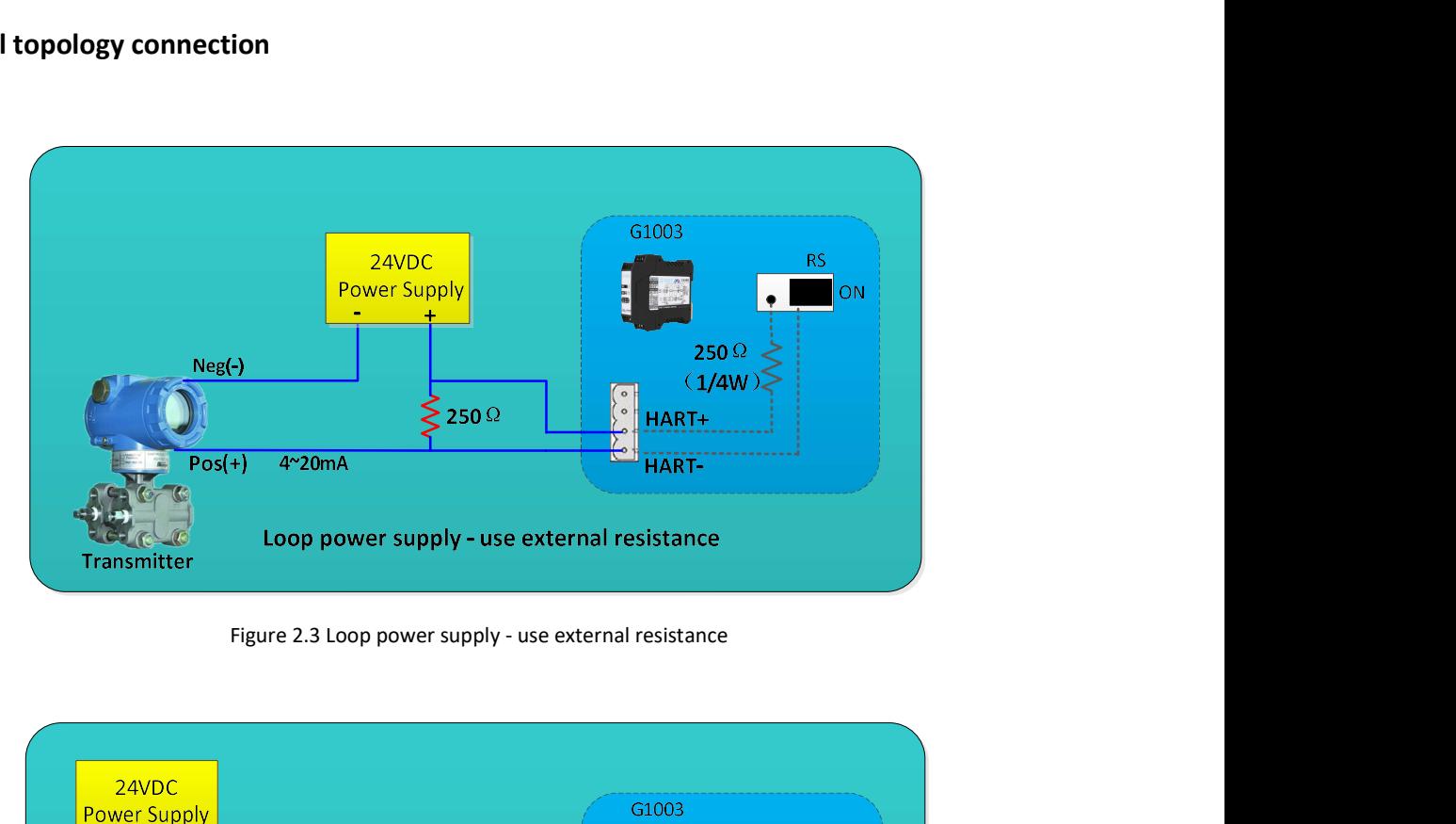

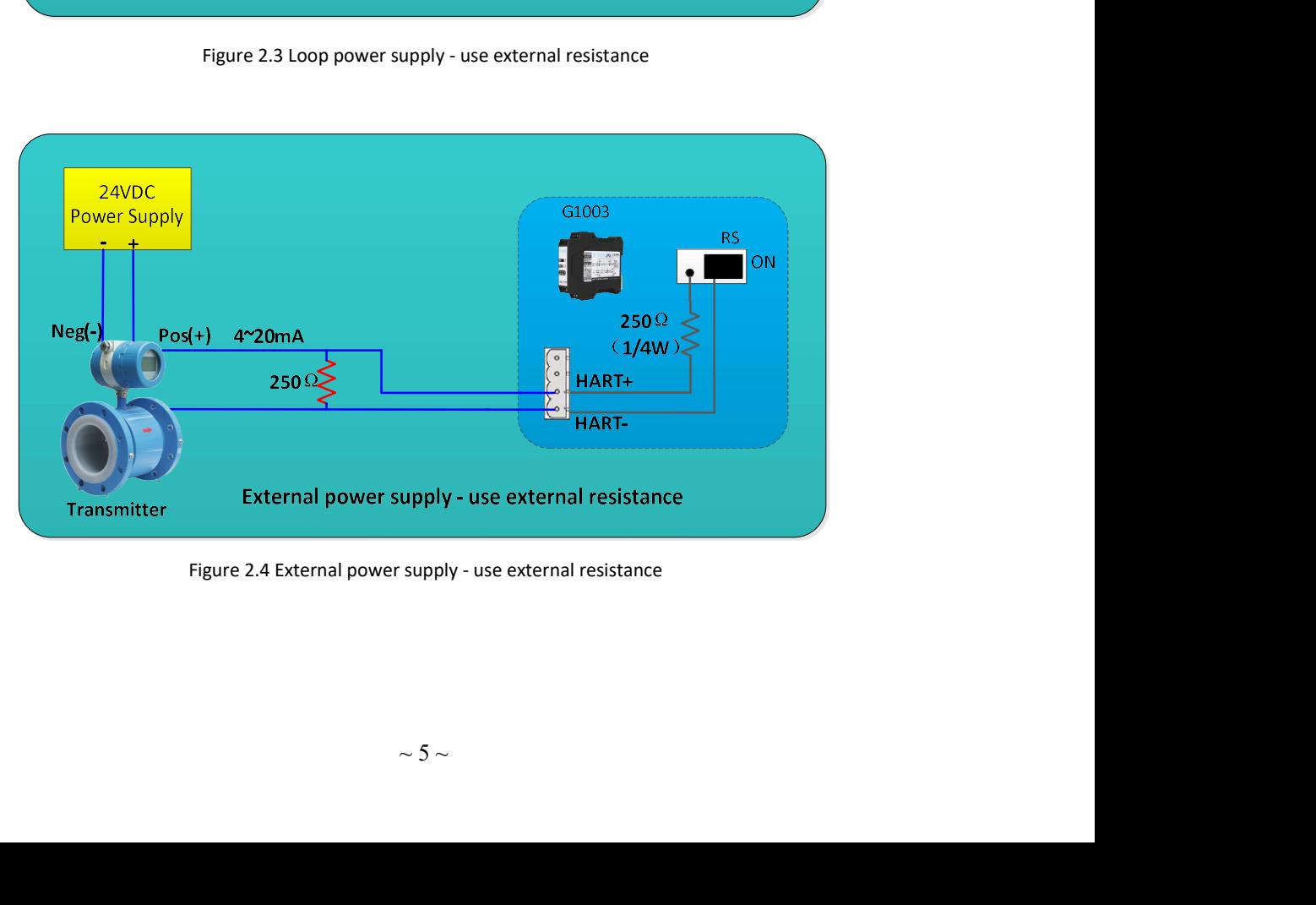

# **//WMICROCYBER-**

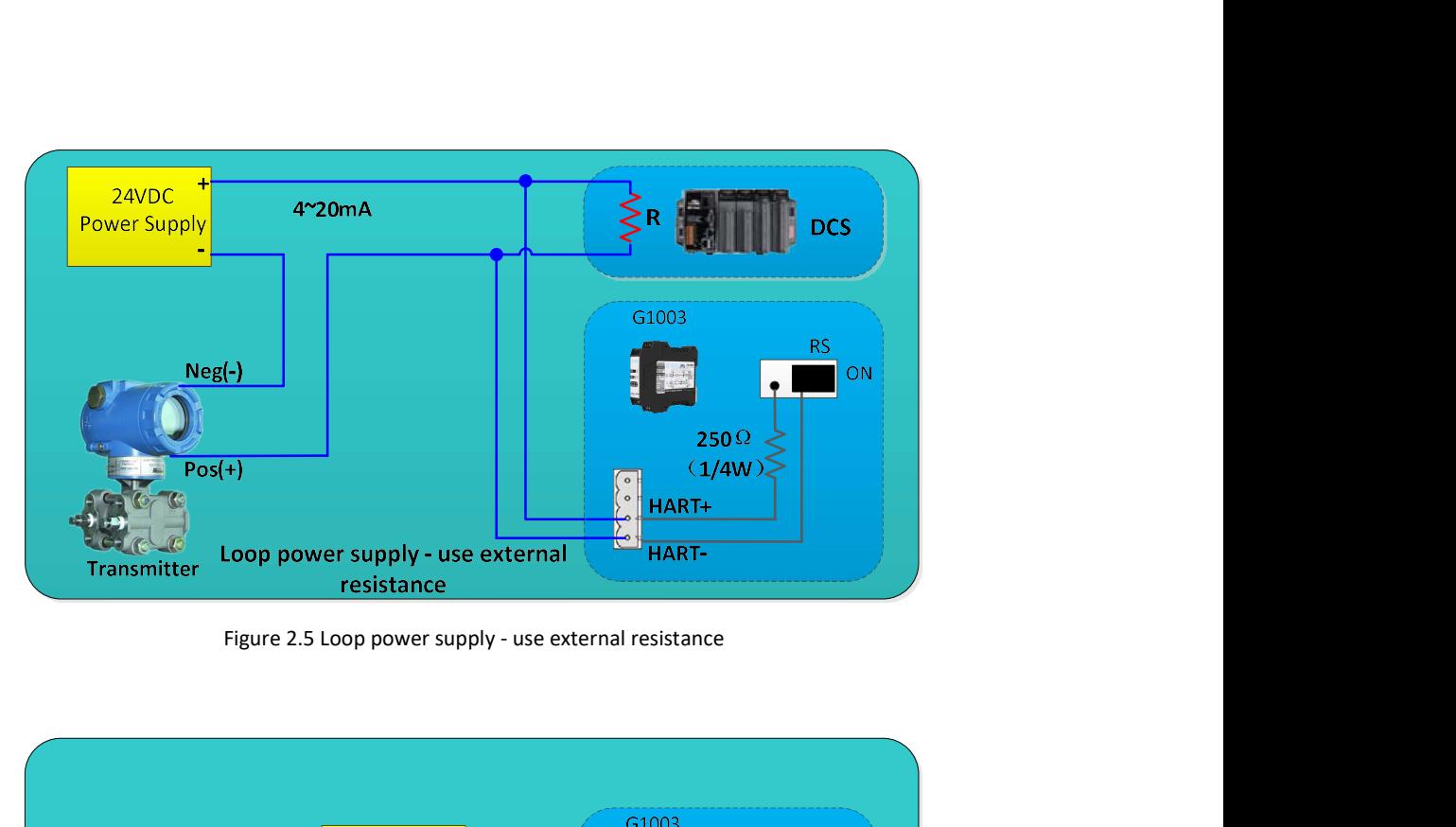

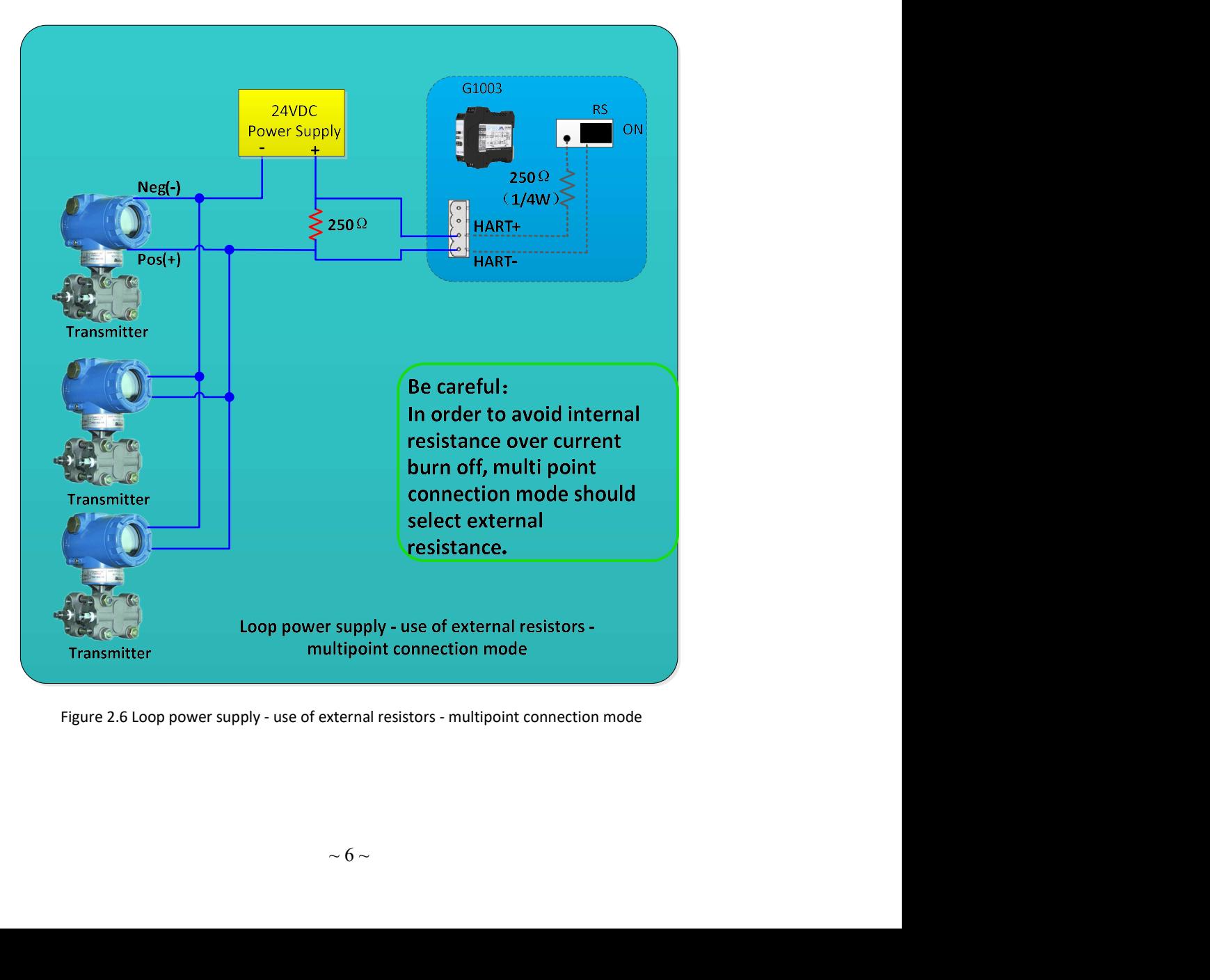

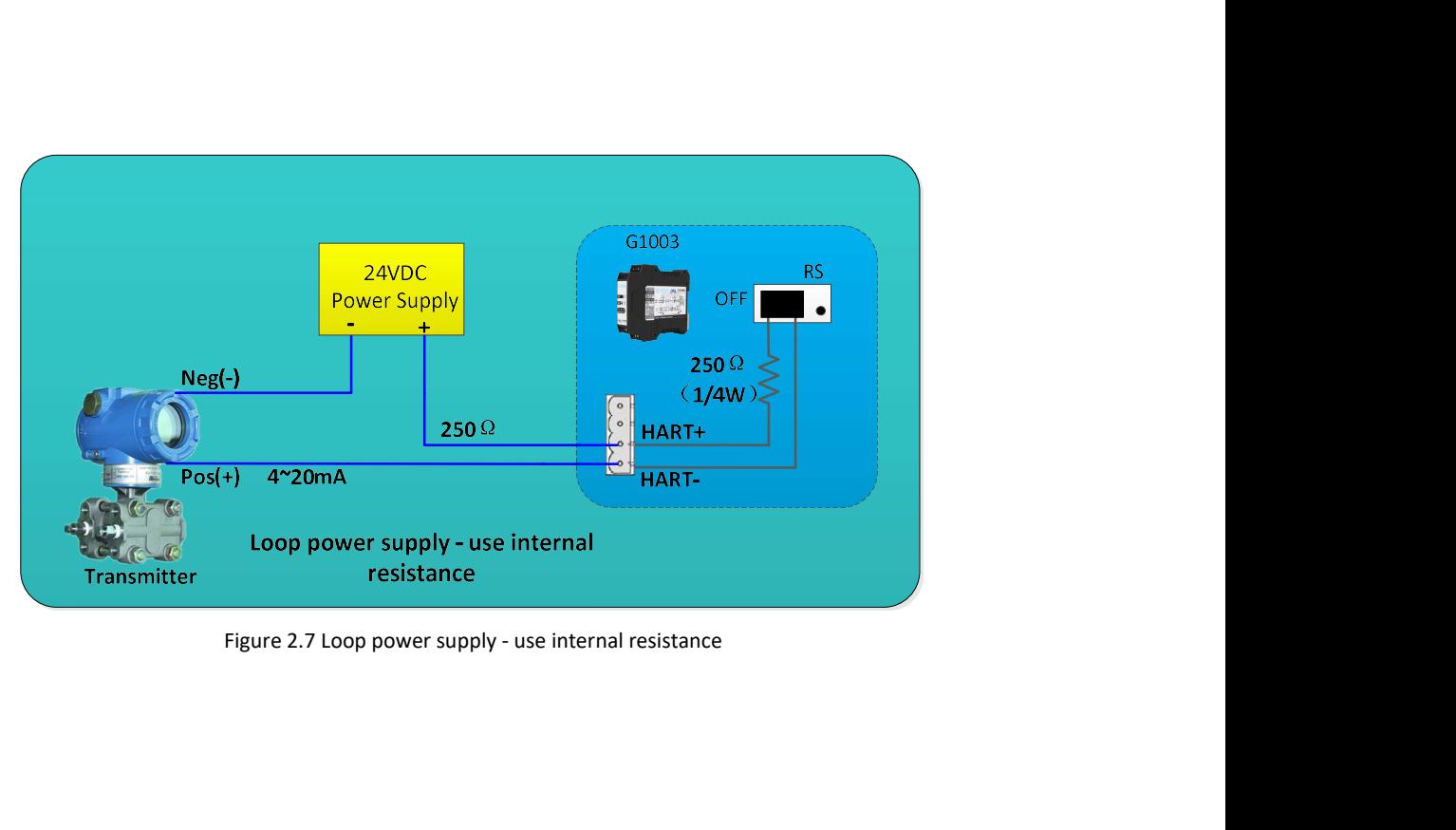

MICROCYBER http://www.microchtps://www.microchtps://www.microchtps://www.microchtps://www.microchtps://www.microchtps://www.microchtps://www.microchtps://www.microchtps://www.microchtps://www.microchtps://www.microchtps:// The HART to Modbus gateway includes a HART master channel and a Modbus slave channel. The HART master IMICROCYBER **CHANNEL CHANNEL CHANNEL CHANNEL CHANNEL CHANNEL CHANNEL THE SAMEL CHANNEL THE HART TO MODING SHART master channel is responsible for acquiring the data of the HART slave devices in the HART network and writing Chapter 3 Function Overview**<br>The HART to Modbus gateway includes a HART master channel and a Modbus slave channel. The HART master<br>channel is responsible for acquiring the data of the HART slave devices in the HART networ **Chapter 3 Function Overview**<br>The HART to Modbus gateway includes a HART master channel and a Modbus slave channel. The HART master<br>channel is responsible for acquiring the data of the HART slave devices in the HART networ For cyclically reading the internal data area of the gateway; the Modbus slave channel. The HART master channel is responsible for acquiring the data of the HART slave devices in the HART network and writing the developed network data can be easily realized by converting the HART to the Modbus slave channel. The HART master channel is responsible for acquiring the data of the HART slave devices in the HART network and writing the acquired d

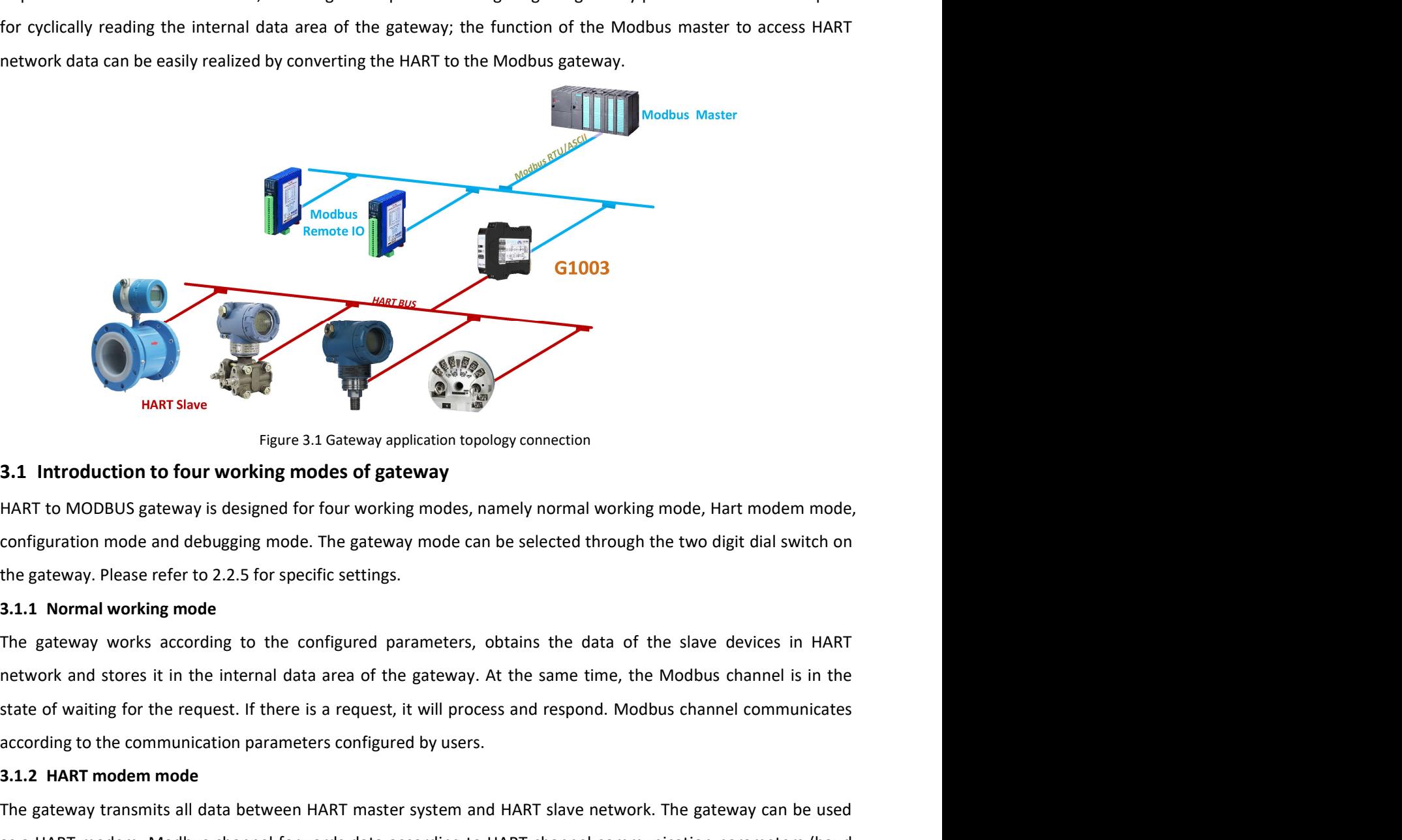

**Example 12**<br> **Example 12**<br> **Example 12**<br> **Example 12**<br> **Example 12**<br> **Example 12**<br> **Example 12**<br> **Example 12**<br> **Example 12**<br> **Example 12**<br> **Example 12**<br> **Example 12**<br> **Example 12**<br> **Example 12**<br> **Example 12**<br> **Example 12** HART To MODBUS gateway is designed for four working modes, namely normal working mode, H.<br>
HART to MODBUS gateway is designed for four working modes, namely normal working mode, H.<br>
configuration mode and debugging mode. T The gateway transmits all data between HART master system and HART slave network. The gateway the state of the gateway is designed for four working modes, namely normal working mode, Hart modem mode,<br>configuration mode and Figure 3.1 data wave Figure 3.1 dataway application topology connection<br> **ASSAM THART to MODBUS gateway** is designed for four working modes, namely normal working mode, Hart modem mode,<br>
configuration mode and debugging mo rate: 3.1 storeway application topology connection<br>
HART to MODBUS gateway is designed for four working modes, namely normal working mode, Hart modem mode,<br>
HART to MODBUS gateway is designed for four working modes, namely 3.1 Introduction to four working modes of gateway<br>HART to MODBUS gateway is designed for four working modes, namely normal working mode, Hi-<br>configuration mode and debugging mode. The gateway mode can be selected through t

Example 1.5, botanis the data of the state devices in finith gateway. At the same time, the Modbus channel is in the twill process and respond. Modbus channel communicates d by users.<br>
system and HART slave network. The g HARI to MODBUS gateway is designed for four working modes, namely normal working mode, Hart modem mode,<br>configuration mode and debugging mode. The gateway mode can be selected through the two digit dial switch on<br>the gatew configuration mode and debugging mode. The gateway mode can be selected through the two digit dial switch on<br>
21.1 Normal working mode<br>
21.1 Normal working mode configured parameters, obtains the data of the slave devices the gateway. Please reter to 2.2.5 tor specinc settings.<br>
3.1.1 Normal working mode<br>
The gateway works according to the configured parameters, obtains the data of the slave devices in HART<br>
The tractive and stores it in th **3.1.1 Normal working mode**<br>The gateway works according to the configured parameters, obtains the data of the slave devices in he<br>network and stores it in the internal data area of the gateway. At the same time, the Modbu

MICROCYBER http://w<br>
3.1.4 Debugging mode<br>
HART channel and MODBUS channel work normally. When there is no MODBUS master sys<br>
can view all parameters of the gateway through the configuration software and simply (<br>
Modbus c http://www.microcyber.cn/en<br>
3.1.4 Debugging mode<br>
HART channel and MODBUS channel work normally. When there is no MODBUS master system available, users<br>
can view all parameters of the gateway through the configuration sof http://www.microcyber.cn/en<br>
3.1.4 Debugging mode<br>
HART channel and MODBUS channel work normally. When there is no MODBUS master system available, users<br>
can view all parameters of the gateway through the configuration sof MICROCYBER — http://www.microcyber.cn/en<br>
3.1.4 Debugging mode<br>
HART channel and MODBUS channel work normally. When there is no MODBUS master system available, users<br>
can view all parameters of the gateway through the conf **bitte://www.microcyber.cn/en**<br> **Bitte://www.microcyber.cn/en**<br> **HART channel and MODBUS channel work normally. When there is no MODBUS master system available, users<br>
can view all parameters of the gateway through the con** http://www.ru/<br> **3.1.4 Debugging mode**<br>
HART channel and MODBUS channel work normally. When there is no MODBUS master system<br>
can view all parameters of the gateway through the configuration software and simply debu<br>
Modbu MICROCYBER hannel and MODBUS channel work normally. When there is no MODBUS master system available, users<br>HART channel and MODBUS channel work normally. When there is no MODBUS master system available, users<br>can view all Interaction of the data in the actively sends Hart command in the data of all commands Hart commands Hart commands Hart commands Hart commands Hart commands Hart commands Hart commands the data of all configuration softwar the data in the internal data area of the gateway, waiting for the access request of Modbus master station **INNICHOCYBER**<br> **ISLAN DEDUTE TO THE STAND THE STAND THE STAND THE STAND THE STAND THE STAND THE STAND THE STAND THE STAND HERE STAND HERE IS TO MODBUS matter system available, users<br>
CART channel uses fixed communication 3.1.4 Debugging mode**<br>
HART channel and MODBUS channel work normally. When there is no MODBUS master system available, users<br>
can view all parameters of the gateway through the configuration software and simply debug the **3.1.4 Debugging mode**<br>
HART channel and MODBUS channel work normally. When there is no MODBUS master system available, users<br>
can view all parameters of the gateway through the configuration software and simply debug the

system.

HART channel and MODBUS channel work normally. When there is no MODBUS master system available, users<br>can view all parameters of the gateway through the configuration software and simply debug the gateway.<br>Modbus channel u can view all parameters of the gateway through the configuration software and simply debug the gateway.<br>Modbus channel uses fixed communicate with configuration software.<br>Dit, CRC low byte first) to communicate with config Modbus channel uses fixed communication parameters (address: 1, baud rate: 19200bps, 8 data bits, even, 1 stop<br>bit, CRC low byte first) to communicate with configuration software.<br>**3.2 HART Channel overview**<br>HART to MODBUS **3.2 HART Channel overview**<br>**3.2 HART Channel overview**<br>**HART to MODBUS gateway supports a hart channel, which operates as the first or second master station of HART.<br>It actively (sends Hart command) obtains the data of al 3.2 HART Channel overview**<br>HART to MODBUS gateway supports a hart channel, which operates as the first or second master station of HART.<br>It actively (sends Hart command) obtains the data of all configured Hart slave devic **PICK THART CONOBUS gateway supports a hart channel, which operates as the first or second master station of HART.**<br>
Hat darekij (sends Hart command) obtains the data of all configured Hart slave devices in HART network, a HART to MODBUS gateway supports a hart channel, which operates as the first or second master station of HART.<br>It actively (sends Hart command) obtains the data of all configured Hart slave devices in HART network, and stor It actively (sends Hart command) obtains the data of all configured Hart slave devices in HART inetwork, and stores<br>the data in the internal data area of the gateway, waiting for the access request of Modbus master station the data in the internal data area of the gateway, waiting for the access request of Modous master station<br>system.<br>In the automatic query mode, the gateway will actively access the HART slave device pecified in the HART ne system.<br>
In the automatic query mode, the gateway will actively access the HART slave device, that is, actively send HART<br>
In actiomnands 0, 3, 13, 14 and 15 to obtain the data of the HART slave device specified in the HAR In the automatic query mode, the gateway will actively access the HART slave device, that is, actively send HARI<br>save the data in the basic data in 6 to obtain the data of the HART slave device specified in the HART networ commands 0, 3, 13, 14 and 15 to obtain the data of the HART slave device specified in the HART network, and<br>sive the data in the basic data are of the HART slave.<br>In ddition, users can also configure required HART commands save the data in the basic data area of the HART slave.<br>In addition, users can also configure required HART commands to perform specific functions, and a total of 100<br>HART commands can be configured for HART channels. For In addition, users can also configure required HART commands to perform specific functions, and a total of 100<br>Exploremands can be configured for HART channels. For the user-configured HART command, when the<br>gateway receiv HART commands can be contigured for HART channels. For the user-contigured HART command, when the pateway receives the response data from the HART slave device, it will temporarily store the data in the case is might are i gateway receives the response data trom the HART siave device, it will temporarily store the data into the data<br>input area inside the gateway; when the gateway wants to send a user-configured command to the HART slave<br>elev Input area inside the gateway; when the gateway wants to send a user-configured command to the HART is will Read dat from the data output area inside the gateway, After the HART to Modbus gateway is powered on, it will sen device, it will Read data from the data output area inside the gateway. After the HART to More<br>powered on, it will send HART command 0 to query whether the configured device is onlin<br>corresponding device online flag accord powered on, it will send HARI command U to query whether the compyred device is online,<br>corresponding device online flag according to whether there is a response from the slave device. W<br>other HARI command, only the urrent

ne To update the online status of the device. This ability of<br>out of the HART network.<br>tions, the first master station and the second master station.<br>work in one of these two modes, and it also supports the<br>the second mast Contesponding terve online insequation of wiretive tries in exispondine under such a station consponding technet HART commands is ent, if no response from the HART slave device is received and the number of retries configu station system, including the parameter configuration request to the gateway and the request of the parameter of retries configured by<br>the user is exceeded, the gateway regards the current slave device is received and the command is sent, in to lesponse from the frank save werser is fecereed and un foundation feature of section and the gateway. The gateway regards the configure of the gateway can improve the communication throughput of the Evertication is exected, the gateway regards the tuchnication above chose on soline, and wants of the device. This ability of the gateway can improve the communication throughput of the HART network.<br>In a HART network, the

http://www.microcyber.cn/en<br>stop bit, etc.) can be set Configuration software is convenient for configuration configuration.<br>Modbus channel has different communication parameters in different working modes of the gateway. Modbus channel has different communication parameters in different working modes of the gateway. In the normal working mode, the communication software is convenient for configuration configuration.<br>
Modbus channel has different communication parameters in different working modes of the gateway. In the normal working mode, t MICROCYBER — http://www.microcyber.cn/en<br>stop bit, etc.) can be set Configuration software is convenient for configuration configuration.<br>Modbus channel has different communication parameters in different working modes of (address: 1, baud rate: 19200bps, 8 data bits, even parity ( even), 1 stop bit); In HART modem mode, because http://www.microcyber.cn/en<br>stop bit, etc.) can be set Configuration software is convenient for configuration configuration.<br>Modbus channel has different communication parameters in different working modes of the gateway. http://www.microcyber.cn/en<br>stop bit, etc.) can be set Configuration software is convenient for configuration configuration.<br>Modbus channel has different communication parameters in different working modes of the gateway. There are 3 hardware interfaces of Modbus channel, RS232, RS485 and RS422, which occupy the MICROCYBER has different continguration software is convenient for configuration configuration.<br>
Modbus channel has different communication parameters in different working modes of the gateway. In the<br>
mormal working mode, **IMICROCYBER**<br>
Interviww.microeyber.cn/en<br>
stop bit, etc.) can be set Configuration software is convenient for configuration configuration.<br>
Modbus channel has different communication parameters are set to the communicatio MICROCYBER <u>Internal data</u><br>3.4 Internal works to philosof the gate work in an internal data for the data formula working modes than are the set Configuration software is convenient for configuration configuration.<br>3.4 Modb stop bit, etc.) can be set Configuration software is convenient for configuration configuration.<br>Modbus channel has different communication parameters are set to the communication parameters configured by<br>the user, in the stop bit, etc.) can be set Configuration software is convenient for configuration configuration.<br>Modbus channel has different communication parameters are set to the communication parameters configured by<br>normal working mo

Modbus channel has different communication parameters in different working modes of the gateway. In the<br>normal working mode, the communication parameters are set to the communication parameters configured by<br>the user; in t normal working mode, the communication parameters are set to the communication parameters comigured by<br>the user; in the configuration mode and the debugging mode, the fixed default communication parameters<br>(address: 1, bau errow the status and error information (and the status) and the status and the status and the status and the status and the status and the status and the status and the status and the status parameters are set to (baud rat HART data packets need to be forwarded, it must work in HART communication mode, that is, the communication parameters are set to (baud rate: 1200bps, 8 data bits, odd Check (odd), 1 stop bit).<br>There are 3 hardware interfa parameters are set to (baud rate: 1200bps, 8 data bits, odd Check (odd), 1 stop bit).<br>There are 3 hardware interfaces of Modbus channel, RS232, RS485 and RS422, which<br>Modbus channel together, that is, these three hardware There are 3 hardware interfaces of Modbus channel, RS232, RS485 and RS422, which occupy the<br>
Modbus channel together, that is, these three hardware interfaces can be connected at the same<br>
time, but they cannot communicate

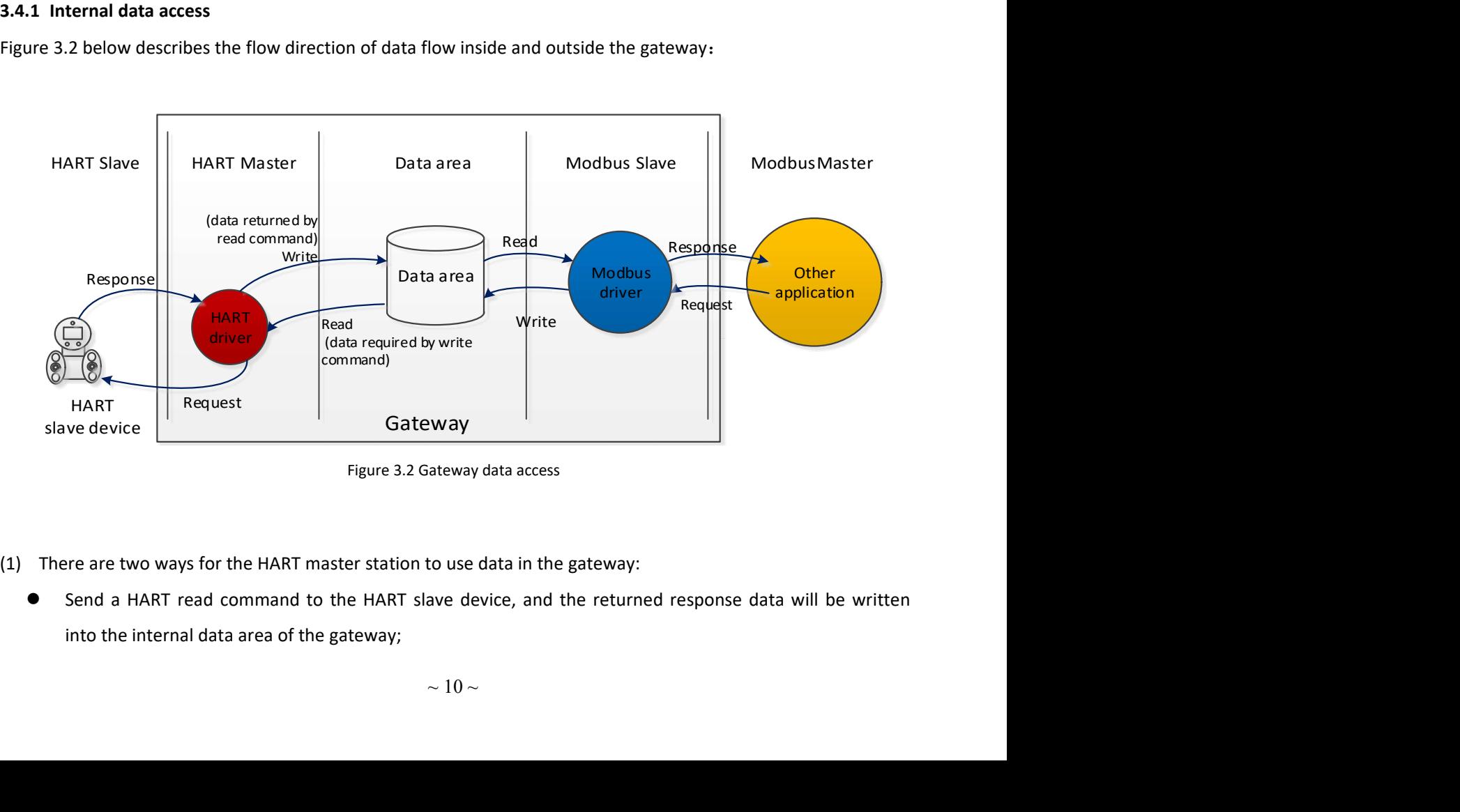

- -

- Send a HART write command to a HART slave device,need to fetch data from the internal data output<br>
Send a HART write command to a HART slave device,need to fetch data from the internal data output<br>
There are two ways for http://www<br>Send a HART write command to a HART slave device,need to fetch data from the int<br>area of the gateway;<br>re are two ways for the Modbus driver inside the gateway to use data:<br>Receive write request from Modbus maste MICROCYBER<br>
■ Send a HART write command to a HART slave device, need to fetch data from the internal data output<br>
area of the gateway;<br>
(2) There are two ways for the Modbus driver inside the gateway to use data:<br>
■ Recei Http://www.microcyber.cn/en<br>
Send a HART write command to a HART slave device,need to fetch data from the internal data output<br>
area of the gateway;<br>
There are two ways for the Modbus driver inside the gateway to use data REPLAN INTER CONTRINUTE:<br>
Send a HART write command to a HART slave device,need to fetch data from the internal data output<br>
area of the gateway;<br>
There are two ways for the Modbus driver inside the gateway to use data:<br>
• http://www.microcyber.c<br>
and a HART write command to a HART slave device,need to fetch data from the internal data ou<br>
rea of the gateway;<br>
a are two ways for the Modbus driver inside the gateway to use data:<br>
Receive writ MICROCYBER — http://www.microcybe<br>
● Send a HART write command to a HART slave device,need to fetch data from the internal data<br>
area of the gateway;<br>
(2) There are two ways for the Modbus driver inside the gateway to use
- - area;
	-

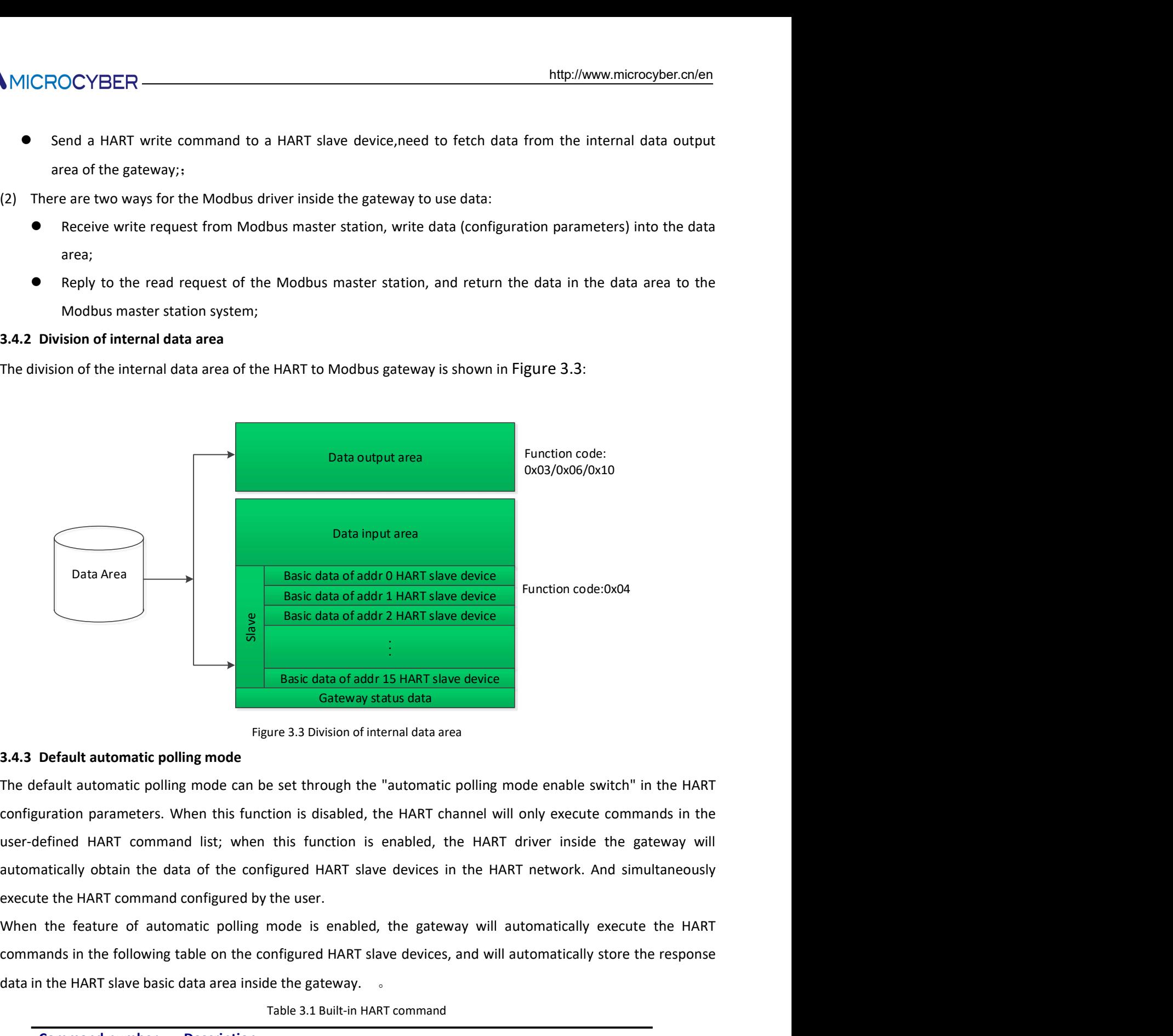

**Example 12 THART slave device**<br> **Example 12 HART slave device**<br> **Example 12 HART slave device**<br> **Example 12 HART slave device**<br> **Example 12 HART slave device**<br> **Example 12 HART slave device**<br> **Example 12 HART configuratio Example 12**<br> **Example 12**<br> **Example 12**<br> **Example 12**<br> **Example 12**<br> **Example 12**<br> **Example 12**<br> **Example 12**<br> **Example 12**<br> **Example 12**<br> **Example 12**<br> **Example 12**<br> **Example 12**<br> **Example 12**<br> **Example 12**<br> **Example 12 Example 12 Basic data of addr 15 HART slave device**<br> **Example 12 Basic data of addr 15 HART slave device**<br> **Example 12 Basic data area**<br> **Example 12 Basic data area**<br> **Example 12 Basic data area**<br> **Example 12 Basic data a** Eigure 3.3 Division of internal data area<br>
Frault automatic polling mode<br>
Erfault automatic polling mode<br>
Erfault automatic polling mode<br>
Caribus function is disabled, the HART channel will only execute commands in the<br>
Er Figure 3.3 Division of internal data area<br> **Default automatic polling mode**<br> **Caracterization** parameters. When this function is disabled, the HART channel will only execute commands in the<br> **Effined HART command list;** wh **Detain and unner is much than the set through the "automatic polling mode enable switch" in the HART<br>
draint automatic polling mode can be set through the "automatic polling mode enable switch" in the HART<br>
draintan comm** 

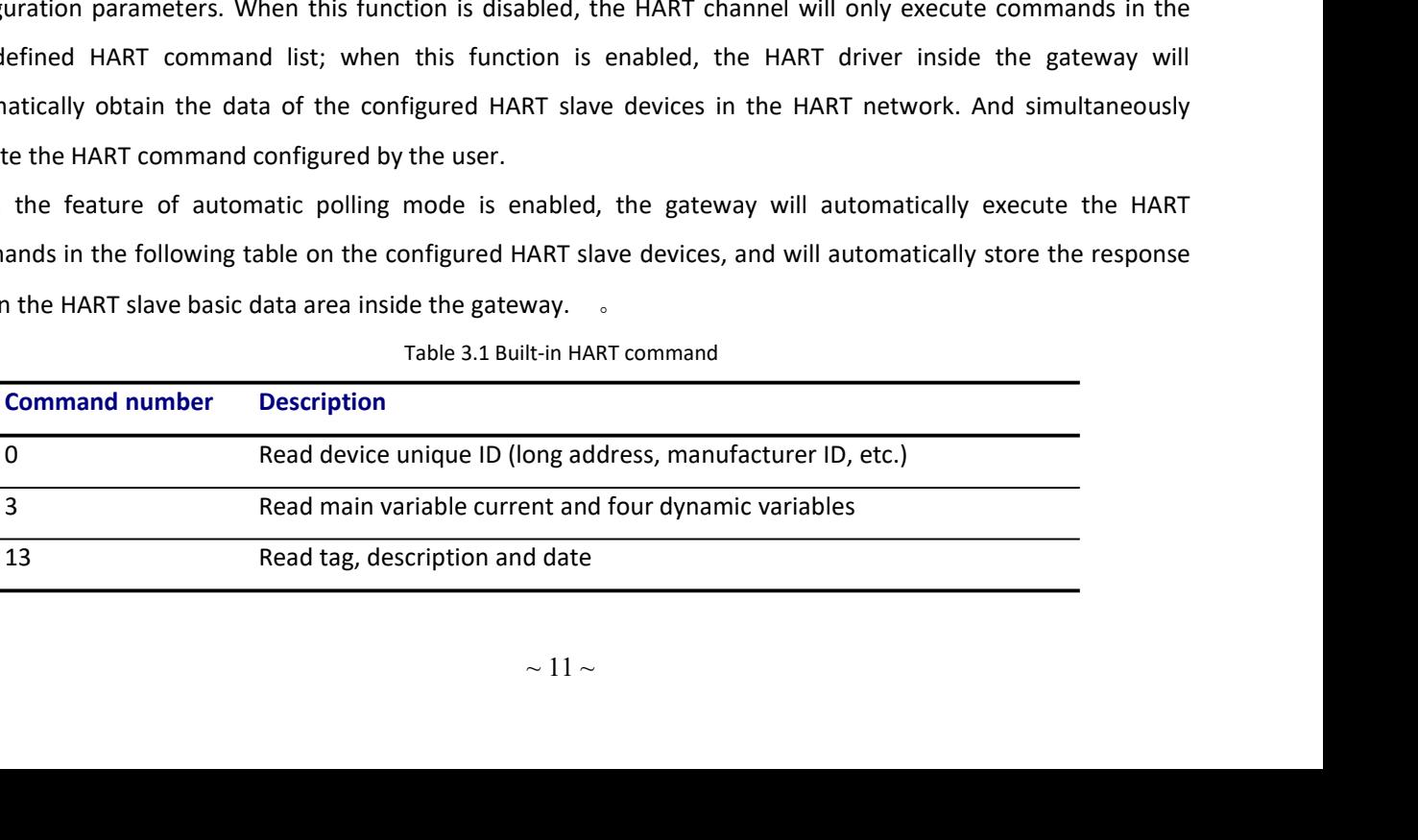

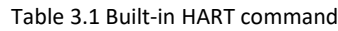

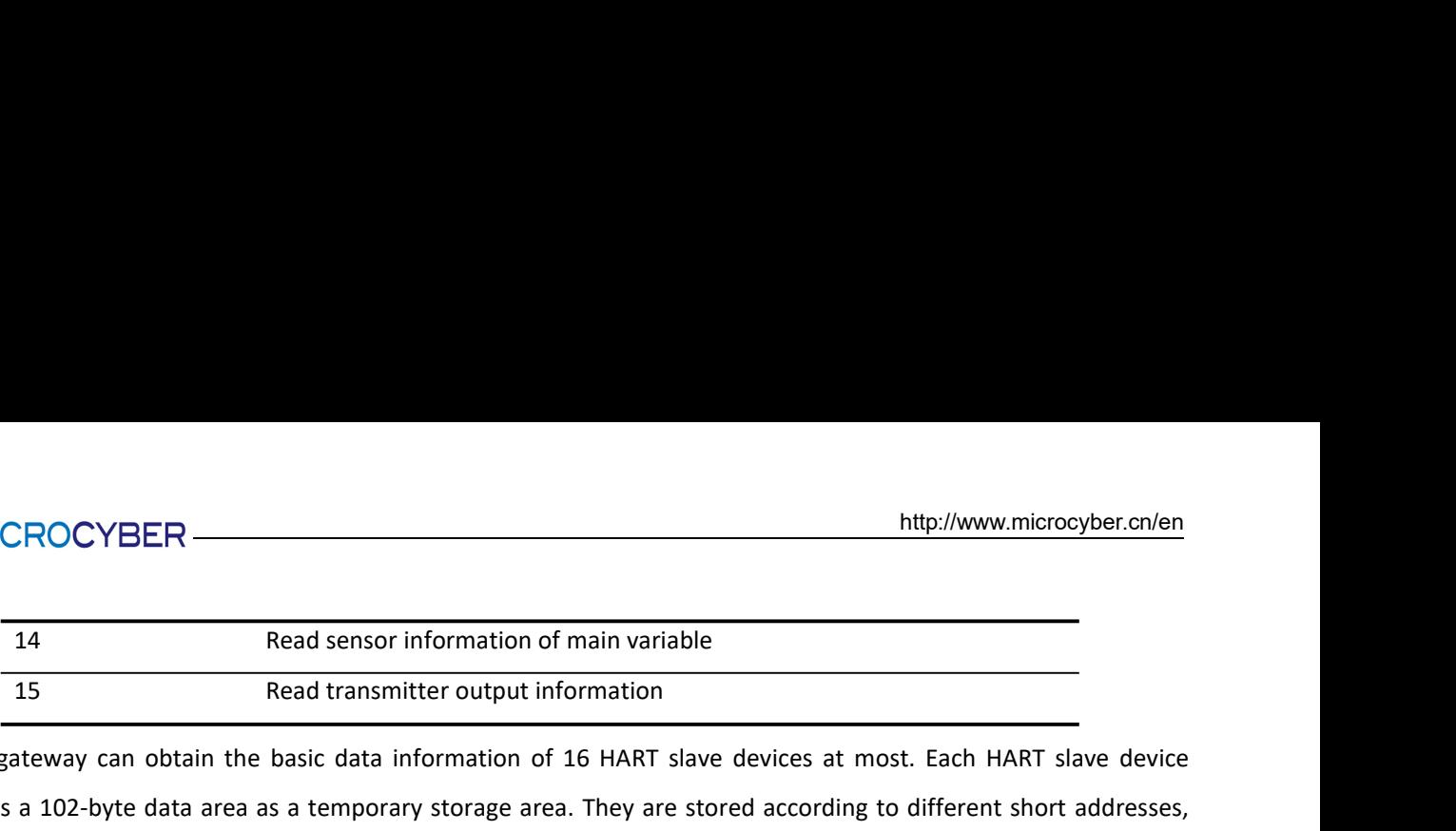

Http://www.microcyber.cn/en<br>
14 Read sensor information of main variable<br>
15 Read transmitter output information<br>
15 Read transmitter output information<br>
16 Read transmitter output information<br>
16 HART slave devices at mos MICROCYBER — <br>
The gateway can obtain the basic data information of main variable<br>
The gateway can obtain the basic data information of 16 HART slave devices at most. Each HART slave device<br>
needs a 102-byte data area as a MICROCYBER<br>
The Read sensor information of main variable<br>
The gateway can obtain the basic data information of 16 HART slave devices at most. Each HART slave device<br>
The gateway can obtain the basic data information of 16 MICROCYBER — http://www.microcyber.cn/en<br>
14 Read sensor information of main variable<br>
15 Read transmitter output information<br>
The gateway can obtain the basic data information of 16 HART slave devices at most. Each HART s

on number<br>
0 0 1 CMD0<br>
3 CMD0<br>
3 CMD0<br>
1 CMD0<br>
change counter<br>
2 CMD0<br>
1 CMD3<br>
variable<br>
1 CMD3<br>
variable<br>
1 CMD3<br>
d'variable<br>
1 CMD3<br>
d'variable<br>
1 CMD3<br>
d'variable<br>
1 CMD3<br>
able unit<br>
1 CMD3<br>
16 CMD13<br>
16 CMD13<br>
3 CMD13<br> http://www.microcyber.cn/en<br>
ad sensor information of main variable<br>
ad transmitter output information<br>
sic data information of 16 HART slave devices at most. Each HART slave device<br>
a temporary storage area. They are stor MICROCYBER<br>
14 Read sensor information of main variable<br>
15 Read transmitter output information<br>
15 Read transmitter output information<br>
15 Read transmitter output information<br>
15 Read transmitter output information<br>
16 Be offset Map://www.microcyber.cn<br>
Read sensor information of main variable<br>
Read transmitter output information<br>
the basic data information of 16 HART slave devices at most. Each HART slave dev<br>
rea as a temporary storage area. The data da antico de la construcción de la construcción de la construcción de la construcción de la construcción **Description** http://www.microcyber.cn/en<br>
t most. Each HART slave device<br>
ing to different short addresses,<br>
table:<br>
Pumber of<br>
Data Sources<br>
bytes<br>
Gateway<br>
1 generation bytes Data Sources 0 Byte Mustamerror of main variable<br>
Auto-Mustamerror of main variable<br>
Automation of 16 HART slave devices at most. Each HART slave device<br>
Automatic polling mode command<br>
Automatic polling mode command<br>
Automatic polling mode c status  $1 \quad \frac{1}{2}$ Gateway generation FINCROC FIDENT<br>
14 Read sensor information of main variable<br>
15 Read transmitter output information<br>
15 Read transmitter output information<br>
15 Read transmitter output information<br>
15 Read transmitter output information<br>
1 Music Comparison Controllers and Tatalogues of the MART slave devices<br>
Response controllers and information of 16 HART slave devices at most. Each HART slave device<br>
Response area. They are stored according to different sh  $1$ HART response frame Read sensor information of main variable<br>
2 Bead transmitter output information<br>
Read transmitter output information<br>
De gateway can obtain the basic data information of 16 HART slave devices at most. Each HART<br>
eds a 102or information of main variable<br>
smitter output information<br>
a information of 16 HART slave devices at most. Each HART slave device<br>
rary storage area. They are stored according to different short addresses,<br>
a storage for  $1$ HART slave device<br>
HART slave device<br> **Data Sources**<br>
Gateway<br>
generation<br>
HART response<br>
frame<br>
HART response<br>
frame<br>
CMD0 frame Ne gateway can obtain the basic data information of 16 HART slave devices at most. Each HART<br>eeds a 102-byte data rea as a temporary storage area. They are stored according to different show<br>shown in Table 3.2. The 102-byt a information of 16 HART slave devices at most. Each HART slave device<br>
prary storage area. They are stored according to different short addresses,<br>
a storage format is shown in the following table:<br>
Mumber of<br>
Description and information of 10 mANT siave devices at most. Each mANT siave device<br>
orary storage area. They are stored according to different short addresses,<br>
a storage format is shown in the following table:<br> **Description** Mumber st. Each HART slave device<br>
o different short addresses,<br>
.:<br> **ber of**<br> **Data Sources**<br> **contrints of the Sources**<br> **contrints of the Source of the HART response**<br> **frame**<br> **complementary of the Source of the HART response** ectors a Lucycle data area as centry to the same as a converted and area as centro and area byte Type of the sales and area byte Type of the sales and infrastroate from the following table:<br>
Data area byte Type of Descript Finde 3.2 Basic data information of each HART slave device<br>
Table 3.2 Basic data information of each HART slave device<br>
Offset data by Personse code (RC) Number of Description<br>
Payte Subsets device type and Sateway<br>
Payte Data area byte Type of Description Mumber of Data<br>
8 Byte Automatic polling mode command<br>
8 Byte Automatic polling mode command<br>
8 Byte Response code (RC) 1<br>
8 Byte Device status (DS) 1<br>
8 Byte Minimum number of preamble i Exerciption<br>
Mumber of United States<br>
Automatic polling mode command<br>
Status<br>
Status<br>
Mesponse code (RC)<br>
1 HART response<br>
Frame<br>
Device status (DS)<br>
1 HART response<br>
Frame<br>
Minimum number of preamble in<br>
Manufacturer ID<br> Description<br>
Automatic polling mode command<br>
status<br>
Response code (RC)<br>
1 HART response<br>
Trame<br>
Device status (DS)<br>
1 HART response<br>
frame<br>
Minimum number of preamble in<br>
Minimum number of preamble in<br>
The Manufacturer ID ber of<br>
These Cateway<br>
1 Gateway<br>
1 Gateway<br>
1 HART response<br>
1 HART response<br>
1 CMD0<br>
2 CMD0<br>
2 CMD0<br>
1 CMD0<br>
1 CMD0<br>
1 CMD0<br>
1 CMD0<br>
1 CMD0<br>
1 CMD0 9 Byte Mutomatic polling mode command<br>
9 Byte Response code (RC)<br>
9 Byte Device status (DS)<br>
9 Byte Device status (DS)<br>
9 Byte Minimum number of preamble in<br>
9 Byte Minimum number of preamble in<br>
9 Byte Minimum number of p 0 Byte status 1 generation<br>
1 Byte Response code (RC) 1 HART response<br>
1 denne 1 Device status (DS) 1 HART response<br>
1 drame<br>
2 Byte Minimum number of preamble in<br>
3 Byte Minimum number of preamble in<br>
4-5 Word Manufacture Response code (RC)<br>
11 Byte Response code (RC)<br>
11 HART response<br>
11 HART response<br>
12 Byte Minimum number of preamble in<br>
13 Byte Minimum number of preamble in<br>
12 CMD0<br>
13 Byte HART protocol major version number<br>
12 Byte 1<br>
2 Byte Device status (DS)<br>
1 frame<br>
2 Byte Device status (DS)<br>
1 HART response<br>
frame<br>
3 Byte Minimum number of preamble in<br>
4-5 Word Device type<br>
6-7 Word Device type<br>
1 CMD0<br>
8 Byte Minimum number of preamble in<br>
1 CM Byte Device status (DS)<br>
1 HART response<br>
1 Frame<br>
1 CMD0<br>
1 Frame<br>
1 CMD0<br>
1 CMD0<br>
1 CMD0<br>
1 CMD0<br>
1 CMD0<br>
1 CMD0<br>
2 CMD0<br>
1 Frame<br>
2 CMD0<br>
1 Explores Frame<br>
1 CMD0<br>
10 Byte Minimum number of preamble in<br>
1 CMD0<br>
10 Byte Example 1 CMD0<br>
1 Frame<br>
1 CMD0<br>
1 CMD0<br>
1 CMD0<br>
14-5 Word Manufacturer ID 2 CMD0<br>
14-5 Word Device type<br>
2 CMD0<br>
2 CMD0<br>
13 Byte Minimum number of preamble in<br>
1 CMD0<br>
11 Explore Device tersion number<br>
11 CMD0<br>
14-16 Byte 17 Byte Minimum number of preamble in<br>
18 Byte Minimum number of preamble in<br>
18 CMD0<br>
18 Byte Minimum number of preamble in<br>
18 Byte Minimum number of preamble in<br>
18 Byte HaRT protocol major version number<br>
11 CMD0<br>
11 B Byte<br>
14-5 Word Manufacturer ID 2 CMD0<br>
16-7 Word Device type<br>
16-7 Word Device type<br>
16-7 Word Device type<br>
16-7 Word Device type<br>
16-7 Word Device type<br>
16-8 Minimum number of preamble in<br>
16-10-00<br>
17 Byte Device tersio 4-5 Word Manufacturer ID 2 CMD0<br>6-7 Word Device type 2 CMD0<br>6-7 Word Device type 2 CMD0<br>8<br>8 Byte Hindimum number of preamble in 1 CMD0<br>10 Byte HaRT protocol major version number 1 CMD0<br>10 Byte Device version number 1 CMD0<br> 6-7 Word Device type 2 CMD0<br>
8 Byte Minimum number of preamble in<br>
1 CMD0<br>
9 Byte HART protocol major version number<br>
1 CMD0<br>
10 Byte Device version number<br>
1 CMD0<br>
11 Byte Software version number<br>
1 CMD0<br>
13 Byte Equipmen 8 Byte Minimum number of preamble in<br>
1 CMD0<br>
19 Byte HART protocol major version number<br>
11 CMD0<br>
11 Byte Device version number<br>
12 Byte Hardware version number<br>
12 Byte Hardware version number<br>
12 Byte Equipment logo<br>
13 8 Byte response frame 1 CMD0<br>
9 Byte HART protocol major version number 1 CMD0<br>
10 Byte Device version number 1 CMD0<br>
11 Byte Software version number 1 CMD0<br>
12 Byte Hardware version number<br>
13 Byte Equipment logo 1 CMD0<br> 9 Byte HART protocol major version number 1 CMD0<br>
10 Byte Device version number 1 CMD0<br>
11 Byte Software version number<br>
12 Byte Hardware version number<br>
13 Byte Equipment logo 1 CMD0<br>
14-16 Byte Device ID<br>
14-16 Byte Devi 10 Byte Device version number<br>
11 Byte Software version number<br>
12 Byte Hardware version number<br>
12 Byte Hardware version number<br>
13 Byte Equipment logo<br>
14-16 Byte Device ID<br>
14-16 Byte Device ID<br>
14-16 Byte Device ID<br>
16 11 Byte Software version number<br>
12 Byte Hardware version number<br>
12 Byte Hardware version number<br>
13 Byte Equipment logo<br>
14-16 Byte Device ID<br>
14-16 Byte Device ID<br>
14-16 Byte Device ID<br>
16 SCMD10<br>
14-16 Byte Device ID<br>

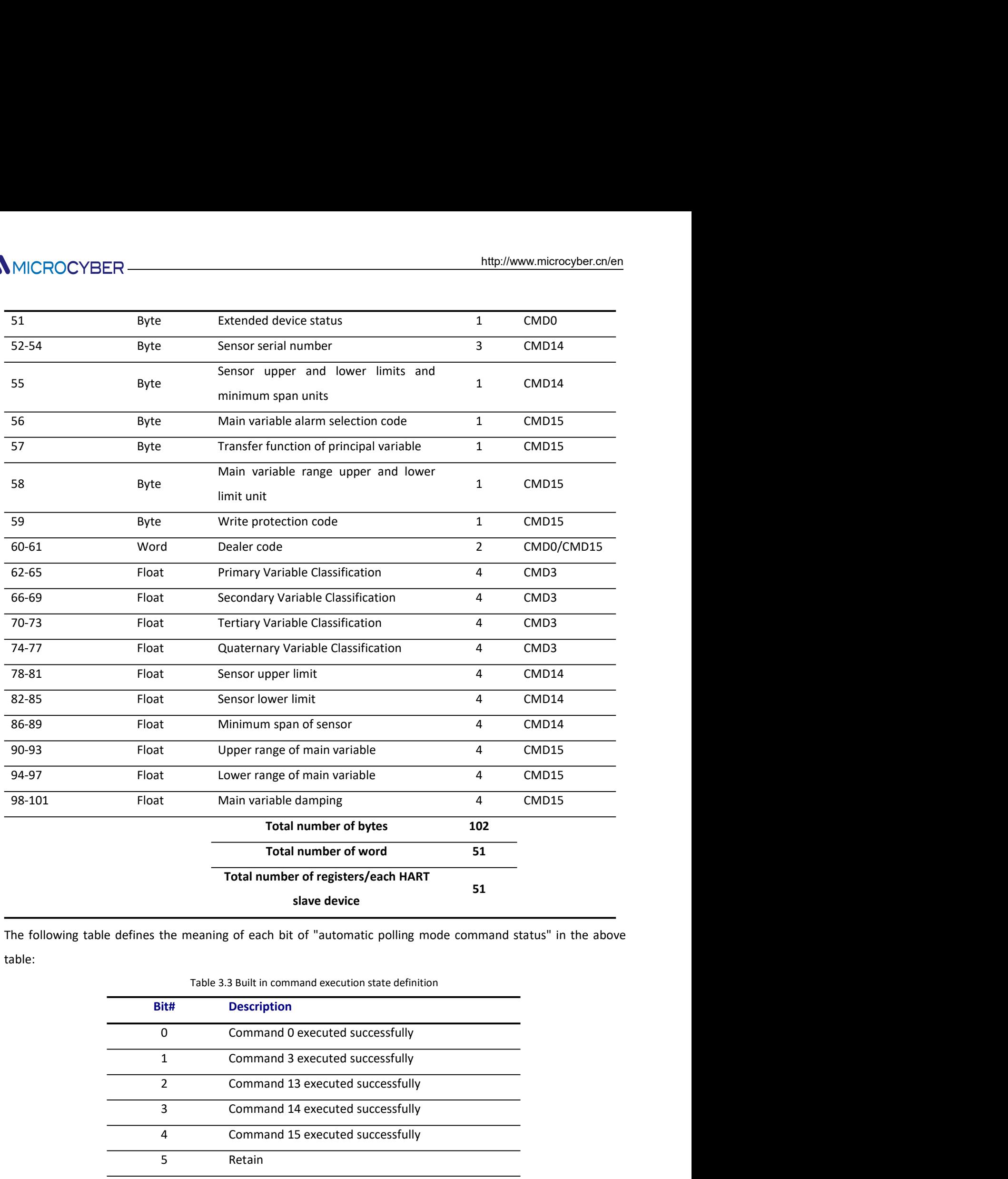

table:

| Float                      | Main variable damping                                                                     | $\overline{4}$ | CMD15 |
|----------------------------|-------------------------------------------------------------------------------------------|----------------|-------|
|                            | <b>Total number of bytes</b>                                                              | 102            |       |
|                            | <b>Total number of word</b>                                                               | 51             |       |
|                            | Total number of registers/each HART                                                       |                |       |
|                            | slave device                                                                              | 51             |       |
|                            | e defines the meaning of each bit of "automatic polling mode command status" in the above |                |       |
|                            |                                                                                           |                |       |
|                            | Table 3.3 Built in command execution state definition                                     |                |       |
| <b>Description</b><br>Bit# |                                                                                           |                |       |
| $\mathbf 0$                | Command 0 executed successfully                                                           |                |       |
| $\mathbf{1}$               | Command 3 executed successfully                                                           |                |       |
| $\overline{2}$             | Command 13 executed successfully                                                          |                |       |
| 3                          | Command 14 executed successfully                                                          |                |       |
| 4                          | Command 15 executed successfully                                                          |                |       |
| 5<br>Retain                |                                                                                           |                |       |
| 6<br>Retain                |                                                                                           |                |       |

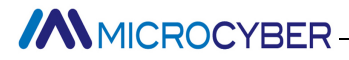

http://www.microcyber.cn/en<br>
Thttp://www.microcyber.cn/en<br>
The Specific register<br>
The Specific register<br>
The Specific register<br>
The Specific register<br>
The Specific register<br>
The Specific register<br>
The Specific register<br>
Th For the specific basic information of each HART slave device, please refer to Appendix 1 for the specific register<br>
For the specific basic information of each HART slave device, please refer to Appendix 1 for the specific location.

MICROCYBER<br>
The specific basic information of each HART slave device, please refer to Appendix 1 for the specific relocation.<br>
3.4.4 Custom HART command list<br>
The custom HART command list specifies the HART commands config MICROCYBER<br>
The specific basic information of each HART slave device, please refer to Appendix 1 for the specific register<br>
1964 The specific the specific informand list<br>
The custom HART command list<br>
The custom HART comma Example 2021<br>
For the specific basic information of each HART slave device, please refer to Appendix 1 for the specific register<br>
16 Satement Bocation.<br>
16 A Custom HART command list<br>
16 Custom HART command list<br>
16 Custom gateway, and send them to the HART slave device as a HART data packet; The gateway stores the received **Example 19 The data into the data internal data increase of the specific basic information of each HART slave device, please refer to Appendix 1 for the specific register location.**<br> **Example 13.44 Custom HART command lis** 

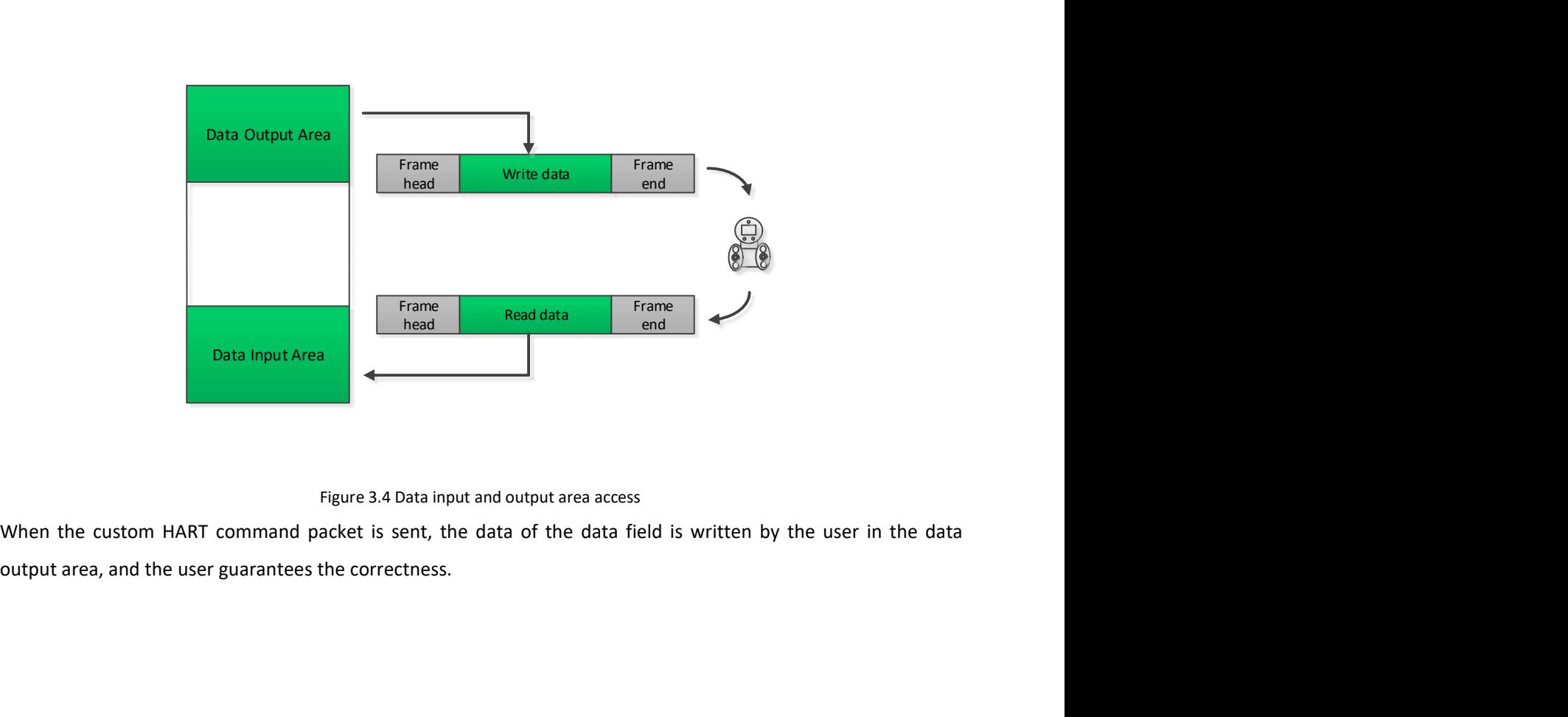

MICROCYBER http://www.microchtp://www.microchtp://www.microchtp://www.microchtp://www.microchtp://www.microchtp://www.microchtp://www.microchtp://www.microchtp://www.microchtp://www.microchtp://www.microchtp://www.microcht This chapter will briefly describe the configuration method, steps and quick configuration examples of using Modbus General Configuration tool (hereinafter referred to as "configuration software") software to HART to Modbus gateway. For other detailed introduction, please refer to the configuration software manual.

4.1 Configuration software installation and startup MICROCYBER — http://www.microcyber.cn/en<br>
This chapter will briefly describe the configuration method, steps and quick configuration examples of using<br>
Modbus General Configuration tool (hereinafter referred to as "configu software. The metallaction of the configuration and the configuration examples of using Modbus General Configuration tool (hereinafter referred to as "configuration software") software to HART to Modbus gateway. For other Then run the executable file named Modbus General Configuration tool.exe and follow the installation prompts, **Chapter 4 Gateway Configuration**<br> **Chapter 4 Gateway Configuration**<br>
This chapter will briefly describe the configuration method, steps and quick configuration examples of us<br>
Modbus General Configuration tool (hereinafte http://www.microcyber.cn/en<br> **Chapter 4 Gateway Configuration**<br>
This chapter will briefly describe the configuration method, steps and quick configuration examples of using<br>
Modbus General Configuration tool (hereinafter **hapter 4 Gateway Configuration**<br>
Inis chapter will briefly describe the configuration method, steps and quick configuration examples of using<br>
Iddbus General Configuration tool (hereinafter referred to as "configuration s This chapter will briefly describe the configuration method, steps and quick configuration examples of using<br>
Diddus General Configuration tool (hereinafter referred to as "configuration software") software to HART to<br>
Did Iodious General Configuration tool (hereinafter referred to as "configuration software") software to HART to<br>
Iodious gateway. For other detailed introduction, please refer to the configuration software manual.<br>
1. **Config 4.1 Configuration software installation and startup**<br>
Before configuration software installation and startup<br>
Before configuration tool<br>
software. You can download the latest version of the configuration software from ou **A. 2 Configuration software installation and startup**<br>Before configuration software installation and startup<br>Software. You can download the latest version of the configuration software from our official website at any tim

- 
- 
- 

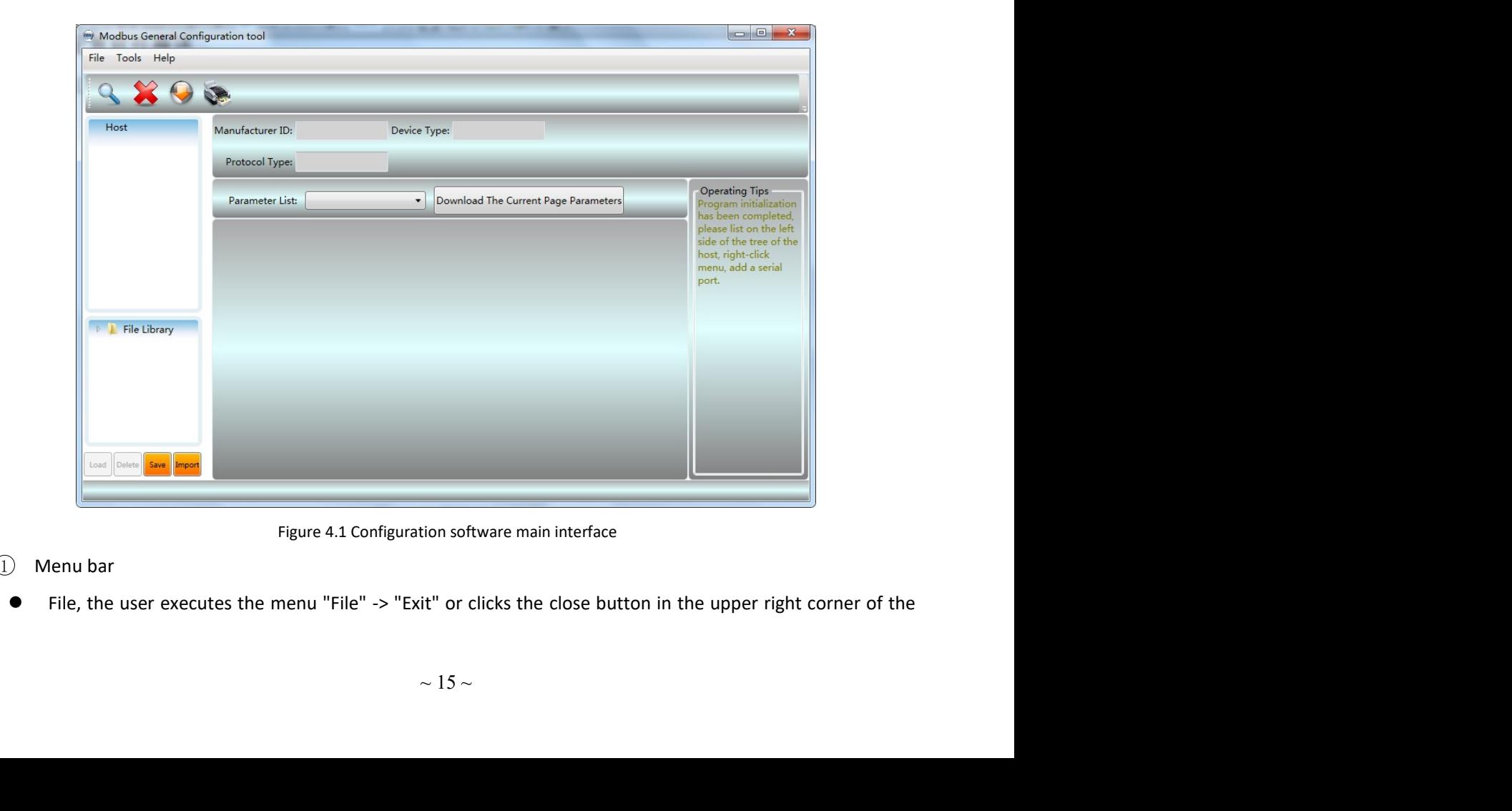

- 
- http://www.microcyber.cn/en<br>window to exit the configuration software;<br>Tools, including "language setting" function, support Chinese and English;<br>Help, display the basic information of the configuration software, such as s Tools, including "language setting" function, support Chinese and English;<br>
• Tools, including "language setting" function, support Chinese and English;<br>
• Help, display the basic information of the configuration software, HELP, display the configuration software;<br>
• Tools, including "language setting" function, support Chinese and English;<br>
• Help, display the basic information of the configuration software, such as software version number, release time and other information software;<br>Tools, including "language setting" function, support Chinese and English;<br>Help, display the basic information of the configuration software, such as software version nu<br>release The "Hull Search Device" function software;<br>Tools, including "language setting" function, support Chinese and English;<br>Help, display the basic information of the configuration software, such as software version number,<br>rel MICROCYBER<br>
window to exit the configuration software;<br>
Tools, including "language setting" function, support Chinese and English;<br>
Help, display the basic information of the configuration software, such as<br>
release time NET HALL SEAR THAND INTERT THE SCALE THAND INTERTATION INTERTATION of exit the configuration software;<br>
Theigh, display the basic information of the configuration software, such as software version number,<br>
release time an  $\label{thm:4} \begin{minipage}[t]{0.9\textwidth} \begin{tabular}{lcccc} \multicolumn{3}{l}{\textwidth} \begin{tabular}{lcccc} \multicolumn{3}{l}{\textwidth} \begin{tabular}{lcccc} \multicolumn{3}{l}{\textwidth} \begin{tabular}{l} \multicolumn{3}{l}{\textwidth} \begin{tabular}{l} \multicolumn{3}{l}{\textwidth} \begin{tabular}{l} \multicolumn{3}{l}{\textwidth} \begin{tabular}{l} \multicolumn{3}{l}{\textwidth} \begin{tabular}{l} \multicolumn{3}{l}{\textwidth} \begin{tabular}{l} \multicolumn{3}{l}{\textwidth} \begin{tabular$

 $(2)$  Toolbar

http://www.microcyber.cn/en<br>
window to exit the configuration software;<br>
Tools, including "language setting" function, support Chinese and English;<br>
Prielp, display the basic information of the configuration software, such Solution of the configuration software;<br>
• Tools, including "language setting" function, support Chinese and English;<br>
• Help, display the basic information of the configuration software, such as sof<br>
release time and othe window to exit the configuration software;<br>
• Tools, including "language setting" function, support Chinese and English;<br>
• Help, display the basic information,<br>
• Help, display the basic information;<br>
• Toolbar<br>
• The "Fu supported. The Color manages acting "hanguation solivate",<br>
Tools, including "language setting" function, support Chinese and English;<br>
Phelp, display the basic information;<br>
(2) Toolbar<br>
The "Full Search Device" function Help, display the basic information; support cinnices and engins),<br> **Connect device** time and other information;<br>
(2) Toolbar<br>
The "Full Search Device" function can perform full search and online operation of the serial po The "Full Search Device" function of the comiglization soliware, such as a<br>release time and other information;<br>The "Full Search Device" function can perform full search and online operation of<br>the device list;<br>"Cancel full

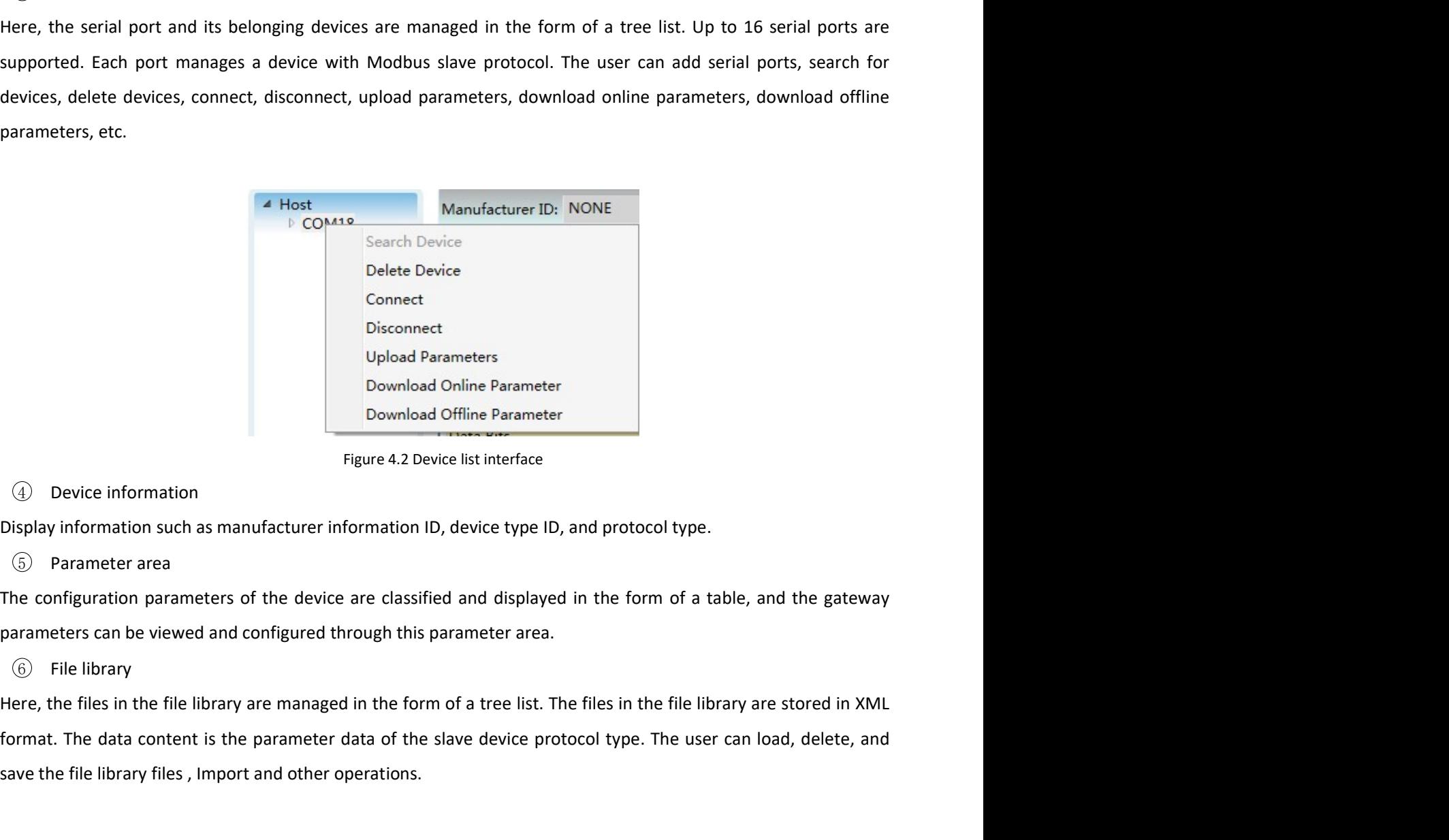

Exercise list interface<br>
1D, device type ID, and protocol type.<br>
16 d and displayed in the form of a table, and the gateway<br>
sparameter area.<br>
16 area list. The files in the file library are stored in XML<br>
is slave device Formated and cylinded Parameters<br>
in Upload Parameters<br>
Figure 4.2 Device list interface<br>
(a) Device information<br>
Display information such as manufacturer information ID, device type ID, and protocol type.<br>
(b) Parameter a Disconnect<br>
Upload Parameter<br>
Download Online Parameter<br>
Download Orline Parameter<br>
Figure 4.2 Device list interface<br>
(4) Device information<br>
Disply information such as manufacturer information ID, device type ID, and prot

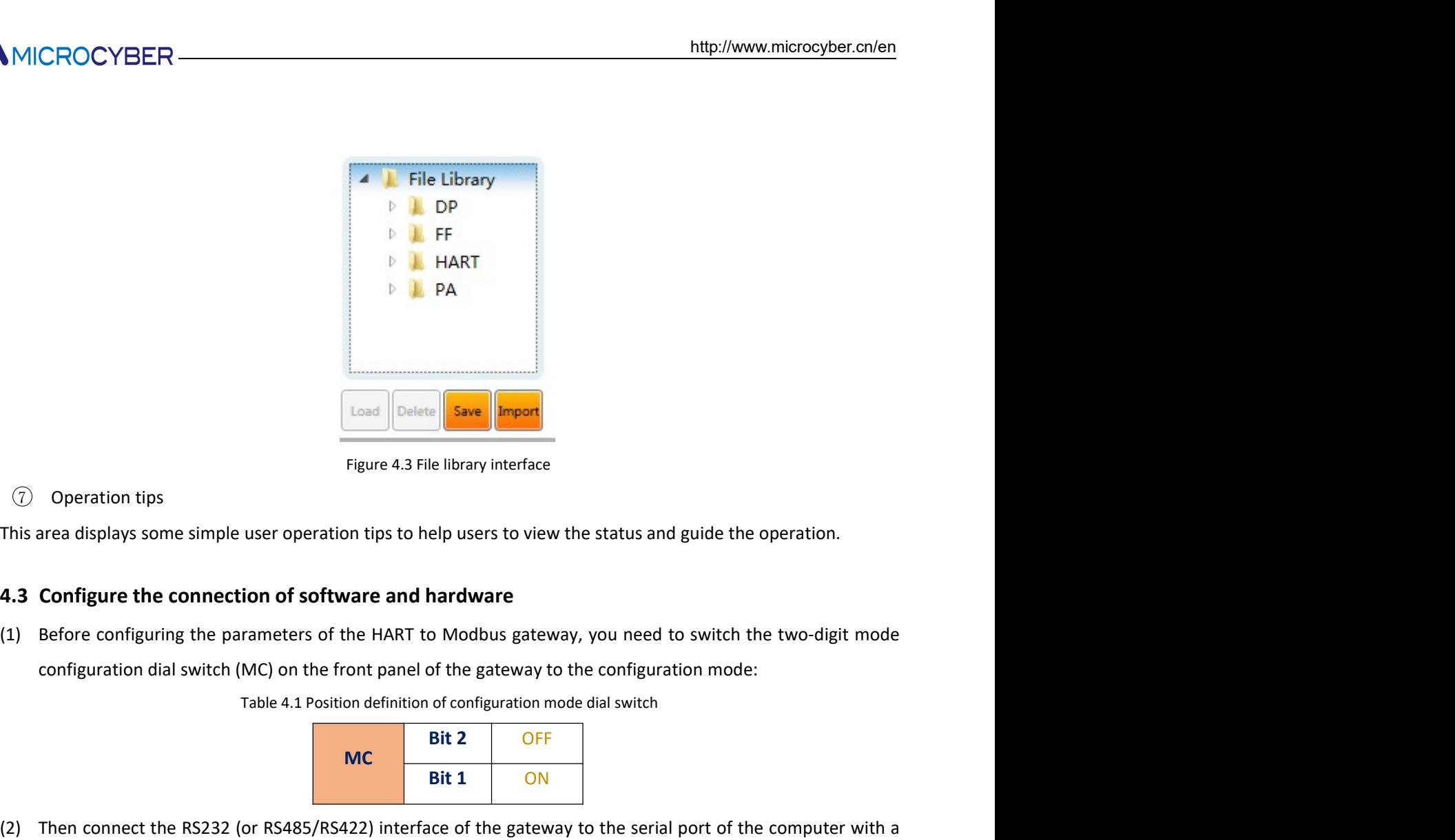

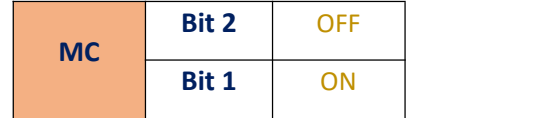

- PA<br> **Example 1**<br> **Example 1**<br> **Example 1**<br> **Example 1**<br> **Example 1**<br> **Example 1**<br> **Example 1**<br> **Example 1**<br> **Example 1**<br> **EXAMPLE 1**<br> **EXAMPLE 1**<br> **EXAMPLE 1**<br> **EXAMPLE 1**<br> **EXAMPLE 1**<br> **EXAMPLE 1**<br> **EXAMPLE 1**<br> **EXAMPLE 1** Example Interface<br>
Elibrary interface<br>
Elp users to view the status and guide the operation.<br> **hardware**<br>
Interface<br>
Interface of Modbus gateway, you need to switch the two-digit mode<br>
of of the gateway to the computer<br>
Bi (2) Operation tips<br>
(2) Operation tips<br>
This area displays some simple user operation tips to help users to view the status and guide the operation.<br> **4.3 Configure the connection of software and hardware**<br>
(1) Before conf Sevention tips<br>
Figure 4.3 File library interface<br>
Figure 4.3 File library interface<br> **Configure the connection of software and hardware**<br>
Before configuration dial switch (MC) on the front panel of the gateway to the conf
- of the serial port currently connected to the gateway in the to move it to the "selected port" on the right, and finally Mx will appear under the host in the device list. **Eigure 4.3 File library interface**<br> **Configure the connection of software and hardware**<br> **Configure the connection of software and hardware**<br> **Exerce configuration and survey** to the HART to Modbus gateway, you need to s (3) Operation tips<br>
This area displays some simple user operation tips to help users to view the status and guide the operation.<br> **4.3 Configure the connection of software and hardware**<br>
(1) Before configuration dial swit area displays some simple user operation tips to help users to view the status and guide the operation.<br> **Configure the connection of software and hardware**<br>
Before configuration dial switch (MC) on the front panel of the **Configure the connection of software and hardware**<br>
Before configuration that the parameters of the HART to Modbus gateway, you need to switch the two-digit mode<br>
configuration dial switch (MC) on the front panel of the comigue the coming the button Community of the HART to Modbus gateway, you need to switch the two-digit mode<br>configuration dial switch (MC) on the front panel of the gateway to the configuration mode:<br>Table 4.1 Position de

# **MMICROCYBER-**

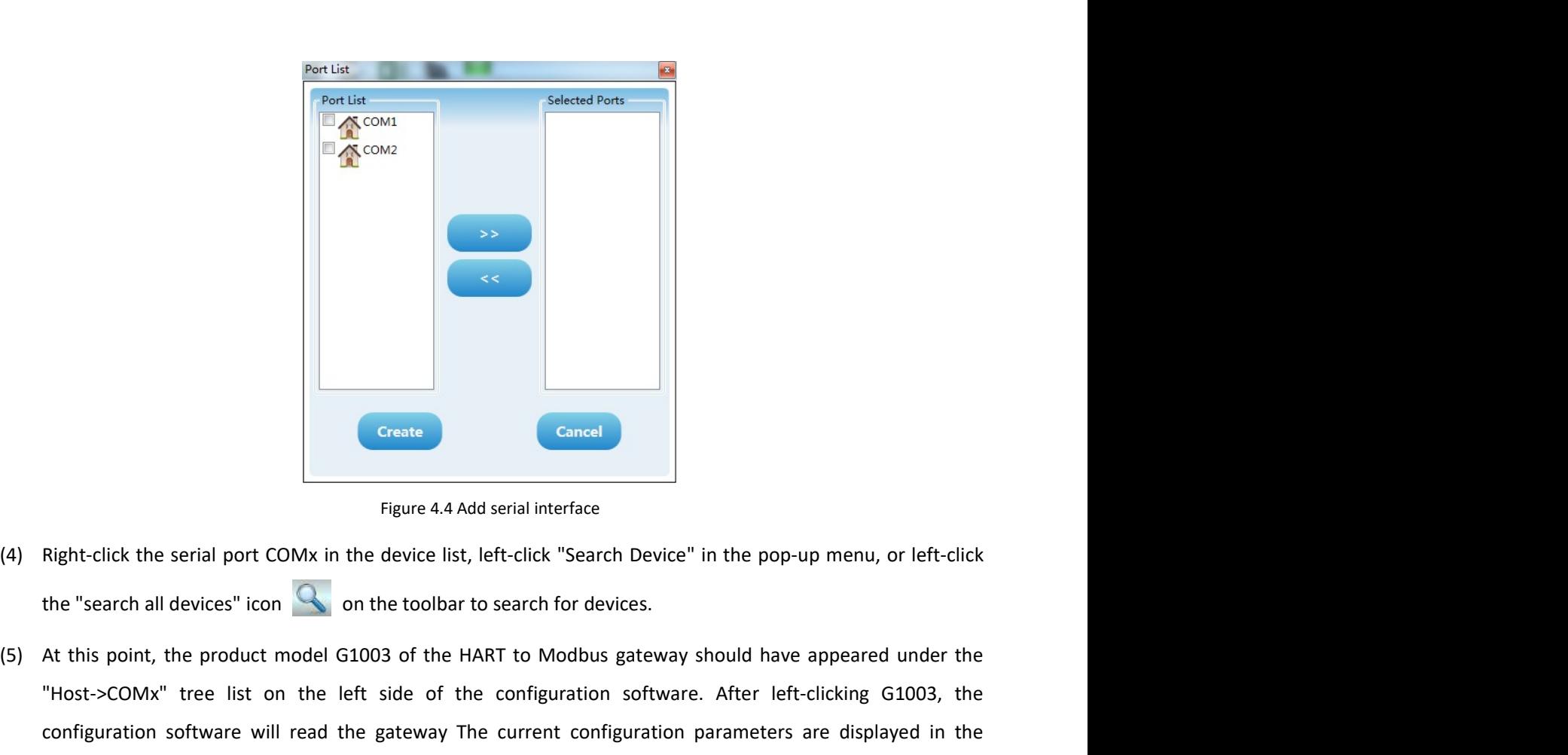

- 
- (4) Right-click the serial port COMx in the device list, left-click "Search Device" in the pop-up menu, or left-click<br>
(4) Right-click the serial port COMx in the device list, left-click "Search Device" in the pop-up menu, Contains and the serial port COMx in the device list, left-click "Search Device" in the pop-up menu, or left-click<br>
Higure 4.4 Add serial interface<br>
Host-scarch all devices" icon Company on the toolbar to search for device Consider the serial port COMx in the device list, left-click "Search Device" in the pop-up menu, or left-click<br>the "search all devices" icon Comk in the device list, left-click "Search Device" in the pop-up menu, or left-c parameter area of the configuration software. Users can modify these parameters and download them the configuration software. At this point, the product model G1003 of the HART to Modbus gateway should have appeared under Create<br>
Figure 4.4 Add serial interface<br>
Right-click the serial port COMx in the device list, left-click "Search Device" in ti<br>
the "search all devices" icon<br>
At this point, the product model G1003 of the HART to Modbus ga

# **MMICROCYBER-**

| Modbus General Configuration tool<br>File Tools Help |                                                     |                                                                                                    | $\begin{array}{c c c c c c} \hline \multicolumn{3}{c }{-1} & \multicolumn{3}{c }{\mathbf{X}} \end{array}$ |  |  |  |  |  |  |  |  |
|------------------------------------------------------|-----------------------------------------------------|----------------------------------------------------------------------------------------------------|----------------------------------------------------------------------------------------------------|--|--|--|--|--|--|--|--|
| $\boldsymbol{\times}$                                | E<br>$\mathbf{x}$                                   | <b>Second Contract Contract</b>                                                                                |                                                                                                    |  |  |  |  |  |  |  |  |
| $\triangle$ Host<br>D COM18                          | Manufacturer ID: NONE                               | Device Type: NONE                                                                                              |                                                                                                    |  |  |  |  |  |  |  |  |
|                                                      | Protocol Type: HART To Modbus                       |                                                                                                    |                                                                                                    |  |  |  |  |  |  |  |  |
|                                                      | Parameter List: Modbus Configuration                | Download The Current Page Parameters                                                                           | <b>Operating Tips</b><br><b>Jpload</b> completed<br>the device                                            |  |  |  |  |  |  |  |  |
|                                                      | <b>Name</b>                                         | <b>Value</b>                                                                                                   | parameters.                                                                                               |  |  |  |  |  |  |  |  |
|                                                      | <b>Baud Rate</b>                                    | 19200                                                                                                    |                                                                                                    |  |  |  |  |  |  |  |  |
|                                                      | Data Bits                                           | $\overline{\mathbf{8}}$                                                                                        |                                                                                                    |  |  |  |  |  |  |  |  |
| 4   File Library                                     | Parity                                              | Even                                                                                                    |                                                                                                    |  |  |  |  |  |  |  |  |
| DP L DP                                              | <b>Stop Bits</b>                                    | One                                                                                                    |                                                                                                    |  |  |  |  |  |  |  |  |
| <b>D</b> <sub>B</sub><br><b>D</b> HART               | <b>CRC Byte Order</b>                               | Normal                                                                                                    |                                                                                                    |  |  |  |  |  |  |  |  |
| <b>D</b> PA                                          | Node Address                                        | $\mathbf{1}$                                                                                                   |                                                                                                    |  |  |  |  |  |  |  |  |
|                                                      | <b>Communication Mode</b>                           | <b>RTU</b>                                                                                                    |                                                                                                    |  |  |  |  |  |  |  |  |
| Save Import<br>Load Delete                           |                                                     |                                                                                                    |                                                                                                    |  |  |  |  |  |  |  |  |
| Communication is Normal                              |                                                     |                                                                                                    |                                                                                                    |  |  |  |  |  |  |  |  |
|                                                      | 4.4 Basic parameter configuration of Modbus channel | Figure 4.5 The interface after going online                                                                    |                                                                                                    |  |  |  |  |  |  |  |  |
|                                                      |                                                     | This section describes the basic parameter configuration of the Modbus channel. These parameters take effect   |                                                                                                    |  |  |  |  |  |  |  |  |
|                                                      |                                                     | when the gateway is working in normal working mode. Select "Modbus configuration data" in the "parameter list" |                                                                                                    |  |  |  |  |  |  |  |  |
|                                                      |                                                     | drop-down option in the configuration software parameter area, and the current parameter configuration of the  |                                                                                                    |  |  |  |  |  |  |  |  |
|                                                      |                                                     | gateway Modbus channel will be displayed, as shown in Figure 4.6. The user can only modify this part of the    |                                                                                                    |  |  |  |  |  |  |  |  |
|                                                      |                                                     |                                                                                                    |                                                                                                    |  |  |  |  |  |  |  |  |
|                                                      |                                                     | parameters in the configuration mode. After the configuration is completed, click the "Download The Current    |                                                                                                    |  |  |  |  |  |  |  |  |
|                                                      |                                                     | Page Parameters" button to download the new configuration to the gateway.                                      |                                                                                                    |  |  |  |  |  |  |  |  |
|                                                      |                                                     |                                                                                                    |                                                                                                    |  |  |  |  |  |  |  |  |

**Example the displayed control with the displayed, as shown in Figure 4.6. The user can only modify this part of the parameters in the configuration of Modbus channel will be displayed, as shown in Figure 4.6. The user ca** parameters in the configuration mode. After the configuration to the gateway.<br>
Page Parameters in the configuration of Modbus channel<br>
Equivalent model is completed, a second model of the configuration of the Modbus channe Payer AS The Interface after going online<br>
Page Parameters button to download the new configuration of Modbus channel.<br>
This section describes the basic parameter configuration of Modbus channel.<br>
This section describes th

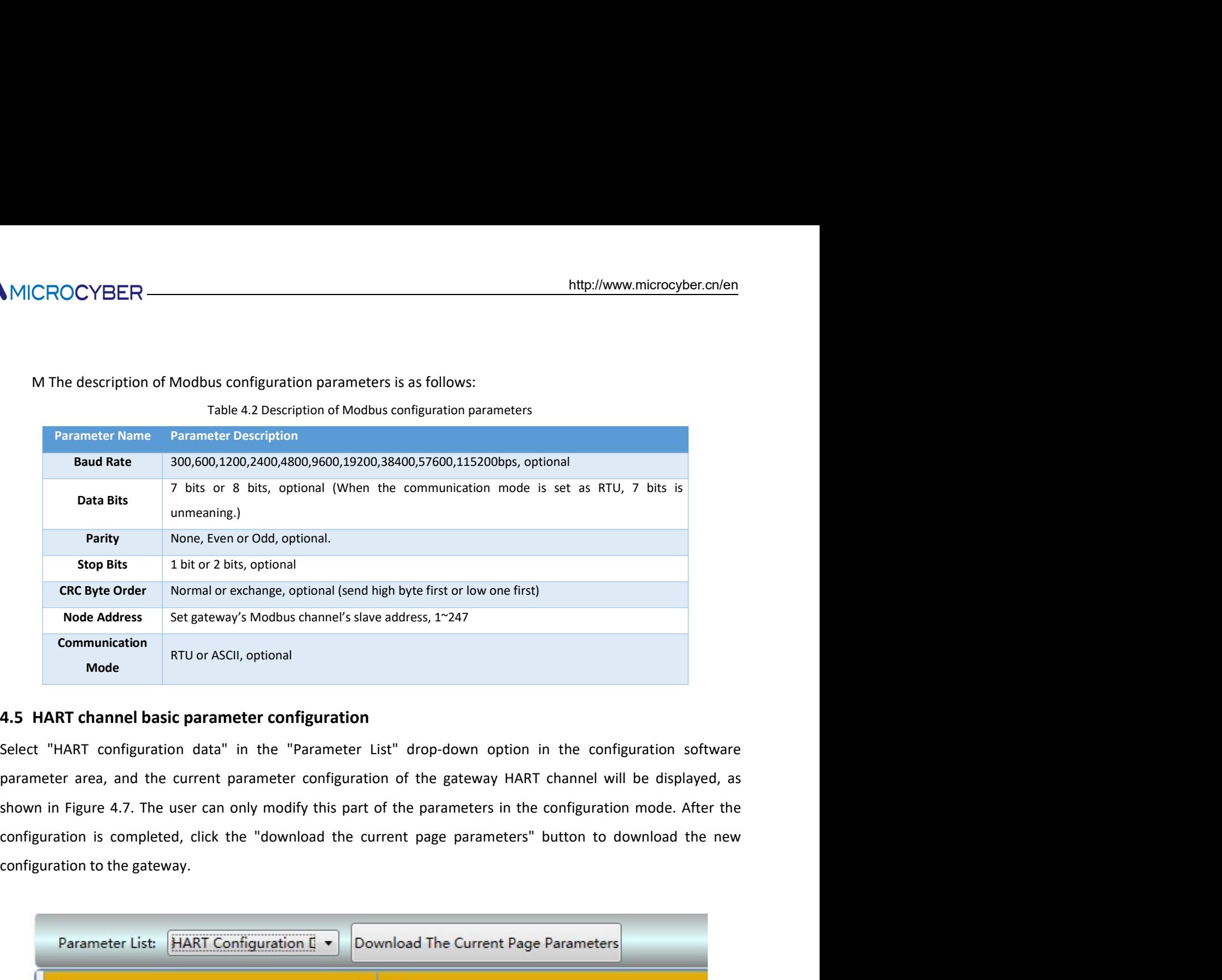

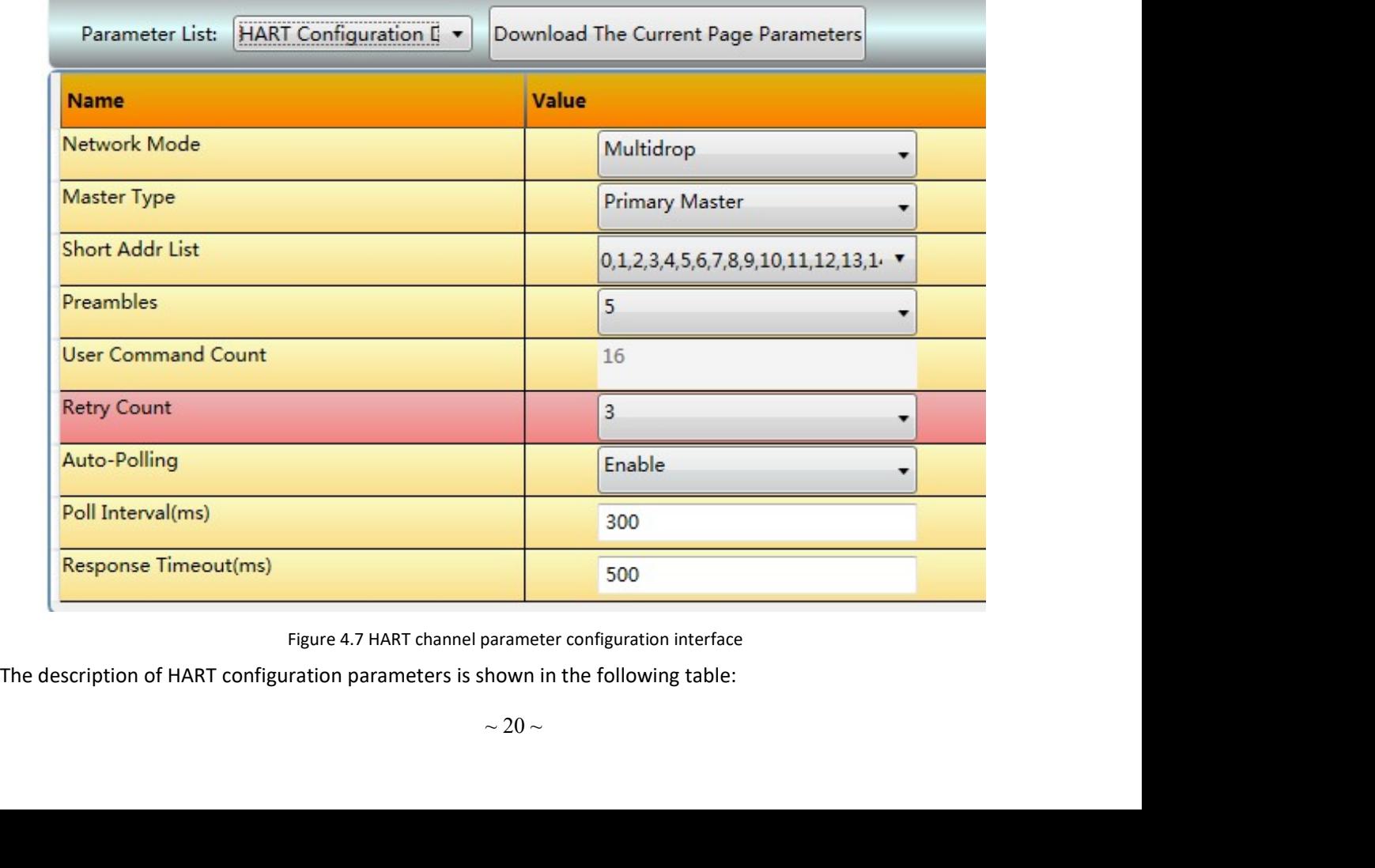

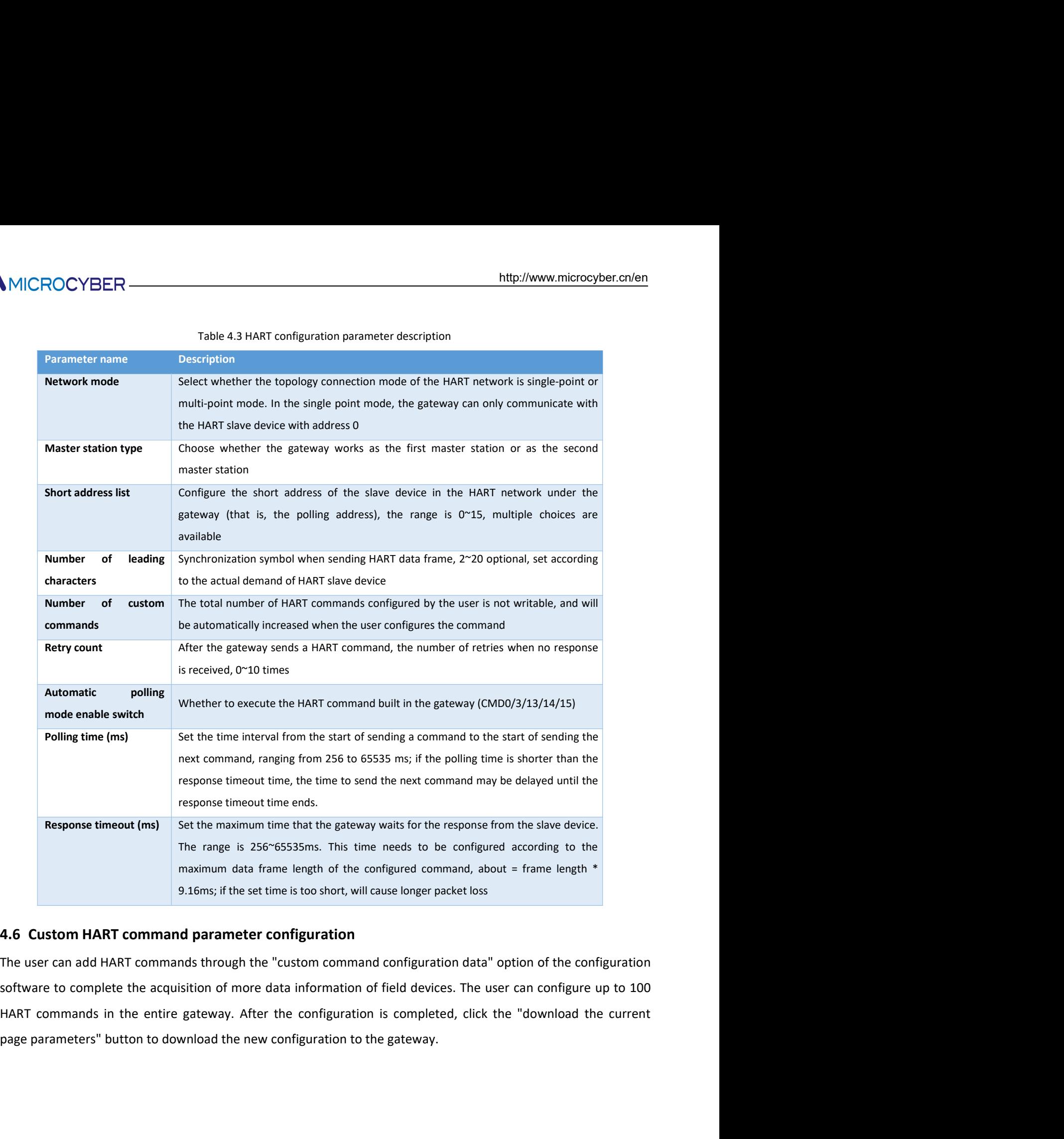

om command configuration data" option of the configuration<br>formation of field devices. The user can configure up to 100<br>onfiguration is completed, click the "download the current<br>uration to the gateway.<br> $\sim$ 21 ~

# **MMICROCYBER-**

| ैै।''⊪∪ \∪∪ । ⊔∟। \                                                                                                   |                                           |                                                                                                    |      |              |                        |              |
|----------------------------------------------------------------------------------------------------|-------------------------------------------|----------------------------------------------------------------------------------------------------|------|--------------|------------------------|--------------|
|                                                                                                    |                                           |                                                                                                    |      |              |                        |              |
| Parameter List: Custom Command Cc v   Download The Current Page Parameters                                            |                                           |                                                                                                    |      |              |                        |              |
| Index Short Address Command Number Output Mode                                                                        |                                           | (TX) Internal Address (TX) Byte Count (RX) Internal Address (RX) Byte Count (TX) From Register Address (TX) Register Count (RX) To |      |              |                        |              |
|                                                                                                    | 2000<br>continuous<br>On Data Change 2000 | 2008                                                                                                    | 2000 | 1000<br>1000 |                        | 1000<br>1004 |
|                                                                                                    |                                           |                                                                                                    |      |              |                        |              |
|                                                                                                    |                                           |                                                                                                    |      |              |                        |              |
|                                                                                                    |                                           |                                                                                                    |      |              |                        |              |
|                                                                                                    |                                           |                                                                                                    |      |              |                        |              |
|                                                                                                    |                                           |                                                                                                    |      |              |                        |              |
|                                                                                                    |                                           | m.                                                                                                    |      |              |                        |              |
| Short Address 0                                                                                                    |                                           | Command Number 0                                                                                                    |      |              | Output Mode On Startup |              |
| (TX) Internal Address 2000                                                                                            |                                           | (TX) Byte Count 0                                                                                                    |      |              |                        |              |
| (RX) Internal Address 2000                                                                                            |                                           | (RX) Byte Count 0                                                                                                    |      |              |                        |              |
| Add                                                                                                    | Modify                                    | Delete                                                                                                    |      |              |                        |              |
|                                                                                                    |                                           |                                                                                                    |      |              |                        |              |
|                                                                                                    |                                           | Figure 4.8 Custom command configuration data interface                                                                             |      |              |                        |              |
|                                                                                                    |                                           |                                                                                                    |      |              |                        |              |
| As shown in Figure 4.8 above, after clicking the button "Add" to add a HART command, one row will be added to         |                                           |                                                                                                    |      |              |                        |              |
|                                                                                                    |                                           |                                                                                                    |      |              |                        |              |
| the above list, and the leftmost column of "Index" will automatically increase from 0. After the user clicks the left |                                           |                                                                                                    |      |              |                        |              |
| mouse button to select a command in the command list, the attributes of the command can be modified below,            |                                           |                                                                                                    |      |              |                        |              |
| and then click the button "Modify" to complete. The user can also select a command and click the button "Delete"      |                                           |                                                                                                    |      |              |                        |              |
| to remove it from the command list. Each added command has the same attributes:                                       |                                           |                                                                                                    |      |              |                        |              |
|                                                                                                    |                                           |                                                                                                    |      |              |                        |              |
| The description of custom HART command parameters is shown in the following table:                                    |                                           |                                                                                                    |      |              |                        |              |
|                                                                                                    |                                           | Table 4.4 Custom HART command parameter description                                                                                |      |              |                        |              |
| <b>Paramotor namo</b>                                                                                                 |                                           | <b>Description</b>                                                                                                    |      |              |                        |              |

The description of custom HART command parameters is shown in the following tables.<br>
The description of custom Command configuration data interface<br>
AS shown in Figure 4.8 above, after clicking the button "Add" to add a HA Table 4.4 Custom HART command parameter description<br>Table does the command configuration data interface<br>there clicking the button "Add" to add a HART command, one row will be added to<br>ter clicking the button "Add" to add a Experimental Address<br>
TO liberal Address 2000<br>
TO liberal Address 2000<br>
TO liberal Address 2000<br>
Tigure 4.8 above, after clicking the button "Add" to add a HART command, one<br>
Description of the efftmost column of "Index" w

| (RX) Internal Address 2000 | (RX) Byte Count 0                                                                                                    |
|----------------------------|----------------------------------------------------------------------------------------------------|
| Modify<br>Add              | Delete                                                                                                    |
|                            | Figure 4.8 Custom command configuration data interface                                                                                 |
|                            |                                                                                                    |
|                            | own in Figure 4.8 above, after clicking the button "Add" to add a HART command, one row will be added to                               |
|                            | bove list, and the leftmost column of "Index" will automatically increase from 0. After the user clicks the left                       |
|                            | e button to select a command in the command list, the attributes of the command can be modified below,                                 |
|                            | hen click the button "Modify" to complete. The user can also select a command and click the button "Delete"                            |
|                            | move it from the command list. Each added command has the same attributes:                                                             |
|                            |                                                                                                    |
|                            | lescription of custom HART command parameters is shown in the following table:                                                         |
|                            | Table 4.4 Custom HART command parameter description                                                                                    |
| <b>Parameter name</b>      | <b>Description</b>                                                                                                    |
| <b>Indexes</b>             | The index of the current command, range (0~99);                                                                                        |
|                            | No need to set, the configuration software automatically adjusts                                                                       |
| <b>Short address</b>       | Which HART slave device owns the current command configured, the range is 0~15                                                         |
| <b>Command number</b>      | HART command number, range 0~255                                                                                                    |
| Output mode                | Select the method of command execution, including initial output, polling output,                                                      |
|                            | change output and no output;                                                                                                    |
|                            | 1) Initialize output: This type of command is sent once when the gateway is                                                            |
|                            | powered on and the corresponding HART slave device is online, and then the mode                                                        |
|                            | automatically changes to no output;                                                                                                    |
|                            | (2) Polling output: periodic output of such commands;                                                                                  |
|                            | 3) Change output: execute when the data in the sending buffer of this type of                                                          |
|                            | command changes;                                                                                                    |
| Send buffer start address  | 4) No output: this type of command is not actively output;<br>Set the memory starting address of the command output data, the range is |
|                            | 2000~6999;                                                                                                    |
|                            | For HART command related information, please refer to the description in Appendix                                                      |
|                            |                                                                                                    |
|                            | $\sim$ 22 $\sim$                                                                                                    |
|                            |                                                                                                    |
|                            |                                                                                                    |

Ē

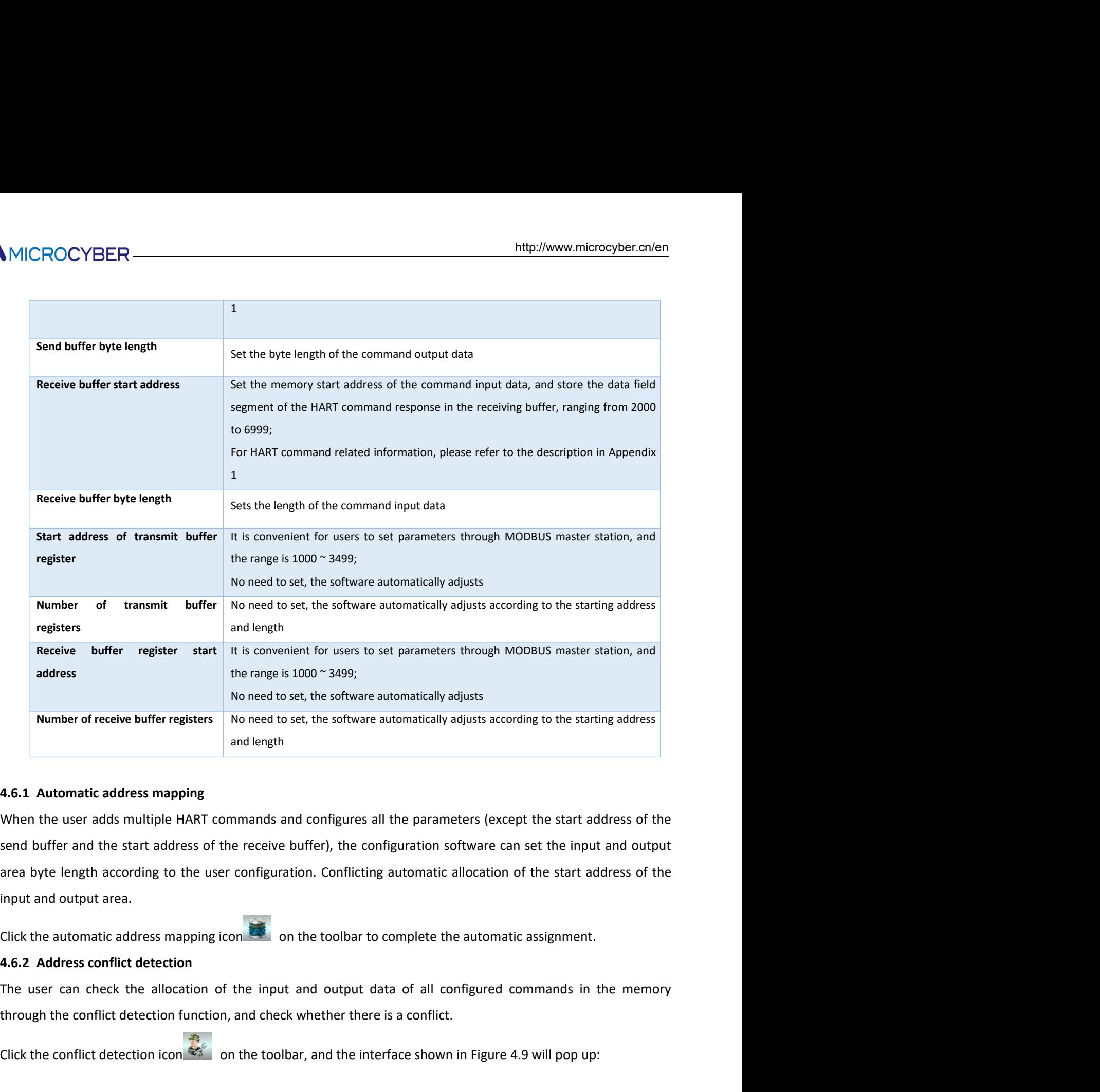

the range is 1000 ~3499;<br>
Number of receive buffer registers<br>
No need to set, the software automatically adjusts according to the starting address<br>
and length<br>
4.6.1 Automatic address mapping<br>
When the user adds multiple H Number of receive buffer registers<br>
and length<br>
4.6.1 Automatic address mapping<br>
When the user adds multiple HART commands and configures all the parameters (except the start address of the<br>
send buffer and the start addr

 $\mu$  output data of all configured commands in the memory<br>ether there is a conflict.<br>And the interface shown in Figure 4.9 will pop up:<br> $\sim$  23  $\sim$ 

# **ANMICROCYBER-**

| <b>T</b> Conflict Detection                                                                                                    |                                                                                                    |                                                 |                     |            |                                                                            |                                  |            |           |
|----------------------------------------------------------------------------------------------------|----------------------------------------------------------------------------------------------------|-------------------------------------------------|---------------------|------------|----------------------------------------------------------------------------|----------------------------------|------------|-----------|
| COM18                                                                                                    | <b>Tx Internal Address</b>                                                                                                    |                                                 |                     |            |                                                                            |                                  |            |           |
| $\triangle$ $\triangledown$ Device 0<br>Command 2<br>Command 34                                                                | $ 01 $ $ 02 $<br>00<br>2000<br>2016<br>2032<br>2048<br>2064<br>2080<br>2096<br><b>Rx Internal Address</b>                                                                                                    | 03 04<br> 05                                    | 06 <br> 07          | 08         | 09 <br>$ 10\rangle$                                                        | 11 <br>$ 12\rangle$              | 13         | $ 14 $ 15 |
|                                                                                                    | 02 <br>00<br> 01 <br>2000<br>2016<br>2032<br>2048<br>2064<br>2080<br>2096                                                                                                    | 03 <br> 04                                      | 05 <br>$ 06\rangle$ | 08 <br> 07 | $ 09\rangle$<br>$ 10\rangle$<br>Unknown Normal Unused Conflictive Selected | $\vert 11 \vert$<br>$\boxed{12}$ | 13 <br> 14 | 15        |
|                                                                                                    | As shown in the figure above, all the configured HART slave devices are listed in the tree list on the left, and all the<br>HART commands configured by the current user are listed under it. The right side visually displays the current<br>memory allocation of the input and output areas in the form of a graphical interface. When a command is clicked,<br>the memory allocation diagram on the right will show the storage location of the input and output data of the | Figure 4.9 Address conflict detection interface |                     |            |                                                                            |                                  |            |           |
| current command in blue. Use red to indicate conflicts.                                                                        |                                                                                                    |                                                 |                     |            |                                                                            |                                  |            |           |
|                                                                                                    |                                                                                                    |                                                 |                     |            |                                                                            |                                  |            |           |
| 4.6.3 Memory data display                                                                                                    |                                                                                                    |                                                 |                     |            |                                                                            |                                  |            |           |
| The memory data display function facilitates users to view the exchange of input and output data inside the                    |                                                                                                    |                                                 |                     |            |                                                                            |                                  |            |           |
| gateway, and can modify the output data. When the Modbus channel of the gateway is not connected to the                        |                                                                                                    |                                                 |                     |            |                                                                            |                                  |            |           |
| user's Modbus master system, the configuration software can be used to debug the HART bus and HART slave                       |                                                                                                    |                                                 |                     |            |                                                                            |                                  |            |           |
| $\mathbf{r}$ , and $\mathbf{r}$ , and $\mathbf{r}$ , and $\mathbf{r}$ , and $\mathbf{r}$ , and $\mathbf{r}$ , and $\mathbf{r}$ |                                                                                                    |                                                 |                     |            |                                                                            |                                  |            |           |

The memory allotted to the memory data display function facilitates users to view the exchange of input and output data of the excellence of input and output and substitute of the exchange of input and output and substitut **Example 12**<br> **Example 12**<br> **Example 12**<br> **Example 12**<br> **Example 12**<br> **Example 12**<br> **Example 12**<br> **Example 12**<br> **Example 12**<br> **Example 12**<br> **Example 12**<br> **Example 12**<br> **Example 12**<br> **Example 12**<br> **EXAM**<br> **EXAM**<br> **EXAMPLE 1** user and the figure all the configuration software can be used to debug the HART bus medicines and the configure 4.9 Address conflict detection interface<br>As shown in the figure above, all the configured HART slave devices **Example 19 Address conflict detection interface**<br> **Example 19 Address conflict detection interface**<br>
As shown in the figure above, all the configured HART slave devices are listed in the tree list on the left, and all the Figure 4.9 Address conflict detection interface<br>
S shown in the figure above, all the configured HART slave devices are listed in the tree list on the left, and all the<br>
ART commands configured by the current user are lis all the configured HART slave devices are listed in the tree list on the left, and all the<br>by the current user are listed under it. The right side visually displays the current<br>ut and output areas in the form of a graphic alave devices are listed in the tree list on the left, and all the<br>listed under it. The right side visually displays the current<br>form of a graphical interface. When a command is clicked,<br>v the storage location of the input

Isted under it. The right side visually displays the current<br>form of a graphical interface. When a command is clicked,<br>the storage location of the input and output data of the<br>positive the exchange of input and output data end method of the input and output areas with community since the method of the gateway and in blue. Use red to indicate conflicts.<br> **6.3 Memory data display**<br>
the method in blue. Use red to indicate conflicts.<br> **6.3 Memor** serial cable (or 485/422 to serial cable), and finally power on the gateway is not compute that of the tomorand in blue. Use red to indicate conflicts.<br>
Even mory data display function ficilitates users to view the exchang **Nemory data display**<br> **Memory data display**<br> **Example mory data display**<br> **Example mory data display**<br> **Example model in the Modbus channel of the gateway**<br> **Modbus master system, the configuration software can be used to** ne memory data display function facilitates users to view the exchange of input and output data inside the teway, and can modify the output data. When the Modbus channel of the gateway is not connected to the ere's Modbus sy, and can modify the output data. When the Modbus channel of the gateway is not connected to the<br>Modbus master system, the configuration software can be used to debug the HART bus and HART slave<br>S. The steps to use this

mode:

| <b>MC</b> | Bit 2 | ΟN |
|-----------|-------|----|
|           | Bit 1 | ON |

- Example 10 and the front panel of the gateway to the debugging<br>of the DIP switch in debugging mode<br>Bit 2 ON<br>Bit 1 ON<br>of the gateway and the serial port of the computer with a<br>nally power on the gateway, and the gateway is
- 

| Memerry Display                                                                                                    |            |            |                 |       |        |                                      |                   |                |       |                 |    |               |                 |    |                 |       |                          |  |
|----------------------------------------------------------------------------------------------------|------------|------------|-----------------|-------|--------|--------------------------------------|-------------------|----------------|-------|-----------------|----|---------------|-----------------|----|-----------------|-------|--------------------------|--|
| <b>Input Data</b>                                                                                                    |            |            |                 |       |        |                                      |                   |                |       |                 |    |               |                 |    |                 |       |                          |  |
|                                                                                                    |            | Addr 00 01 | 02              | 03    | 04     | 05                                   | 06                | 07             | 08    | 09              | 10 | <sup>11</sup> | 12              | 13 |                 | 14 15 |                          |  |
| Start                                                                                                    | $2000$ 41  | A6         | 66              | 66    | 49     | C3                                   | A1                | A <sub>4</sub> | 3F    | CO <sub>1</sub> | 00 | 00            | 00 <sub>1</sub> | 00 | 00              | 00    | $\Box$                   |  |
| Stop                                                                                                    | 2016 00 00 |            | 00              | 00 00 |        |                                      |                   | 00 00 00 00 00 |       |                 |    |               | 00 00 00 00     |    | 00 <sup>1</sup> | 00    |                          |  |
|                                                                                                    | 2032 00    | 00         | 00 <sup>1</sup> |       |        | 00 00 00 00 00 00 00 00 00 00 00 00  |                   |                |       |                 |    |               |                 |    |                 | 00 00 |                          |  |
|                                                                                                    | 2048 00 00 |            |                 |       |        |                                      |                   |                |       |                 |    |               |                 |    |                 |       | $\overline{\phantom{a}}$ |  |
|                                                                                                    |            |            |                 |       |        |                                      |                   |                |       |                 |    |               |                 |    |                 |       |                          |  |
| Output Data                                                                                                    | Addr 00    | $_{01}$    |                 |       |        |                                      |                   |                |       |                 |    |               | 12              | 13 |                 | 14 15 |                          |  |
| Start                                                                                                    | 2000 3F    | CO         | 00 <sup>1</sup> | 00    | 00     | 00                                   | 00                | 00             | 00    | 00              | 00 | 00            |                 |    | 00 00 00        | 00    | ó                        |  |
| Stop                                                                                                    | 2016 00 00 |            | 00              |       | 00 00  |                                      | $00 \mid 00 \mid$ |                |       | 00 00 00        | 00 |               | 00 00 00        |    | 00 <sup>1</sup> | 00    |                          |  |
|                                                                                                    |            |            |                 |       |        |                                      |                   |                |       |                 |    |               |                 |    |                 | 00 00 |                          |  |
| Send Data                                                                                                    | 2048 00    | 00         | 00              | 00    | $00\,$ | 00                                   | 00                |                | 00 00 | 00              | 00 | 00            | 00              | 00 | 00              | 00    |                          |  |
|                                                                                                    |            |            |                 |       |        |                                      |                   |                |       |                 |    |               |                 |    |                 |       | $\overline{\phantom{a}}$ |  |
|                                                                                                    |            |            |                 |       |        |                                      |                   |                |       |                 |    |               |                 |    |                 |       |                          |  |
|                                                                                                    |            |            |                 |       |        | Figure 4.10 Memory display interface |                   |                |       |                 |    |               |                 |    |                 |       |                          |  |
|                                                                                                    |            |            |                 |       |        |                                      |                   |                |       |                 |    |               |                 |    |                 |       |                          |  |
| As shown in Figure 4.10, the input and output data shows the current value of each memory cell in the form of a            |            |            |                 |       |        |                                      |                   |                |       |                 |    |               |                 |    |                 |       |                          |  |
| table. When you want to modify the output data, first click the button "stop", then modify the corresponding data,         |            |            |                 |       |        |                                      |                   |                |       |                 |    |               |                 |    |                 |       |                          |  |
| and finally click the button "send data".                                                                                  |            |            |                 |       |        |                                      |                   |                |       |                 |    |               |                 |    |                 |       |                          |  |
| Note: In the configuration mode, the user can write the HART command data in the output data area in advance               |            |            |                 |       |        |                                      |                   |                |       |                 |    |               |                 |    |                 |       |                          |  |
| for the configured HART command.                                                                                           |            |            |                 |       |        |                                      |                   |                |       |                 |    |               |                 |    |                 |       |                          |  |
|                                                                                                    |            |            |                 |       |        |                                      |                   |                |       |                 |    |               |                 |    |                 |       |                          |  |
| 4.7 Save configuration parameters in Excel file                                                                            |            |            |                 |       |        |                                      |                   |                |       |                 |    |               |                 |    |                 |       |                          |  |
| After configuring all the parameters of the gateway, the user can click the Generate Excel file icon $\overline{X}$ on the |            |            |                 |       |        |                                      |                   |                |       |                 |    |               |                 |    |                 |       |                          |  |
| toolbar to save the Modbus configuration data, HART configuration data and custom command configuration data               |            |            |                 |       |        |                                      |                   |                |       |                 |    |               |                 |    |                 |       |                          |  |
| displayed on the current software page as an Excel file for reference later.                                               |            |            |                 |       |        |                                      |                   |                |       |                 |    |               |                 |    |                 |       |                          |  |
|                                                                                                    |            |            |                 |       |        |                                      |                   |                |       |                 |    |               |                 |    |                 |       |                          |  |
| 4.8 Save configuration parameters in library file                                                                          |            |            |                 |       |        |                                      |                   |                |       |                 |    |               |                 |    |                 |       |                          |  |

Figure 4.10 Memory display interface<br>As shown in Figure 4.10, the input and output data shows the current value of each memory cell in the form of a<br>table. When you want to modify the output data, first click the button "s Figure 4.10 Memory display interface<br>
As shown in Figure 4.10, the input and output data shows the current value of each memory cell in the form of a<br>
table. When you want to modify the output data, first click the button

**Example 18 Example 10**<br>the user can click the Generate Excel file icon **K** and configuration data and custom command configuration data<br>for reference later.<br>**ile**<br>the user can click the "Save" button under the library fi Figure 4.10 Memory display interface<br>As shown in Figure 4.10, the input and output data shows the current value of each memory cell in the form of a<br>table. When you want to modify the output data, first click the button "s As shown in Figure 4.10, the input and output data shows the current value of each memory cell in the form of a<br>table. When you want to modify the output data, first click the button "stop", then modify the corresponding d As shown in Figure 4.10, the input and output data shows the current value of each memory cell in the form of a<br>table. When you want to modify the output data, first click the button "stop", then modify the corresponding d table. When you want to modify the output data, first click the button "stop", then modify the corresponding data,<br>Mote: In the configuration mode, the user can write the HART command data in the output data area in advanc and Imally click the button "send data".<br> **Note:** In the configuration mode, the user can write the HART command data in the output data area in advance<br>
for the configuration parameters in Excel file<br>
After configuration

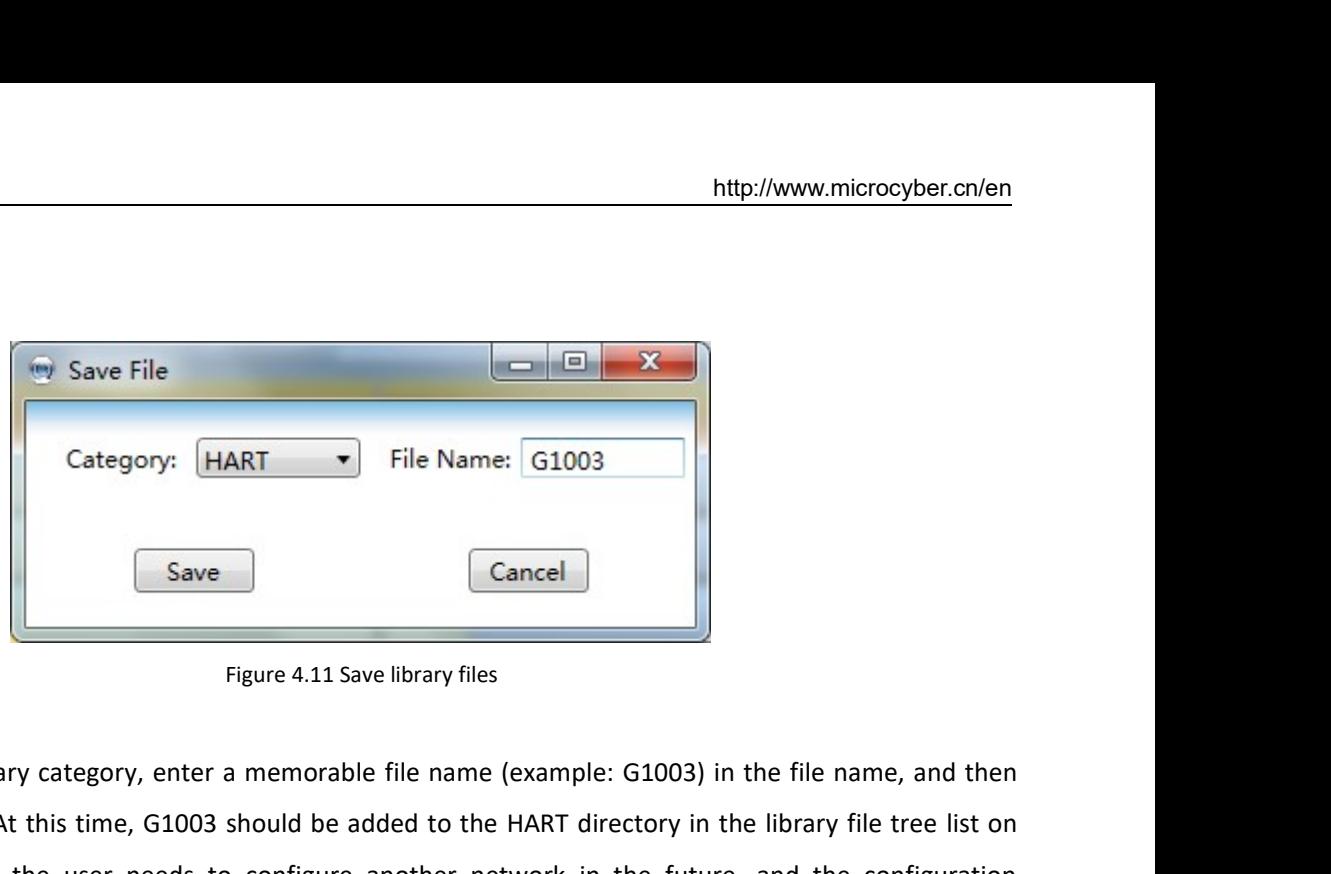

MICROCYBER<br>
Save File<br>
Category: HART The Name: G1003<br>
Save Cancel<br>
Save Cancel<br>
Figure 4.11 Save library files<br>
Select "HART" in the library category, enter a memorable file name (example: G1003) in the file name, and the Example: Calcoons and the method. The Name Capture of the Name Capture Capture Capture Capture Capture Capture Capture Capture Capture Capture Capture Capture Capture Capture Capture Capture Capture Capture Capture Capture The left .xml file. When the library category. [HART THER] File Name: [61003]<br>
Save Cancel ...<br>
Save Cancel ...<br>
Select "HART" in the library category, enter a memorable file name (example: 61003) in the file name, and the parameters are consistent with the current gateway, you can directly load the saved G1003.<br>
Save and the library files are consistent with the current gateway, you can directly load the saved G1003.xml file, and then the s Great The Save File Category: (HART THE Name: G1003<br>
Save Cancel File Name: G1003<br>
Figure 4.11 Save library files<br>
Select "HART" in the library category, enter a memorable file name (example: G1003) in the file name, and t Category: **HART v** File Name: **G1003**<br> **Example 1.11 Save library flies**<br>
Figure 4.11 Save library flies<br>
Select "HART" in the library category, enter a memorable file name (example: G1003) in the file name, and then<br>
cl Category: HART v File Name: (51003<br>
Figure 4.11 Save library files<br>
Figure 4.11 Save library files<br>
Select "HART" in the library category, enter a memorable file name (example: G1003) in the file name, and then<br>
click the Example: THART" in the library category, enter a memorable file name (example: G1003) in the file name, and then elick the "Save" button. At this time, G1003 should be added to the HART directory in the library file tree l Save Cancel<br>
Figure 4.11 Save library files<br>
Select "HART" in the library category, enter a memorable file name (example: G100<br>
click the "Save" button. At this time, G1003 should be added to the HART directory<br>
the left . Figure 4.11 Save library files<br>
Select "HART" in the library category, enter a memorable file name (example: G1003) in the file<br>
click the "Save" button. At this time, G1003 should be added to the HART directory in the lib Figure 4.11 Save library files<br>
Elick the "Save" button. At this time, G1003 should be added to the HART directory in the library file tree list on<br>
the left .xml file. When the user needs to configure another network in t t "HART" in the library category, enter a memorable file name (example: G1003) in the file name, and then<br>the "Save" button. At this time, G1003 should be added to the HART directory in the library file tree list on<br>eft .x Select "HART" in the library category, enter a memorable file name (example: G1003) in the file name, and then<br>click the "Save" button. At this time, G1003 should be added to the HART directory in the library file tree lis the "Save" button. At this time, G1003 should be added to the HART directory in the libert .xml file. When the user needs to configure another network in the future, and<br>eters are consistent with the current gateway, you c

- 
- 

# **MMICROCYBER-**

| <b>Name</b>                                                                                                    | Value |                                      |  |
|----------------------------------------------------------------------------------------------------|-------|--------------------------------------|--|
| <b>Baud Rate</b>                                                                                                    |       | 19200                                |  |
| Data Bits                                                                                                    |       | $\overline{8}$                       |  |
| Parity                                                                                                    |       | Even                                 |  |
| <b>Stop Bits</b>                                                                                                    |       | One                                  |  |
| CRC Byte Order                                                                                                    |       | Normal                               |  |
| Node Address                                                                                                    |       | 1                                    |  |
| <b>Communication Mode</b>                                                                                                    |       | RTU                                  |  |
| Figure 4.12 Modbus parameter configuration example<br>(3) HART configuration data is configured as shown in Figure 4.13, after configuration, you can click "download<br>current page parameters"; |       |                                      |  |
| HART Configuration E v<br>Parameter List:                                                                                                    |       | Download The Current Page Parameters |  |
|                                                                                                    |       |                                      |  |

| Parameter List: HART Configuration E v                                                                                                    |               | Download The Current Page Parameters |   |
|----------------------------------------------------------------------------------------------------|---------------|--------------------------------------|---|
| <b>Name</b>                                                                                                    | Value         |                                      |   |
| Network Mode                                                                                                    |               | Point-to-Point                       | ▼ |
| Master Type                                                                                                    |               | <b>Primary Master</b>                | ▼ |
| <b>Short Addr List</b>                                                                                                    |               | ıo                                   |   |
| Preambles                                                                                                    |               | 5                                    | ▼ |
| <b>User Command Count</b>                                                                                                    |               | $\overline{2}$                       |   |
| <b>Retry Count</b>                                                                                                    |               | 3                                    | v |
| Auto-Polling                                                                                                    |               | Enable                               |   |
| Poll Interval(ms)                                                                                                    |               | 300                                  |   |
| <b>Response Timeout(ms)</b>                                                                                                    |               | 1000                                 |   |
| Figure 4.13 HART parameter configuration example<br>(4) Configure two HART custom commands, Command 2 and Command 34: Command 2 is to read the loop<br>current value and range percentage, Command 34 is to write the main variable damping value; we configure<br>Command 2 as a polling output, command 34 is configured to change output, the specific configuration is<br>configured as shown in Figure 4.14, after the configuration is completed, you can click "download current |               |                                      |   |
|                                                                                                    | $\sim 27\sim$ |                                      |   |
|                                                                                                    |               |                                      |   |

| <b>MICROCYBER</b><br>page parameters";                                                                   |                    |      |      | http://www.microcyber.cn/en                                                                                                    |
|----------------------------------------------------------------------------------------------------|--------------------|------|------|----------------------------------------------------------------------------------------------------|
|                                                                                                    |                    |      |      |                                                                                                    |
|                                                                                                    |                    |      |      |                                                                                                    |
|                                                                                                    |                    |      |      |                                                                                                    |
|                                                                                                    |                    |      |      |                                                                                                    |
|                                                                                                    |                    |      |      |                                                                                                    |
|                                                                                                    |                    |      |      |                                                                                                    |
|                                                                                                    |                    |      |      |                                                                                                    |
|                                                                                                    |                    |      |      |                                                                                                    |
| Parameter List: Custom Command Cc v Download The Current Page Parameters                                 |                    |      |      |                                                                                                    |
|                                                                                                    |                    |      |      | 1000                                                                                                    |
| On Data Change 2000                                                                                      |                    | 2008 |      | 1004                                                                                                    |
|                                                                                                    |                    |      |      |                                                                                                    |
|                                                                                                    |                    |      |      |                                                                                                    |
|                                                                                                    |                    |      |      |                                                                                                    |
|                                                                                                    |                    |      |      |                                                                                                    |
| execute the configured HART command to obtain the information of the device with the slave address of 0. |                    |      |      |                                                                                                    |
| 4.9.2 Result verification                                                                                |                    |      |      |                                                                                                    |
| The user shall connect a HART pressure transmitter to G1003's HART interface, and connect RS232 (or      |                    |      |      |                                                                                                    |
|                                                                                                    | Continuous<br>2000 |      | 2000 | Index Short Address Command Number Output Mode (TX) Internal Address (TX) Byte Count (RX) Internal Address (RX) Byte Count (TX) From Register Address (TX) Register Count (RX) To<br>1000<br>1000<br>Figure 4.14 Custom command parameter configuration example<br>(5) Switch the gateway mode to normal working mode, and power on and restart; at this time, the gateway will |

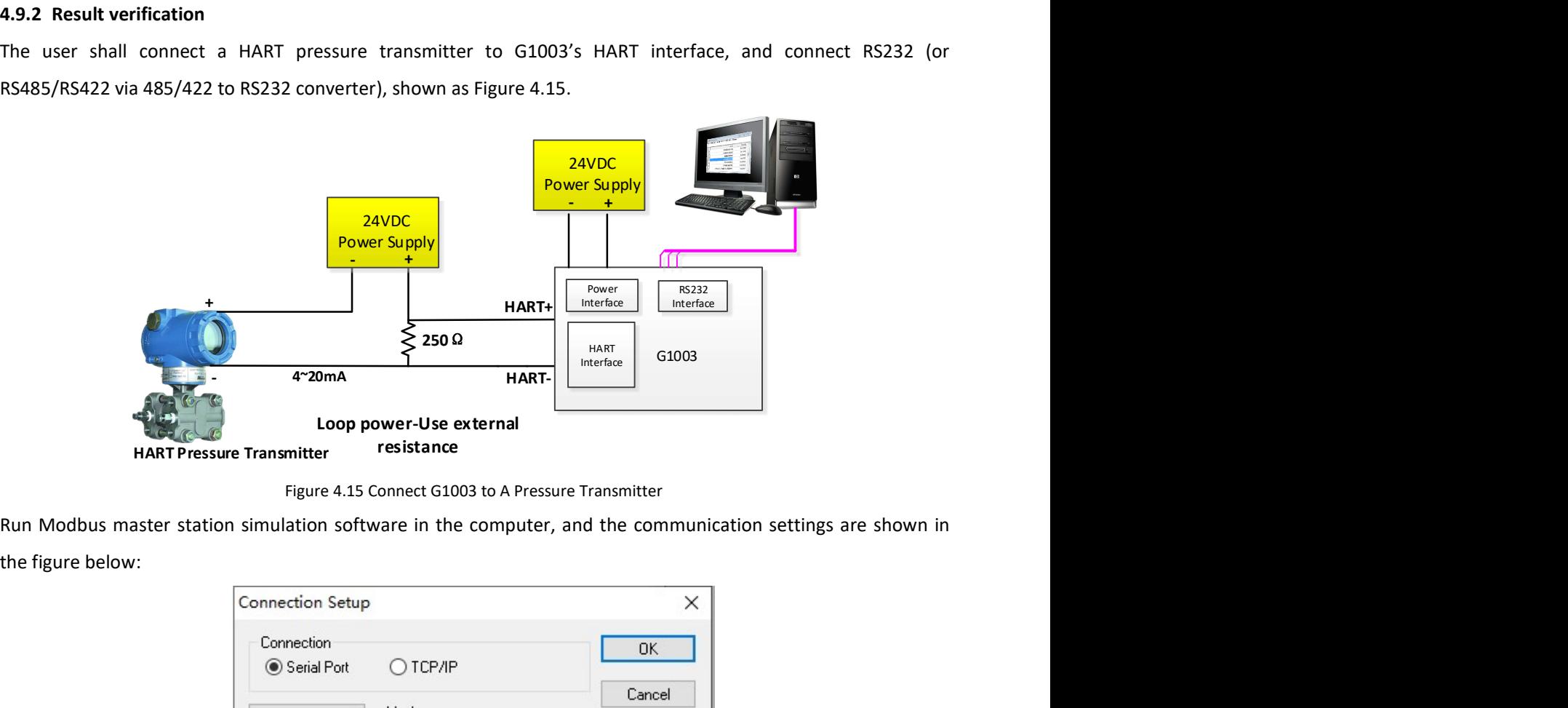

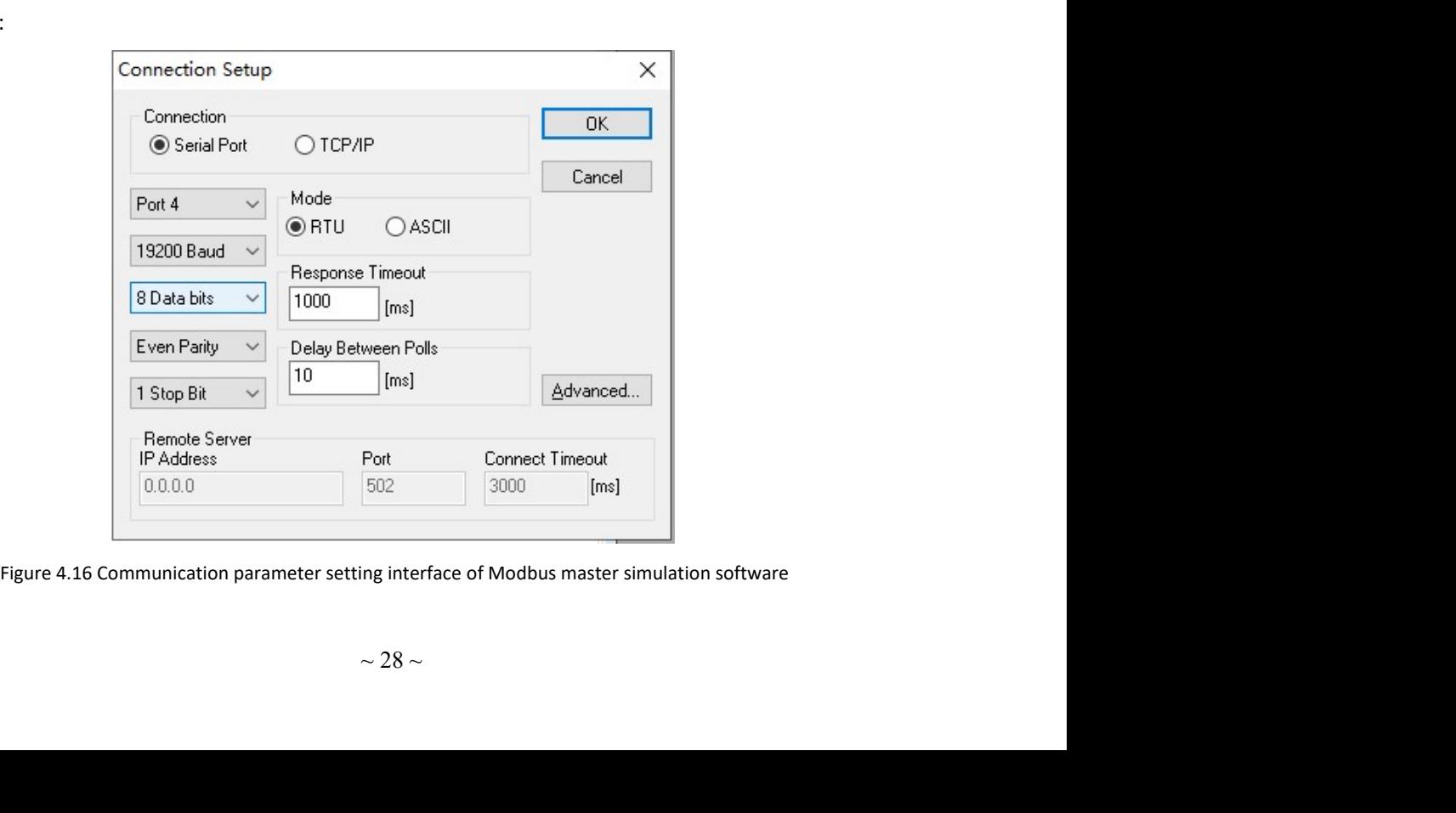

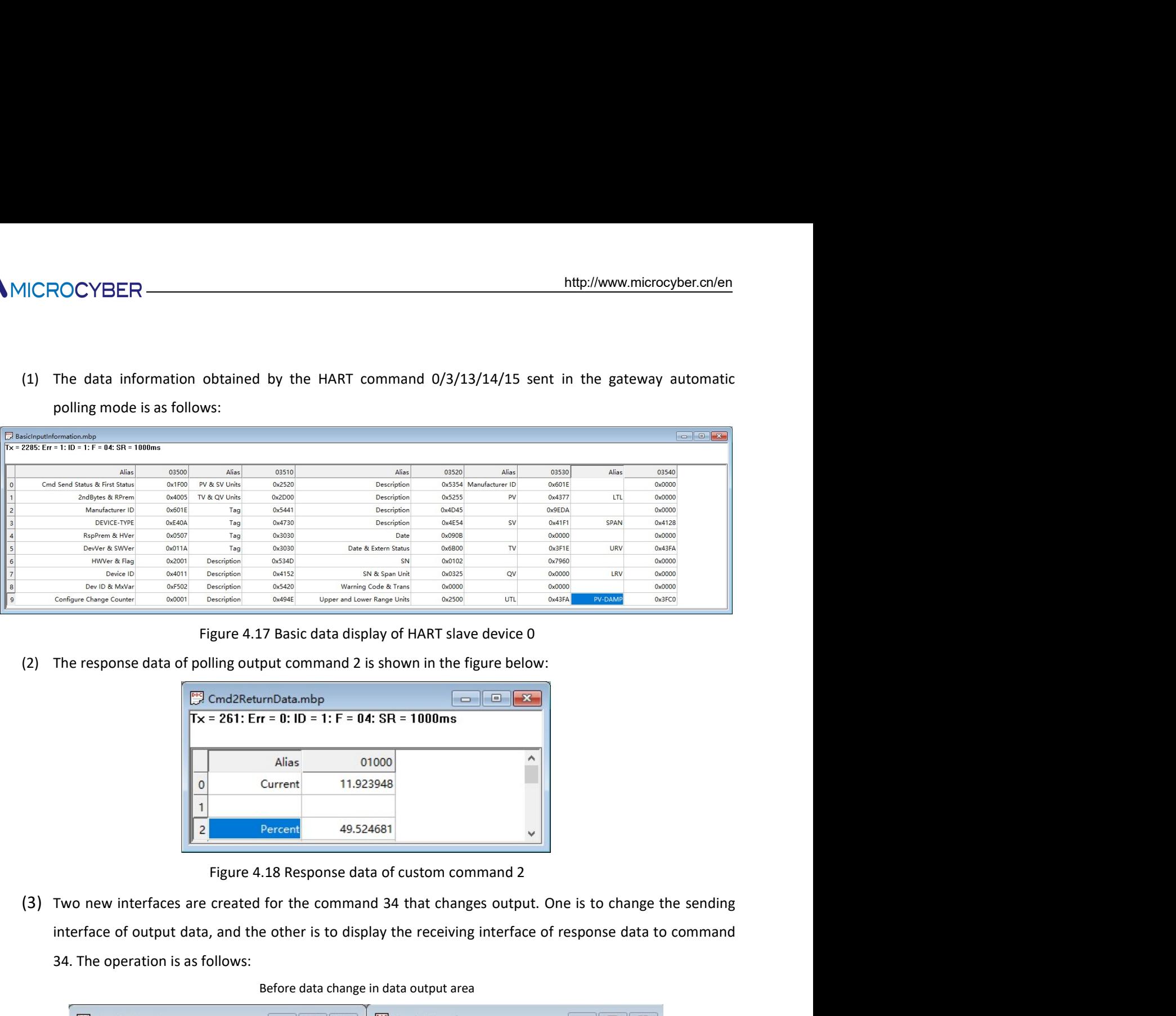

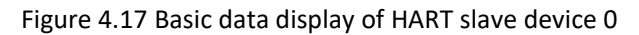

| HWVer & Flag                                      | 0x2001 | Description | 0x534D             | SN                                                                                                    | 0x0102 |                             | 0x7960    |                                                   | 0x0000   |
|---------------------------------------------------|--------|-------------|--------------------|----------------------------------------------------------------------------------------------------|--------|-----------------------------|-----------|---------------------------------------------------|----------|
| Device ID                                         | 0x4011 | Description | 0x4152             | SN & Span Unit                                                                                            | 0x0325 | QV                          | 0x0000    | LRV                                               | 0x0000   |
| Dev ID & MxVar                                    | 0xF502 | Description | 0x5420             | Warning Code & Trans                                                                                      | 0x0000 |                             | 0x0000    |                                                   | 0x0000   |
| Configure Change Counter                          | 0x0001 | Description | 0x494E             | Upper and Lower Range Units                                                                               | 0x2500 | <b>UTL</b>                  | 0x43FA    | <b>PV-DAMF</b>                                    | 0x3FC0   |
|                                                   |        |             |                    |                                                                                                    |        |                             |           |                                                   |          |
|                                                   |        |             |                    | Figure 4.17 Basic data display of HART slave device 0                                                     |        |                             |           |                                                   |          |
|                                                   |        |             |                    |                                                                                                    |        |                             |           |                                                   |          |
|                                                   |        |             |                    | The response data of polling output command 2 is shown in the figure below:                               |        |                             |           |                                                   |          |
|                                                   |        |             |                    |                                                                                                    |        |                             |           |                                                   |          |
|                                                   |        |             | Cmd2ReturnData.mbp |                                                                                                    |        | <u>- 19</u><br>$\mathbf{x}$ |           |                                                   |          |
|                                                   |        |             |                    | $Tx = 261$ : Err = 0: ID = 1: F = 04: SR = 1000ms                                                         |        |                             |           |                                                   |          |
|                                                   |        |             |                    |                                                                                                    |        |                             |           |                                                   |          |
|                                                   |        |             | Alias              | 01000                                                                                                    |        |                             | $\lambda$ |                                                   |          |
|                                                   |        |             |                    |                                                                                                    |        |                             |           |                                                   |          |
|                                                   |        | $\Omega$    | Current            | 11.923948                                                                                                 |        |                             |           |                                                   |          |
|                                                   |        |             |                    |                                                                                                    |        |                             |           |                                                   |          |
|                                                   |        | 2           | Percent            | 49.524681                                                                                                 |        |                             |           |                                                   |          |
|                                                   |        |             |                    |                                                                                                    |        |                             |           |                                                   |          |
|                                                   |        |             |                    |                                                                                                    |        |                             |           |                                                   |          |
|                                                   |        |             |                    | Figure 4.18 Response data of custom command 2                                                             |        |                             |           |                                                   |          |
|                                                   |        |             |                    |                                                                                                    |        |                             |           |                                                   |          |
|                                                   |        |             |                    | Two new interfaces are created for the command 34 that changes output. One is to change the sending       |        |                             |           |                                                   |          |
|                                                   |        |             |                    |                                                                                                    |        |                             |           |                                                   |          |
|                                                   |        |             |                    | interface of output data, and the other is to display the receiving interface of response data to command |        |                             |           |                                                   |          |
| 34. The operation is as follows:                  |        |             |                    |                                                                                                    |        |                             |           |                                                   |          |
|                                                   |        |             |                    |                                                                                                    |        |                             |           |                                                   |          |
|                                                   |        |             |                    | Before data change in data output area                                                                    |        |                             |           |                                                   |          |
|                                                   |        |             |                    |                                                                                                    |        |                             |           |                                                   |          |
| $\frac{100}{200}$ Cmd43Tx.mbp                     |        |             | $\Box$             | Cmd43Rx.mbp<br>E3                                                                                         |        |                             |           | $\qquad \qquad \Box$<br>$\qquad \qquad \Box$      | $\Sigma$ |
| $Tx = 184$ : Err = 0: ID = 1: F = 03: SR = 1000ms |        |             |                    |                                                                                                    |        |                             |           | $Tx = 123$ : Err = 0: ID = 1: F = 03: SR = 1000ms |          |
|                                                   |        |             |                    |                                                                                                    |        |                             |           |                                                   |          |
|                                                   |        |             |                    |                                                                                                    |        |                             |           |                                                   | ∧        |
|                                                   | Alias  |             | 01000              |                                                                                                    | Alias  |                             | 01000     |                                                   |          |

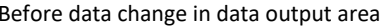

| 49.524681<br>$\overline{2}$<br>Percent                                                                                                    |
|----------------------------------------------------------------------------------------------------|
| Figure 4.18 Response data of custom command 2                                                                                                    |
| o new interfaces are created for the command 34 that changes output. One is to change the sending                                                                                                    |
| terface of output data, and the other is to display the receiving interface of response data to command                                                                                                    |
| . The operation is as follows:                                                                                                    |
| Before data change in data output area                                                                                                    |
| Cmd43Rx.mbp<br>Cmd43Tx.mbp<br>$\Sigma$<br>回<br>$\Sigma$<br>回<br>$\Box$<br>$\Box$<br>$Tx = 123$ : Err = 0: ID = 1: F = 03: SR = 1000ms<br>$Tx = 184$ : Err = 0: ID = 1: F = 03: SR = 1000ms<br>Alias<br>01000<br>Alias<br>01000<br>cmd43 Write Damp<br>0.000000<br>0.000000<br>$\overline{0}$ |
| After data change in data output area                                                                                                    |
| $\Sigma$                                                                                                    |
| Cmd43Rx.mbp<br>Cmd43Tx.mbp<br>$\qquad \qquad \Box$<br>$\mathbf{x}$<br>$\Box$<br>$\Box$<br>$\Box$<br>$Tx = 152$ : Err = 0: ID = 1: F = 03: SR = 1000ms<br>$Tx = 212$ : Err = 0: ID = 1: F = 03: SR = 1000ms                                                                                   |
| Alias<br>01000<br>Alias<br>01000                                                                                                    |

| Cmd43Rx.mbp<br>$\frac{1000}{2000}$ Cmd43Tx.mbp<br>$\Sigma\!3$<br>$\Box$<br>$\begin{array}{c c c c c} \hline \textbf{E} & \textbf{E} & \textbf{E} \\ \hline \textbf{E} & \textbf{E} & \textbf{E} \\ \hline \textbf{E} & \textbf{E} & \textbf{E} \\ \hline \textbf{E} & \textbf{E} & \textbf{E} \\ \hline \textbf{E} & \textbf{E} & \textbf{E} \\ \hline \textbf{E} & \textbf{E} & \textbf{E} \\ \hline \textbf{E} & \textbf{E} & \textbf{E} \\ \hline \textbf{E} & \textbf{E} & \textbf{E} \\ \hline \textbf{E} & \textbf$<br>$\qquad \qquad \Box$<br>$\qquad \qquad \Box$<br>$Tx = 123$ : Err = 0: ID = 1: F = 03: SR = 1000ms<br>$Tx = 184$ : Err = 0: ID = 1: F = 03: SR = 1000ms<br>$\hat{\phantom{a}}$<br>Alias<br>01000<br>Alias<br>01000<br>0 cmd43 Write Damp<br>0.000000<br>0.000000<br>After data change in data output area<br>Cmd43Tx.mbp<br>Cmd43Rx.mbp<br>$\Sigma$<br>$\Box$<br>$\qquad \qquad \Box$<br>$Tx = 152$ : Err = 0: ID = 1: F = 03: SR = 1000ms<br>$Tx = 212$ : Err = 0: ID = 1: F = 03: SR = 1000ms<br>$\land$<br>Alias<br>Alias<br>01000<br>01000<br>0 cmd43 Write Damp<br>1.500000<br>1.500000<br>$\Omega$<br>$\mathbf{1}$<br>Figure 4.19 Modbus read command 34 data<br>$\sim$ 29 $\sim$ | Before data change in data output area |
|----------------------------------------------------------------------------------------------------|----------------------------------------|
|                                                                                                    |                                        |
|                                                                                                    |                                        |
|                                                                                                    |                                        |
|                                                                                                    |                                        |
| As shown in Figure 4.19 above, the original value of the sending area of cmd34 is 0, and the value of                                                                                                    |                                        |
|                                                                                                    |                                        |
|                                                                                                    |                                        |
|                                                                                                    |                                        |
|                                                                                                    |                                        |

**CYBER**<br>the receiving area of cmd34 is 0; after the value of the sending area of cmd34 is changed to 1.5 in  $\overline{Q}$ ,<br>the gateway will send the command 34 to the HART pressure gauge, and then display the response<br>data of the receiving area of cmd34 is 0; after the value of the sending area of cmd34 is changed to 1.5 in ②, the gateway will send the command 34 to the HART pressure gauge , and then display the response data of the received co **DCYBER**<br>
the receiving area of cmd34 is 0; after the value of the sending area of cmd34 is changed to 1.5 in  $\overline{Q}$ ,<br>
the gateway will send the command 34 to the HART pressure gauge, and then display the response<br>
data The receiving area of cmd34 is 0; after the value of the sending area of cmd34 is changed to 1.5 in  $\overline{Q}$ ),<br>the gateway will send the command 34 to the HART pressure gauge, and then display the response<br>data of the rec http://www.microcyber.cn/en<br>the receiving area of cmd34 is 0; after the value of the sending area of cmd34 is changed to 1.5 in ②,<br>the gateway will send the command 34 to the HART pressure gauge , and then display the resp

|                                                                                                    | <b>Memerry Display</b> |                                                  |                                                    |                                      |                       |    |                                  |    |             |    |    |    |    |             |                 |    |                        |  |
|----------------------------------------------------------------------------------------------------|------------------------|--------------------------------------------------|----------------------------------------------------|--------------------------------------|-----------------------|----|----------------------------------|----|-------------|----|----|----|----|-------------|-----------------|----|------------------------|--|
|                                                                                                    | <b>Input Data</b>      | Addr 00 01 02 0 04 05 06 07 08 09 11 12 13 14 15 | Command 2 Receiving Zone Command 34 Receiving Zone |                                      |                       |    |                                  |    |             |    |    |    |    |             |                 |    |                        |  |
|                                                                                                    | Start                  | 2000 41                                          | A6                                                 | 66                                   |                       |    | $C3$ $A1$                        |    |             | CO |    |    | 00 | 00          | 00              | 00 |                        |  |
|                                                                                                    |                        |                                                  |                                                    |                                      |                       |    |                                  |    |             |    |    |    |    |             |                 |    | $\stackrel{*}{\equiv}$ |  |
|                                                                                                    | Stop                   |                                                  |                                                    |                                      |                       |    |                                  |    |             |    |    |    |    |             |                 |    |                        |  |
|                                                                                                    |                        |                                                  |                                                    |                                      |                       |    |                                  |    |             |    |    |    |    |             |                 |    |                        |  |
|                                                                                                    |                        |                                                  | Command 34 Sending Zone                            |                                      |                       |    |                                  |    |             |    |    |    |    |             |                 |    |                        |  |
|                                                                                                    | Output Data            | Addr 00 02 02 03                                 |                                                    |                                      | 04                    | 05 |                                  |    | 06 07 08 09 |    | 10 | 11 | 12 |             | 14 15           |    |                        |  |
|                                                                                                    | Start                  | 2000                                             | CO                                                 | 00                                   | 00 <sup>1</sup>       |    | 00 00 00 00 00 00 00 00 00 00 00 |    |             |    |    |    |    |             |                 | 00 | $\stackrel{*}{\equiv}$ |  |
|                                                                                                    | Stop                   |                                                  |                                                    |                                      |                       |    |                                  |    |             |    |    |    |    |             |                 | 00 |                        |  |
|                                                                                                    | Send Data              |                                                  |                                                    |                                      |                       |    |                                  |    |             |    |    |    |    |             |                 |    |                        |  |
|                                                                                                    |                        | 2048 00 00 00                                    |                                                    |                                      | 00<br>00 <sup>1</sup> |    | 00 00                            | 00 | 00          | 00 |    |    |    | 00 00 00 00 | 00 <sup>1</sup> | 00 |                        |  |
|                                                                                                    |                        |                                                  |                                                    |                                      |                       |    |                                  |    |             |    |    |    |    |             |                 |    |                        |  |
|                                                                                                    |                        |                                                  |                                                    |                                      |                       |    |                                  |    |             |    |    |    |    |             |                 |    |                        |  |
|                                                                                                    |                        |                                                  |                                                    | Figure 4.20 Memory display interface |                       |    |                                  |    |             |    |    |    |    |             |                 |    |                        |  |
| Command 2 is "Read loop current and percent of range", and there is only response data and no request data.    |                        |                                                  |                                                    |                                      |                       |    |                                  |    |             |    |    |    |    |             |                 |    |                        |  |
| The first 4 byte groups make up the floating current valve, and the last 4 byte groups make up the floating    |                        |                                                  |                                                    |                                      |                       |    |                                  |    |             |    |    |    |    |             |                 |    |                        |  |
| percentage.                                                                                                    |                        |                                                  |                                                    |                                      |                       |    |                                  |    |             |    |    |    |    |             |                 |    |                        |  |
| Command 34 is "Write PV damping value" and the user shall write finished floating number in the command 34's   |                        |                                                  |                                                    |                                      |                       |    |                                  |    |             |    |    |    |    |             |                 |    |                        |  |
| sending zone(e.g. 0x3FC00000), and "Send Data". When the gateway has sent command 34 and received slave        |                        |                                                  |                                                    |                                      |                       |    |                                  |    |             |    |    |    |    |             |                 |    |                        |  |
| response successfully, the response data of command 34 shall be displayed in input zone, and that is receiving |                        |                                                  |                                                    |                                      |                       |    |                                  |    |             |    |    |    |    |             |                 |    |                        |  |
| zone for command 34.                                                                                           |                        |                                                  |                                                    |                                      |                       |    |                                  |    |             |    |    |    |    |             |                 |    |                        |  |
|                                                                                                    |                        |                                                  |                                                    |                                      |                       |    |                                  |    |             |    |    |    |    |             |                 |    |                        |  |
|                                                                                                    |                        |                                                  |                                                    |                                      |                       |    |                                  |    |             |    |    |    |    |             |                 |    |                        |  |
|                                                                                                    |                        |                                                  |                                                    |                                      |                       |    |                                  |    |             |    |    |    |    |             |                 |    |                        |  |
|                                                                                                    |                        |                                                  |                                                    |                                      |                       |    |                                  |    |             |    |    |    |    |             |                 |    |                        |  |

hen the gateway has sent command 34 and received slave<br>d 34 shall be displayed in input zone, and that is receiving<br> $\sim$  30  $\sim$ 

MICROCYBER http://www.microchtuber.com<br>
Chapter 5 Gateway Status<br>
Shown as Figure 5.1, click the configuration software tool bar's gateway status monitor. The principle is exercy<br>
gateway's current working status and if th Shown as Figure 5.1, click the configuration software tool bar's gateway status monitor , the user may check gateway's current working status and if the slave device in HART network is on-line or not.

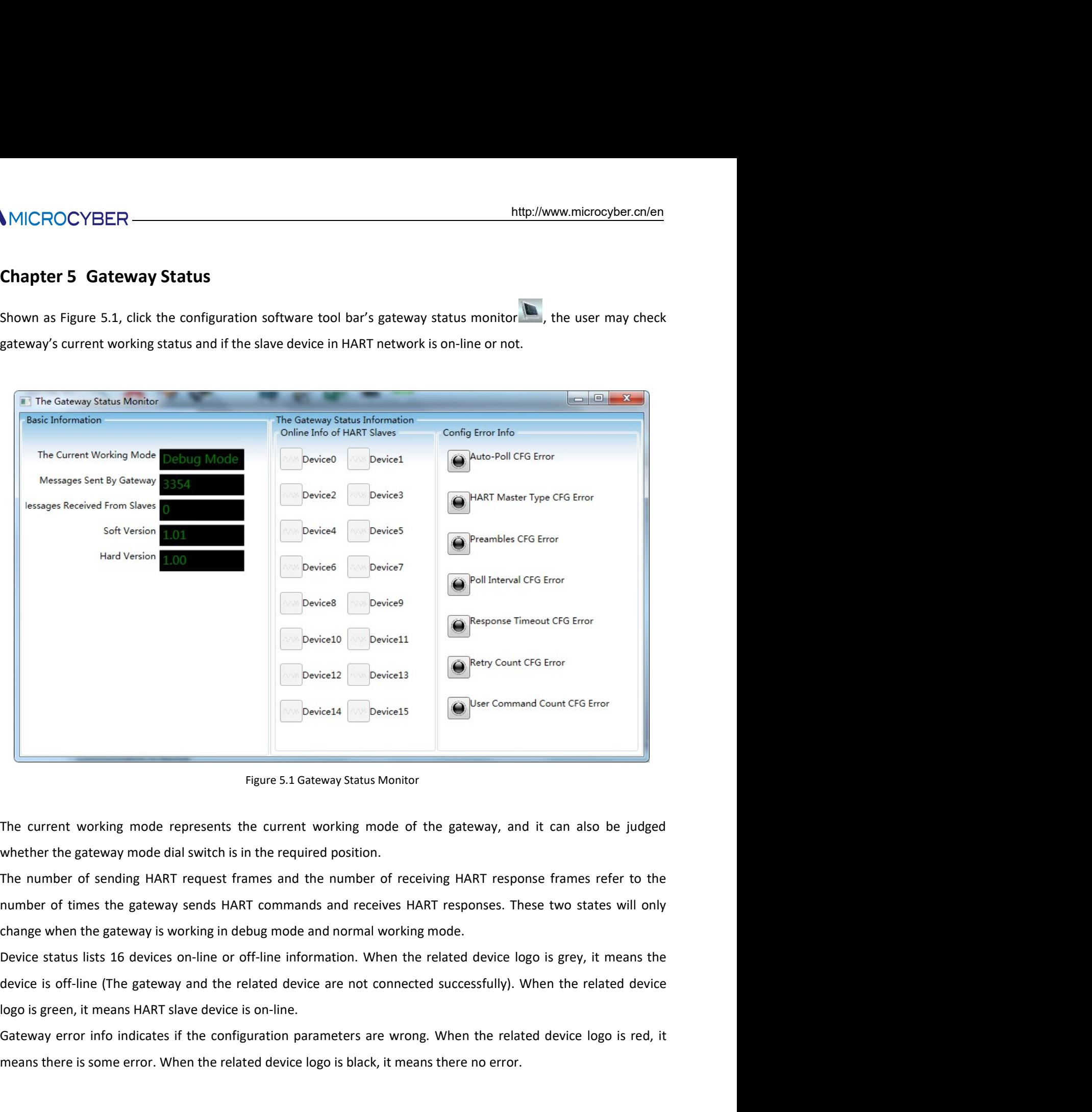

Is and receives HART responses. These two states will only<br>nd normal working mode.<br>mation. When the related device logo is grey, it means the<br>e are not connected successfully). When the related device<br>ameters are wrong. W Gateway error info indicates if the configuration parameters are wrong. When the related over the configuration parameters in the configuration of the gateway, and it can also be judged whether the gateway mode dial switch Figure 5.1 Gateway Status Monitor<br>The current working mode represents the current working mode of the gateway, and it can also be judged<br>whether the gateway mode dial switch is in the required position.<br>The number of sendi

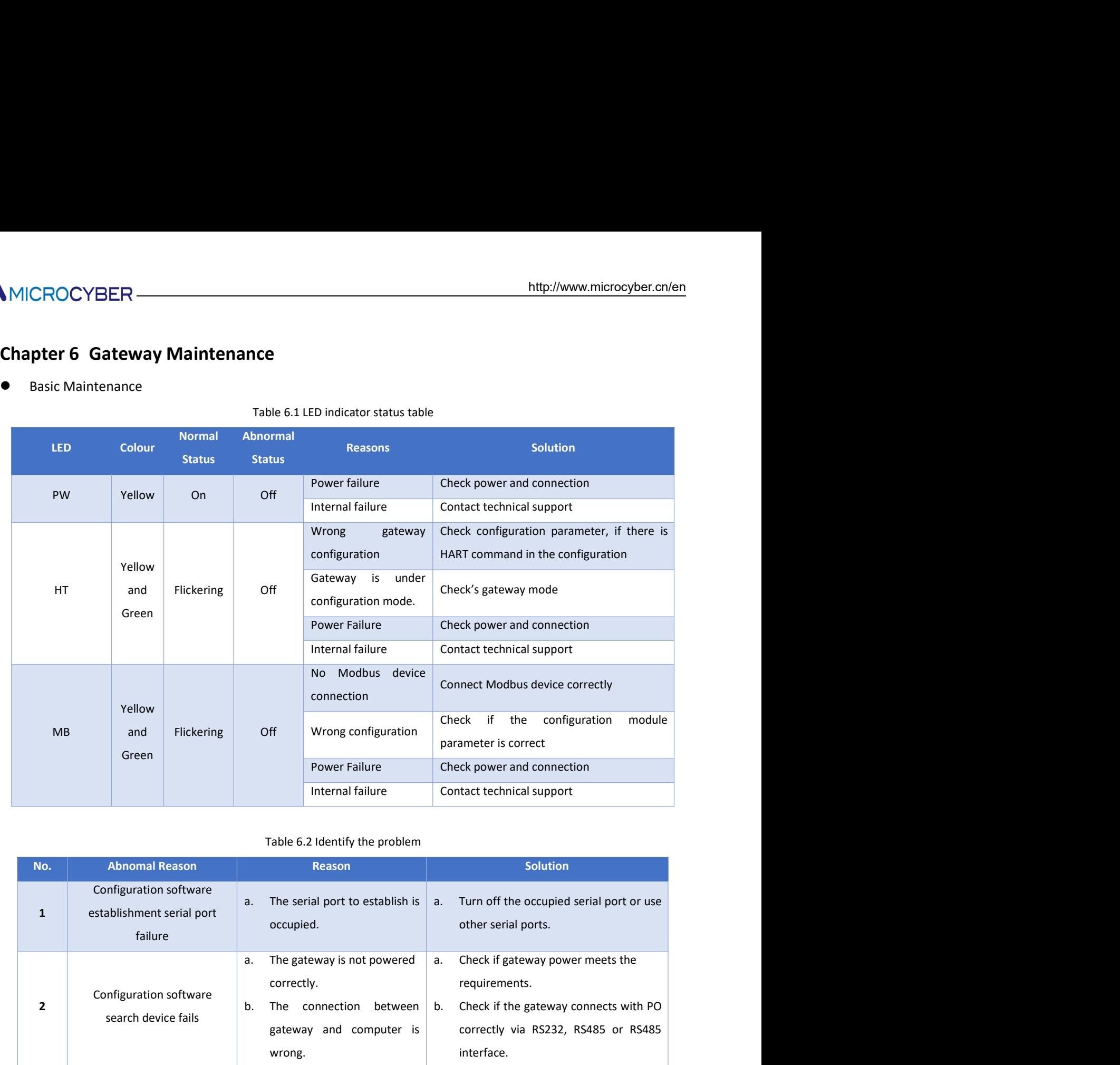

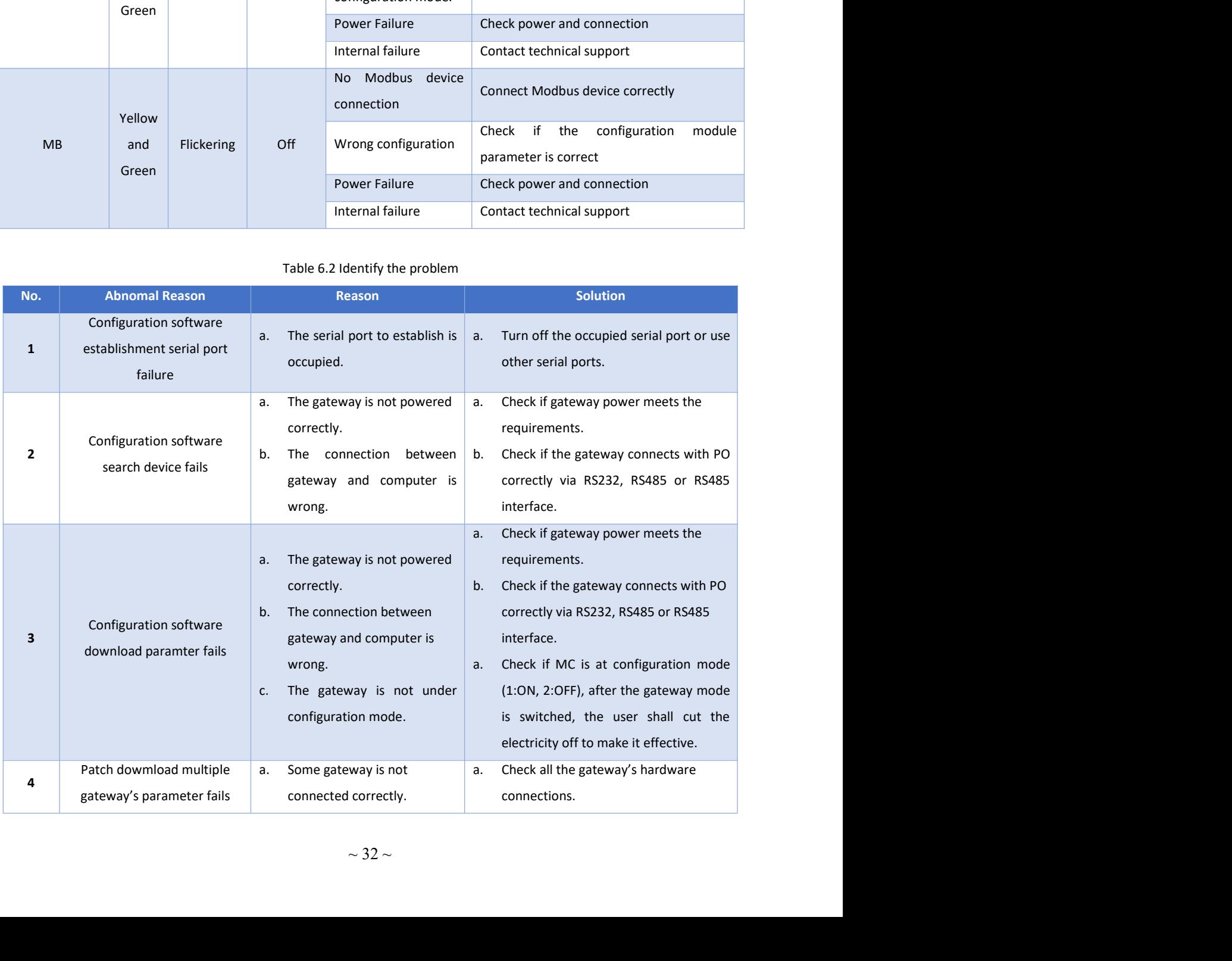

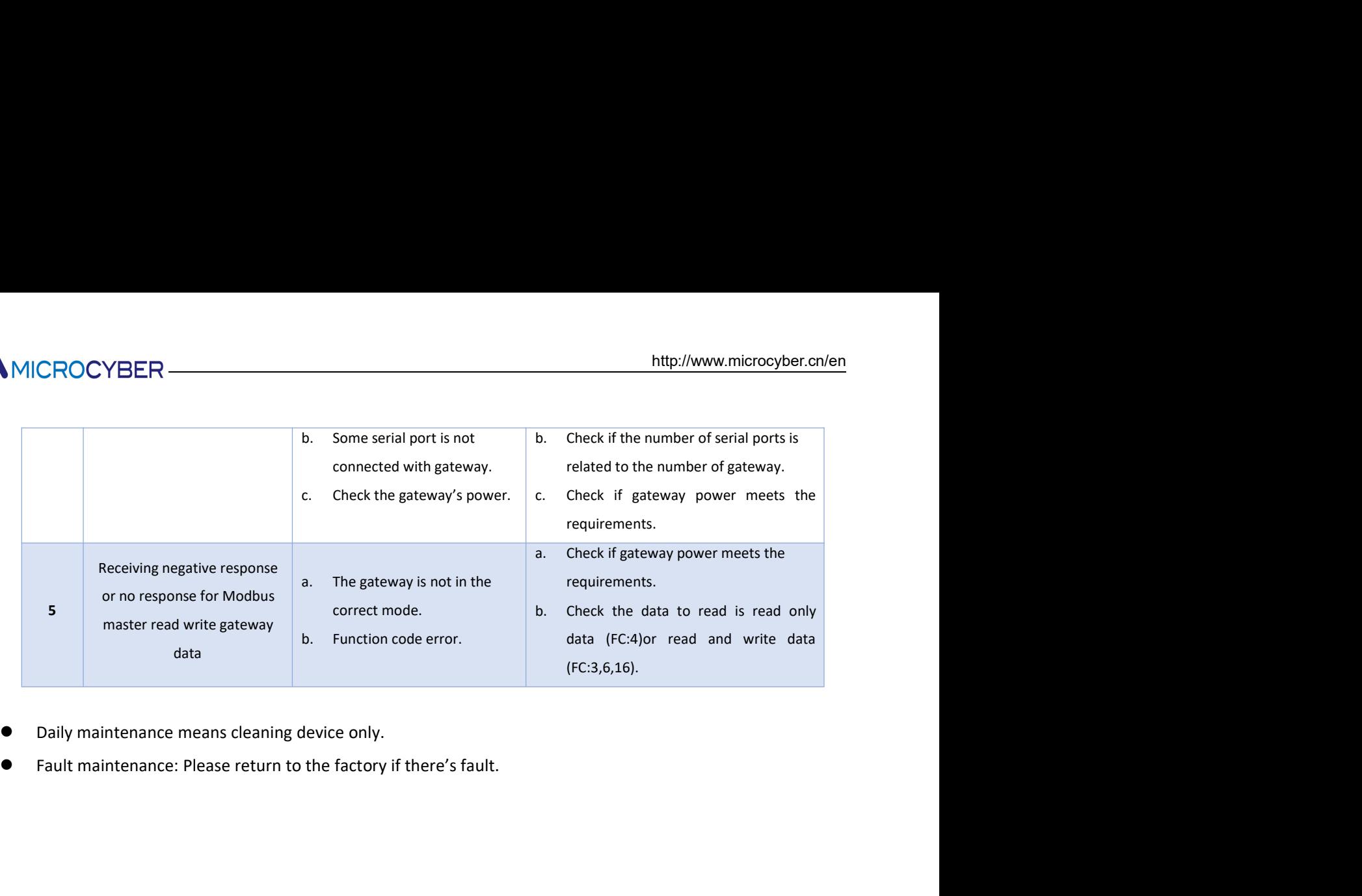

- 
- 

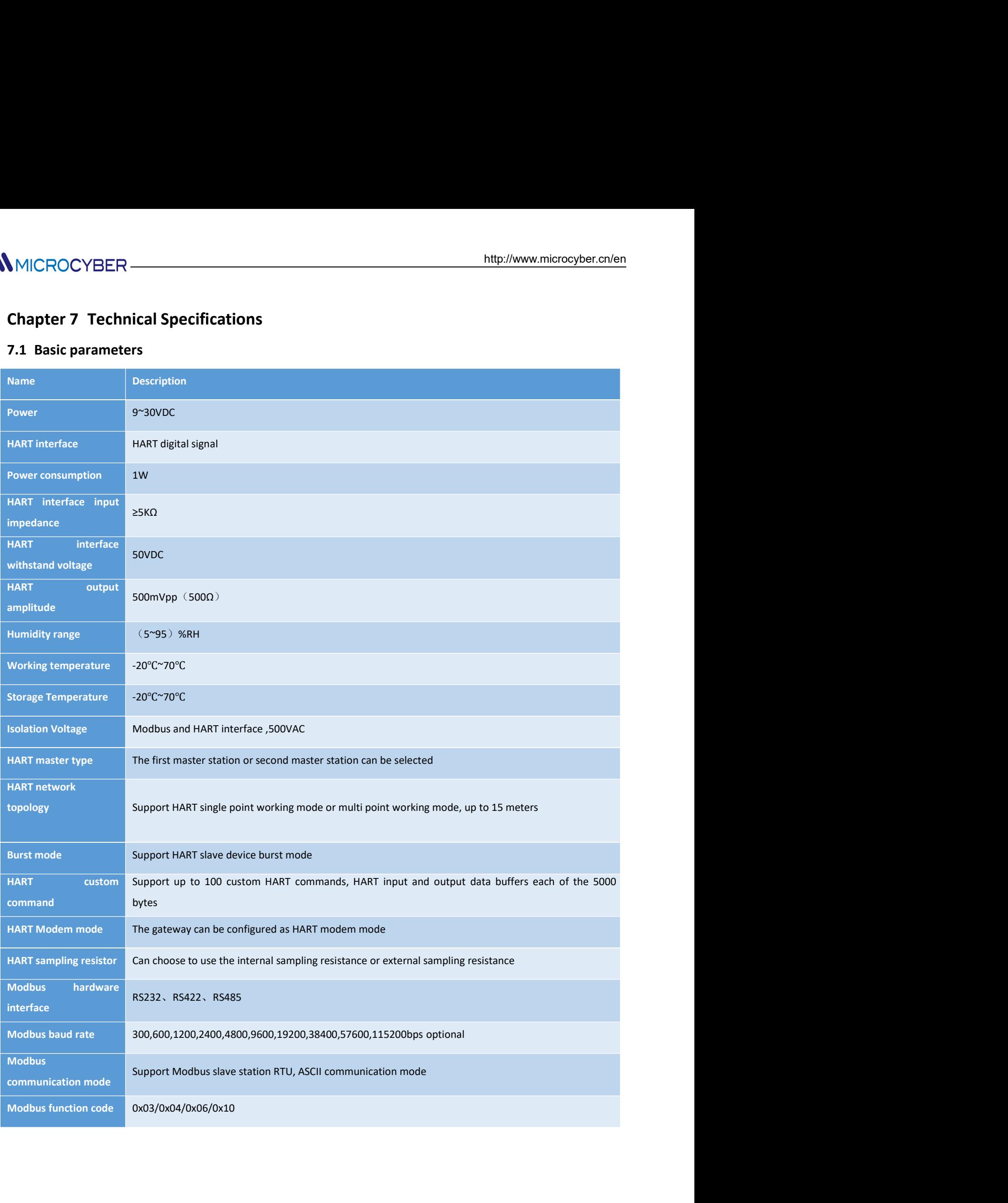

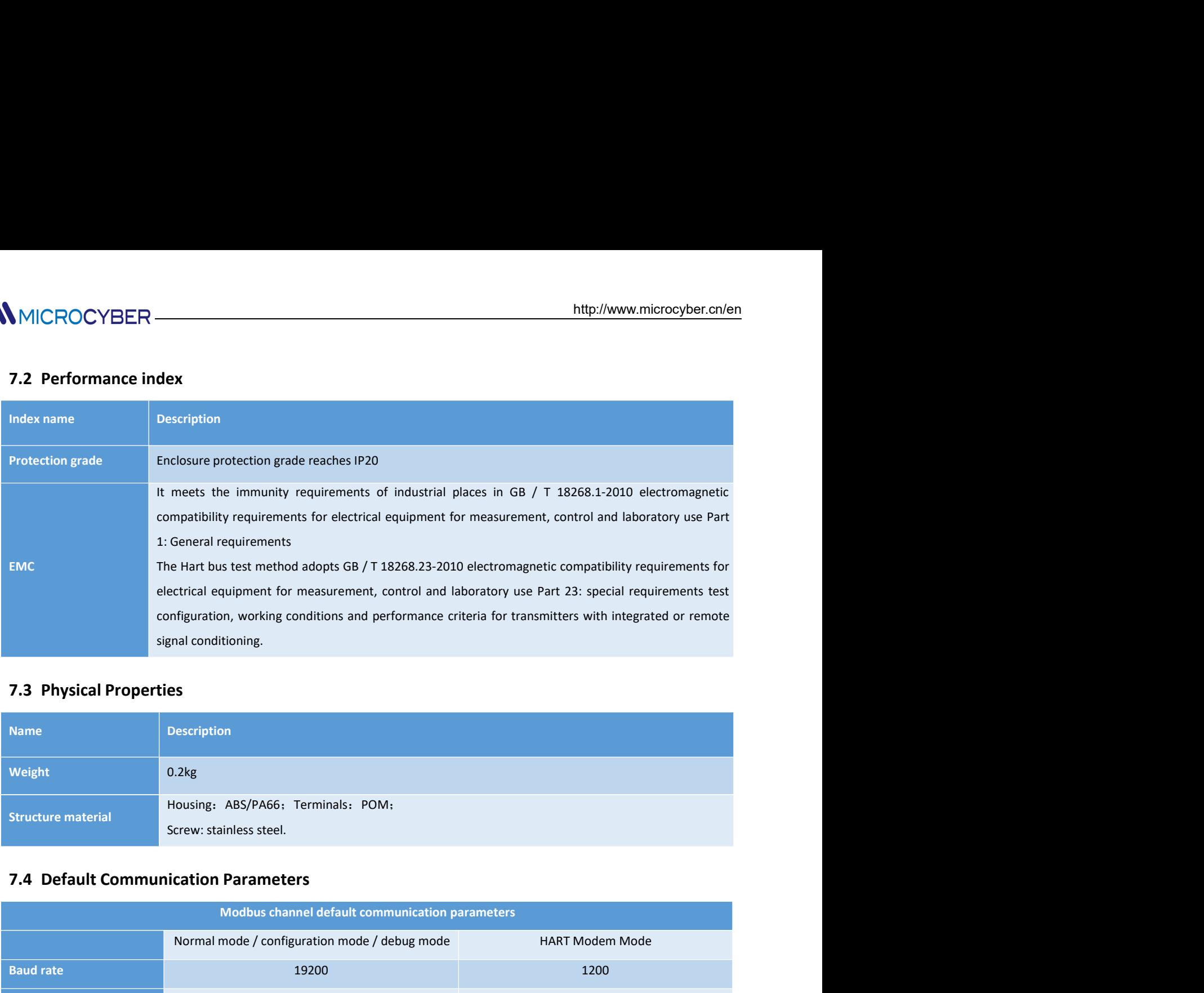

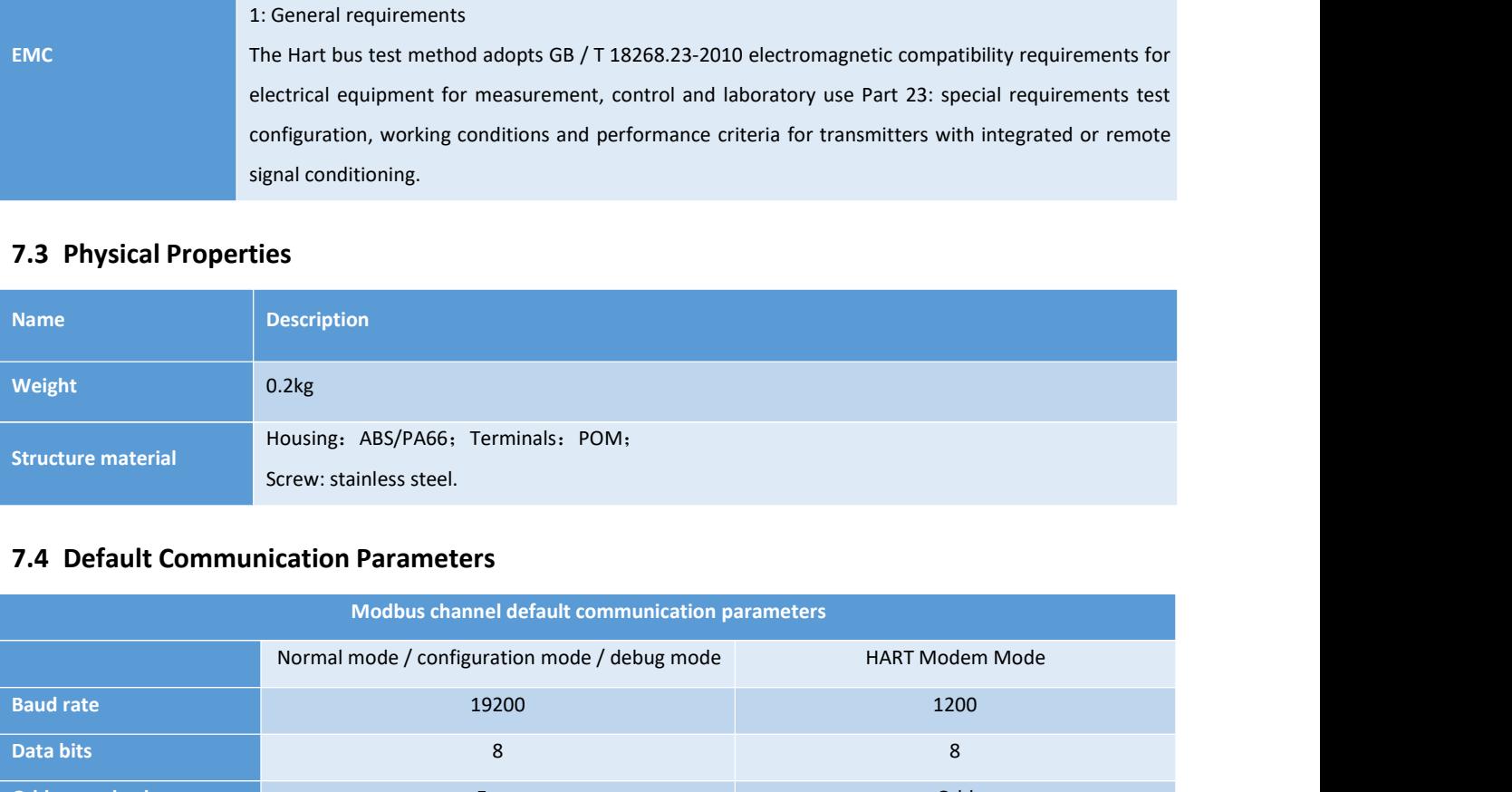

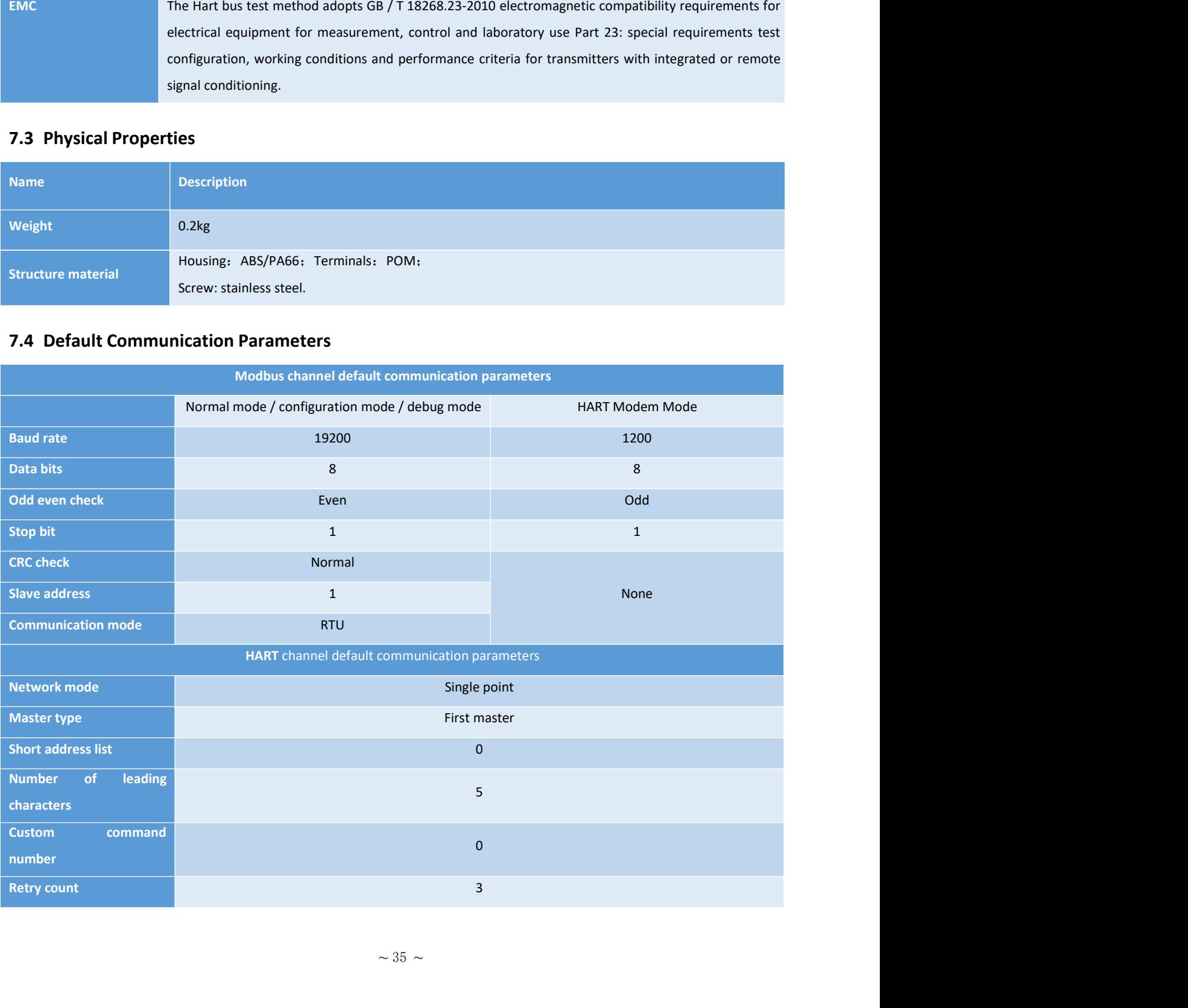

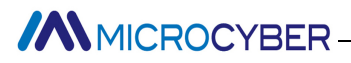

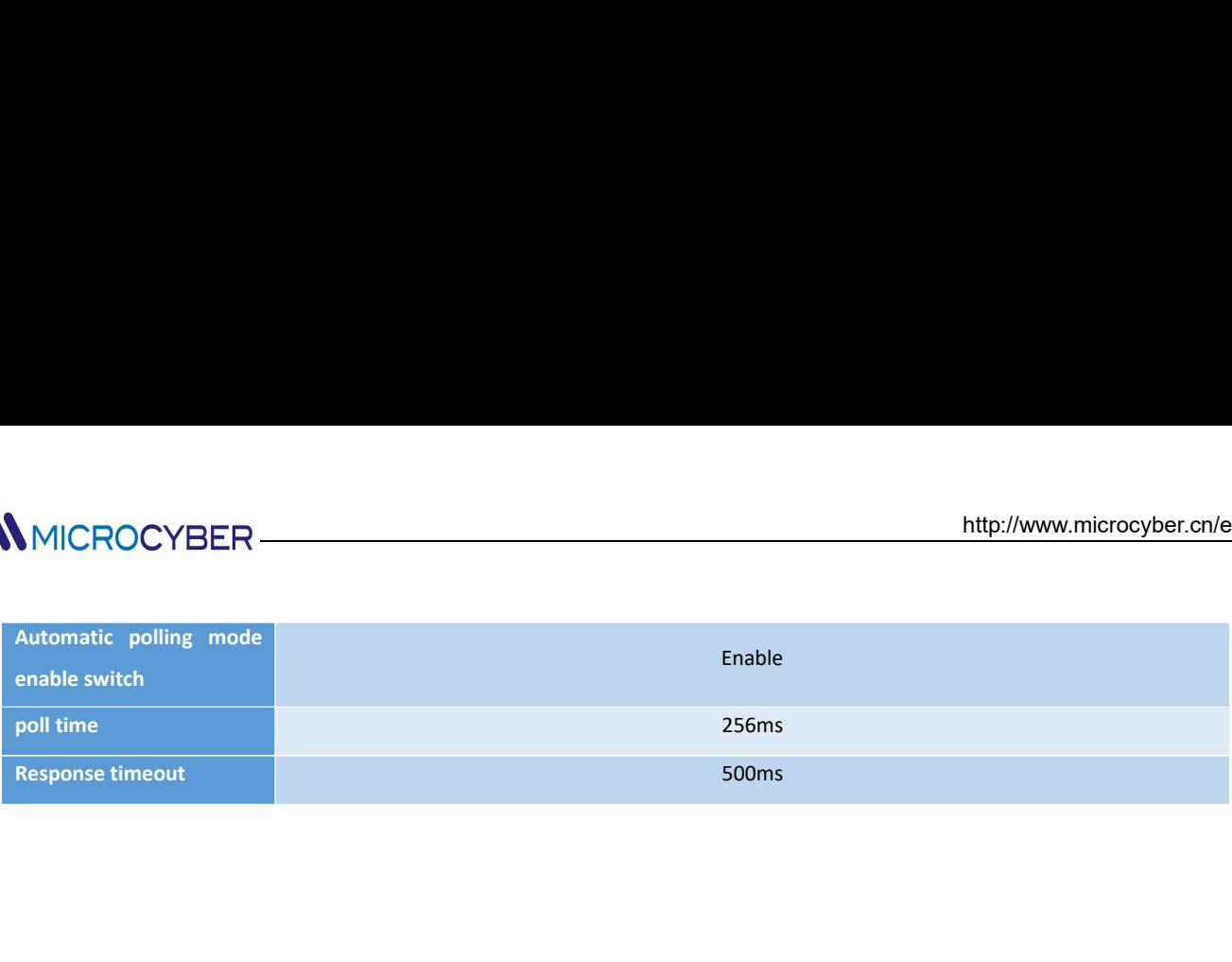

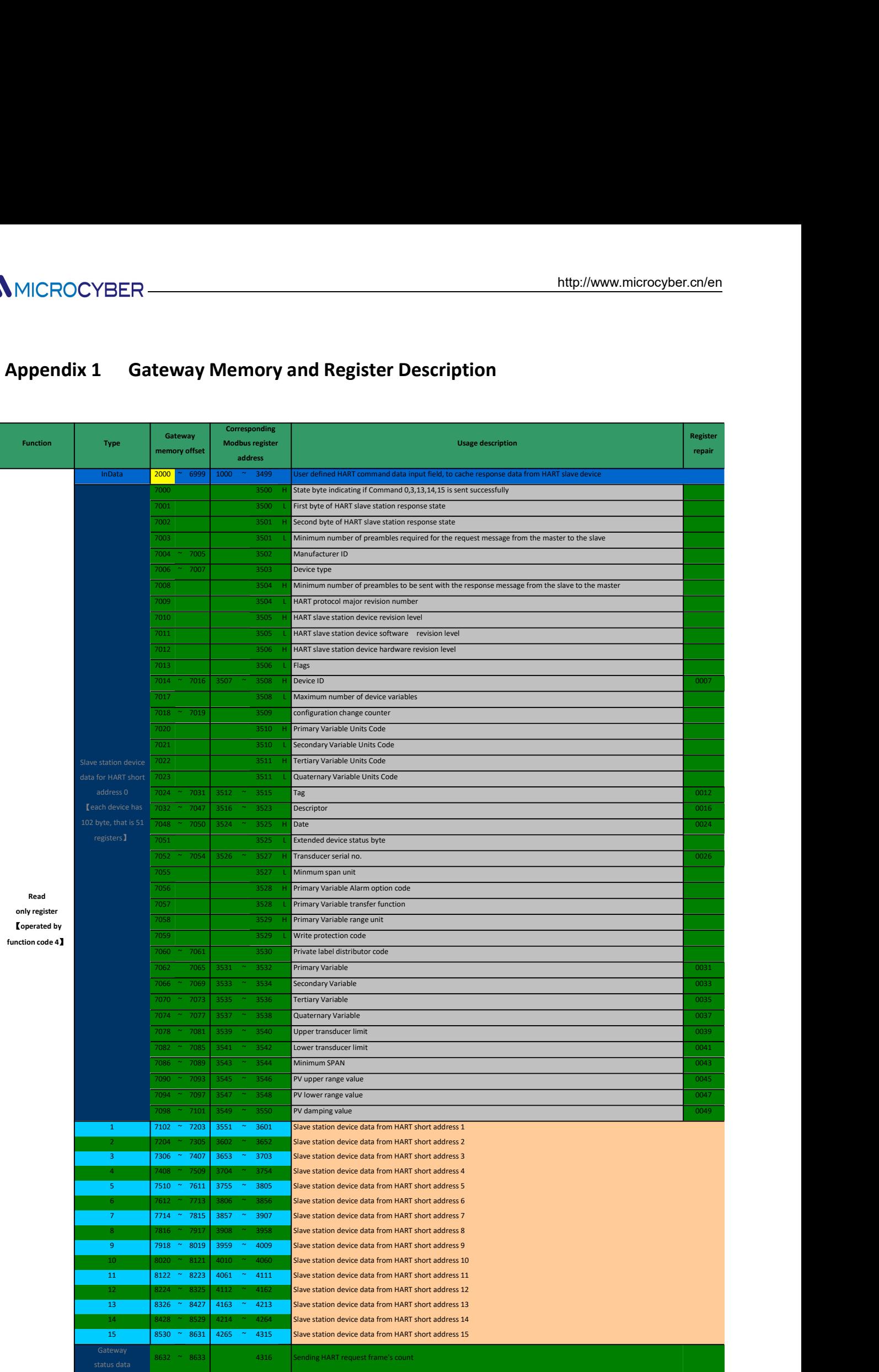

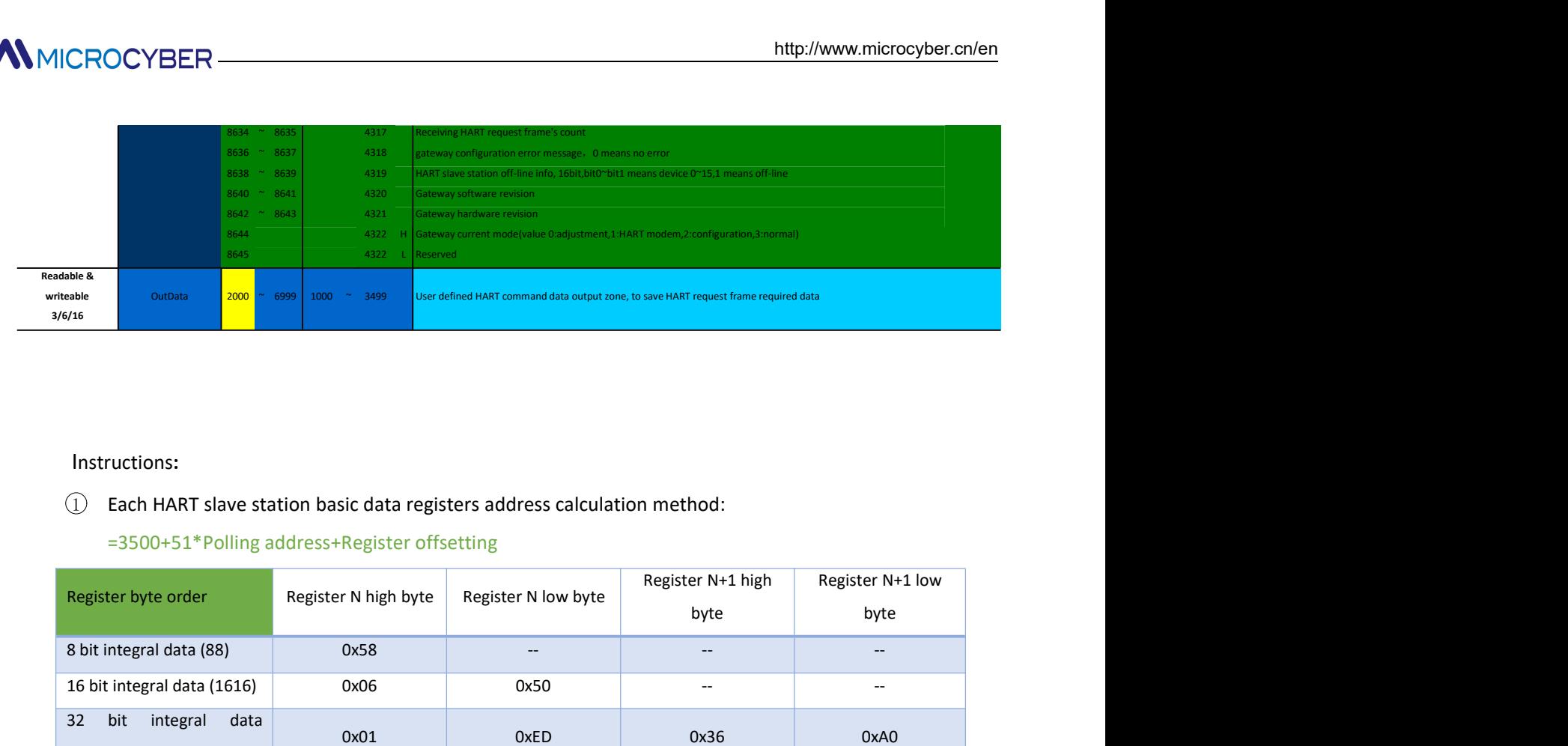

# Instructions:

- -

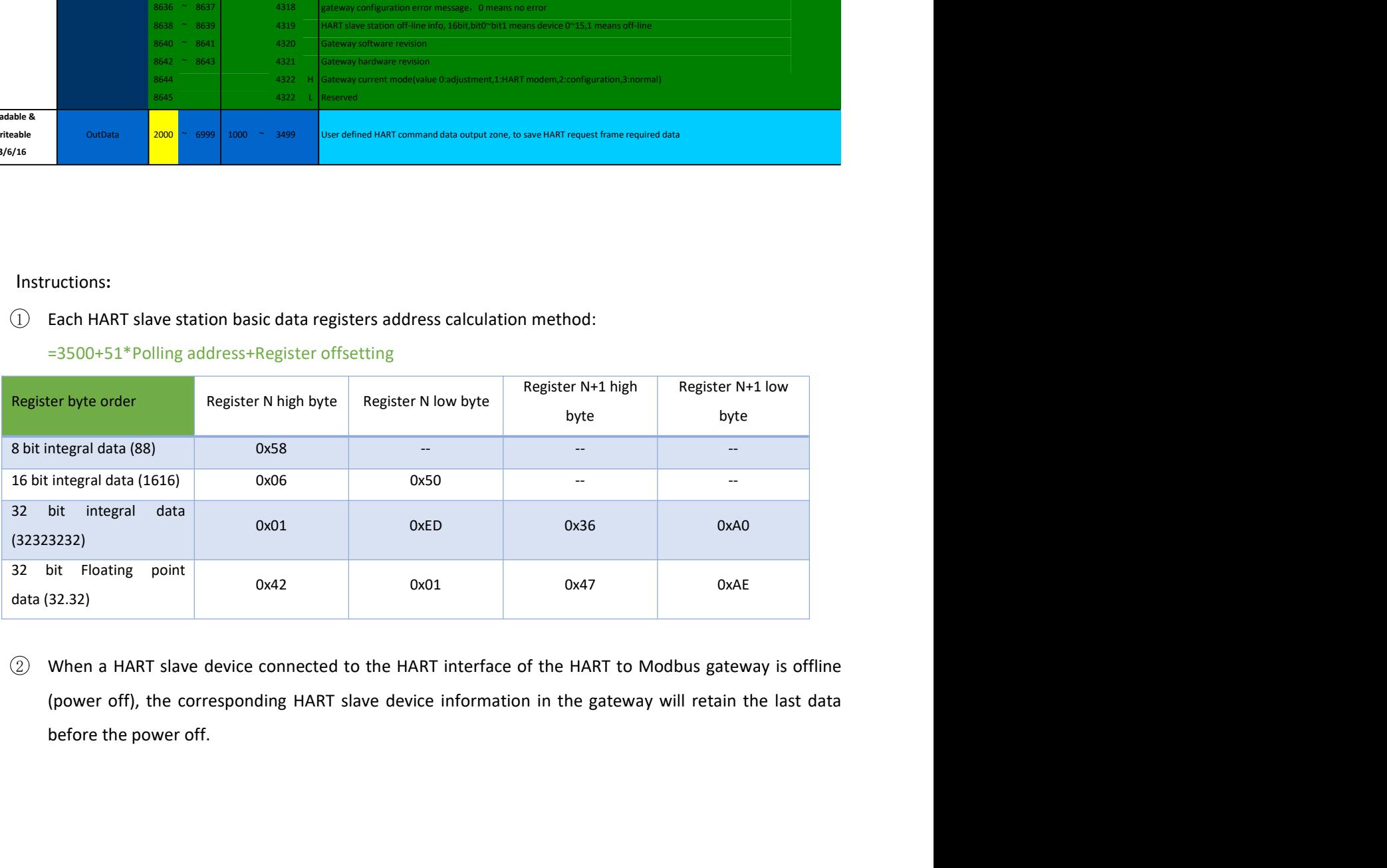

http://www.microcyber.cn/en<br>
Appendix 2 HART Communication Protocl<br>
HART protocol, proposed by Rosemount, is a kind of communication protocol used between intelligent<br>
instrument and control cabnet device. It's a transitio HART protocol, proposed by Rosemount, is a kind of communication protocol used between intelligent **instrument and control cabnet device. It's a transitional protocol case of communication** protocol used between intelligent instrument and control cabnet device. It's a transitional protocol from 4~20mA analogue signal to MICROCYBER **COMMUNIST ANTIVE COMMUNIST AND AND AND ANTIVE CONSUMPTER ANTIVE ANTIVE ANTIVE ANTIVE ANTIVE ANTIVE ANTIVE ANTIVE ANTIVE ANTIVE ANTIVE ANTIVE ANTIVE ANTIVE ANTIVE ANTIVE ANTIVE AND A SUMPLEM AND A digital signal** http://www.microcyber.cn/en<br> **Appendix 2 HART Communication Protocl**<br>
HART protocol, proposed by Rosemount, is a kind of communication protocol used between intelligent<br>
instrument and control cabnet device. It's a transit **Example 19 AMICROCYBER**<br>**Appendix 2 HART Communication Protocl**<br>
HART protocol, proposed by Rosemount, is a kind of communication protocol used between<br>
instrument and control cabnet device. It's a transitional protocol f HART protocol wired part's physical layer regulates signal Transmission method and the transmission medium. It MICROCYBER<br> **Appendix 2 HART Communication Protocl**<br>
HART protocol, proposed by Rosemount, is a kind of communication protocol used between intelligent<br>
instrument and control cabnet device. It's a transitional protocol fr MICROCYBER — http://www.microcyber.cn/en<br>
Happendix 2 HART Communication Protocl<br>
HART protocol, proposed by Rosemount, is a kind of communication protocol used between intelligent<br>
instrument and control cabnet device. It

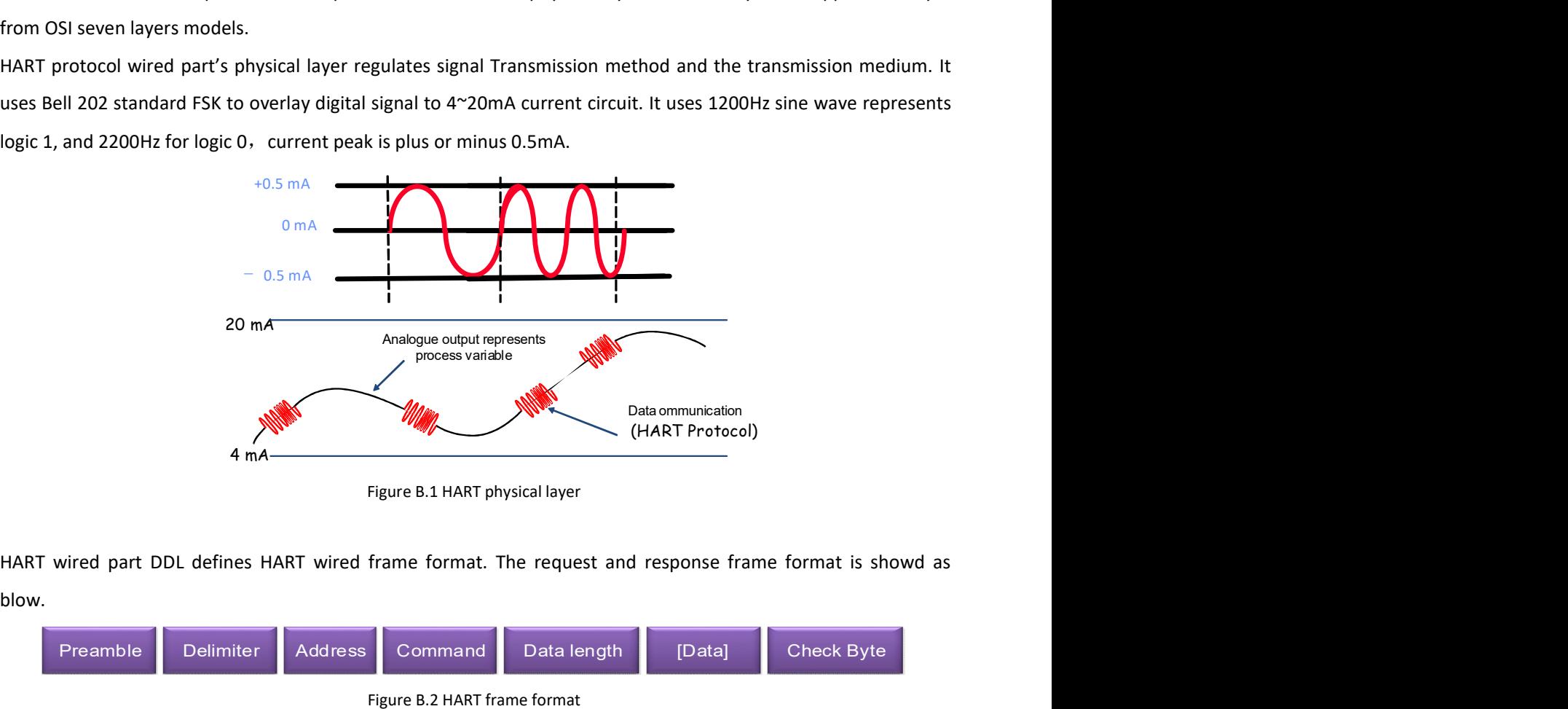

blow.

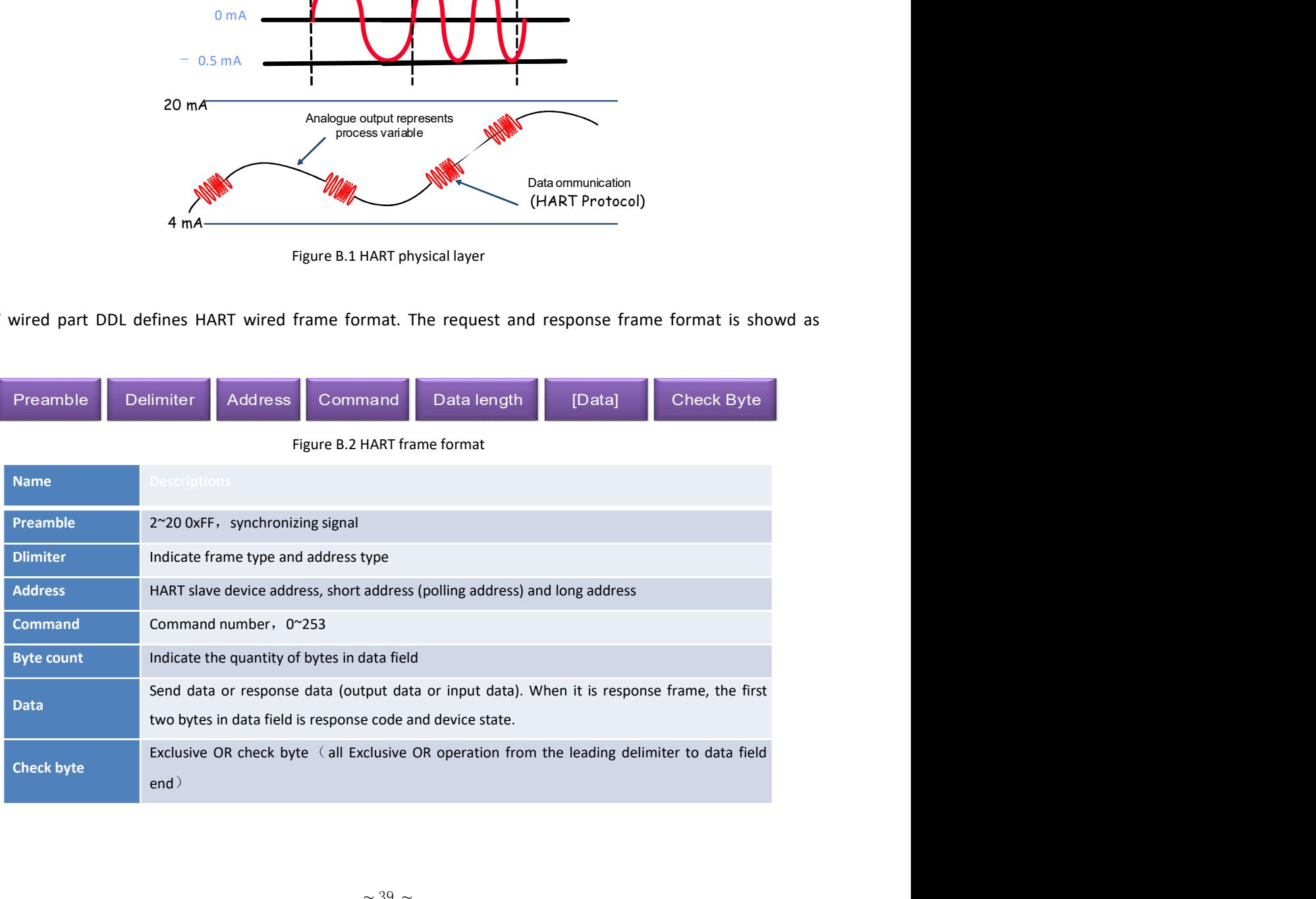

HART application layer includes three kinds of HART command. It's used to operate data, including universal command, common command and special command. MICROCYBER<br>
HART application layer includes three kinds of HART command. It's used to operate data, including universal<br>
Exammend, common command and special command.<br>
HART universal command is introduced as below:<br>
> Comm

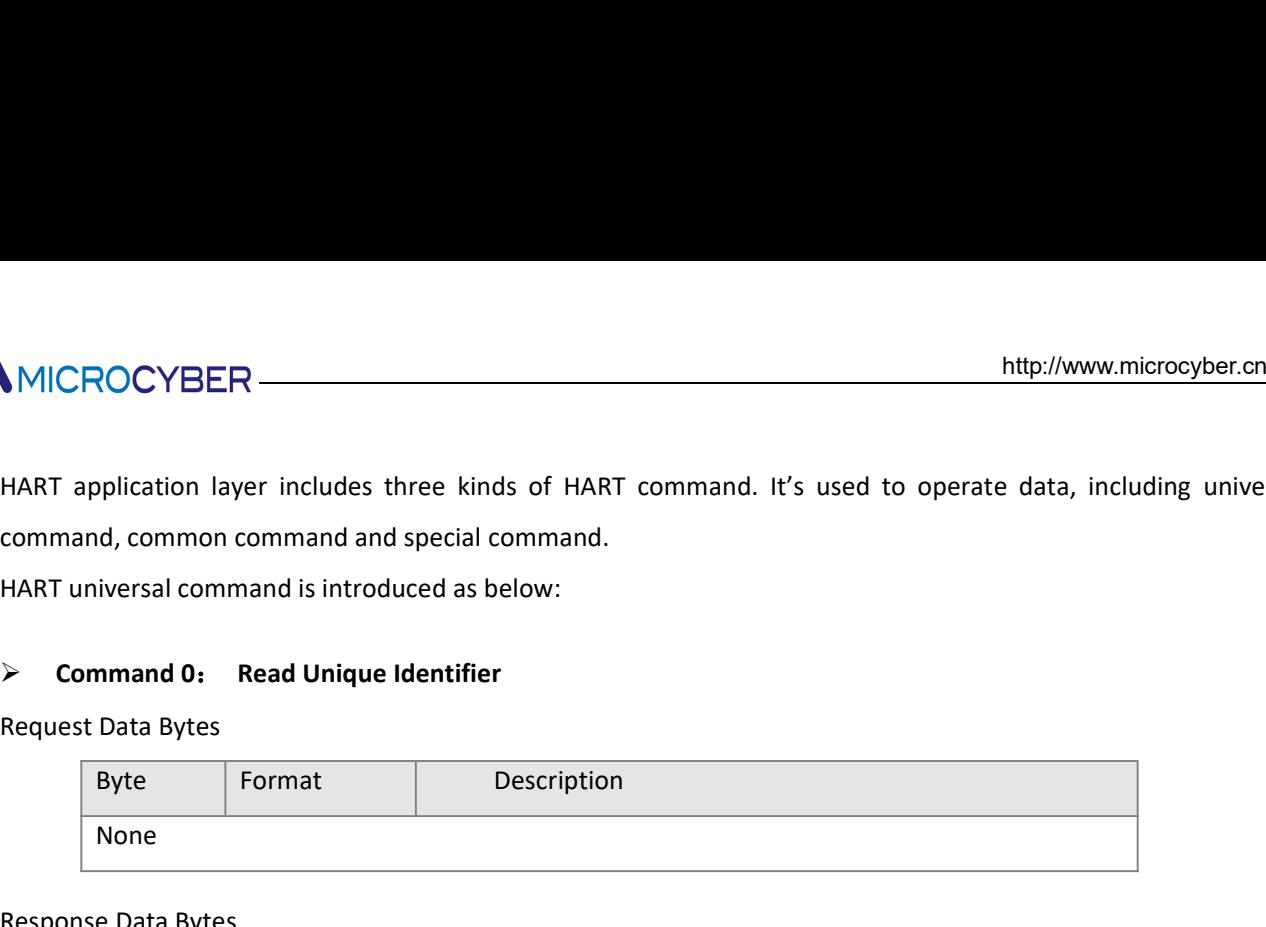

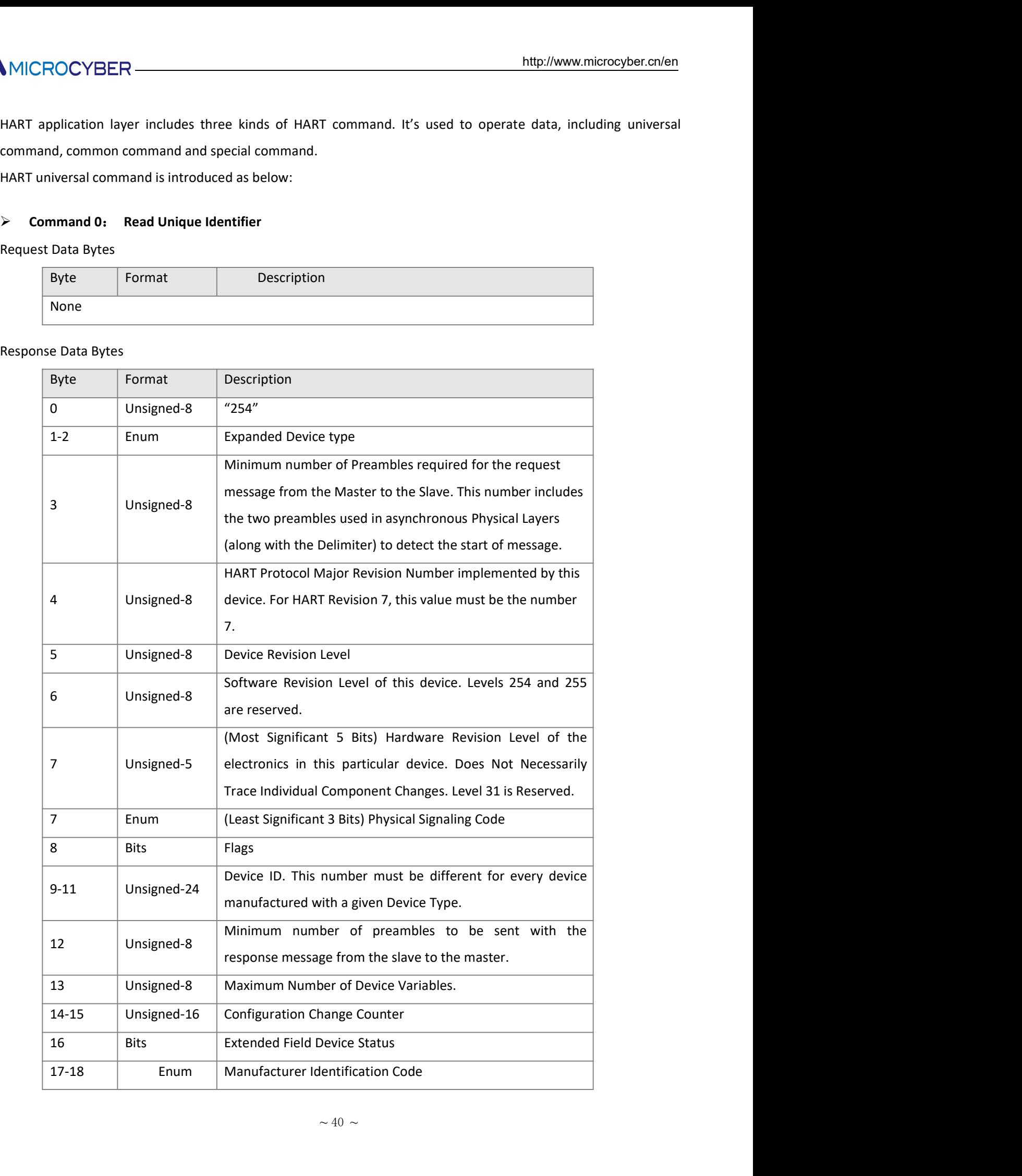

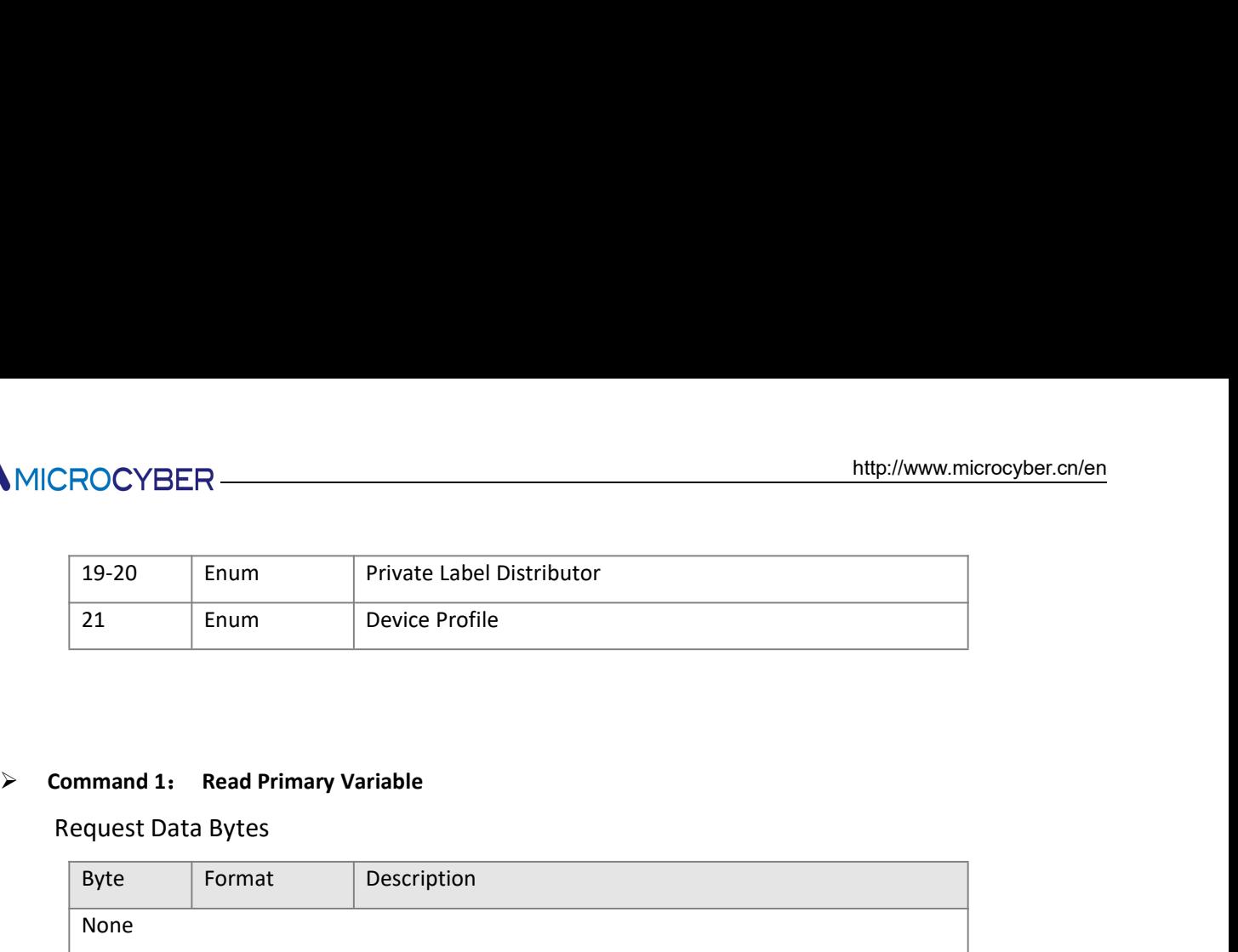

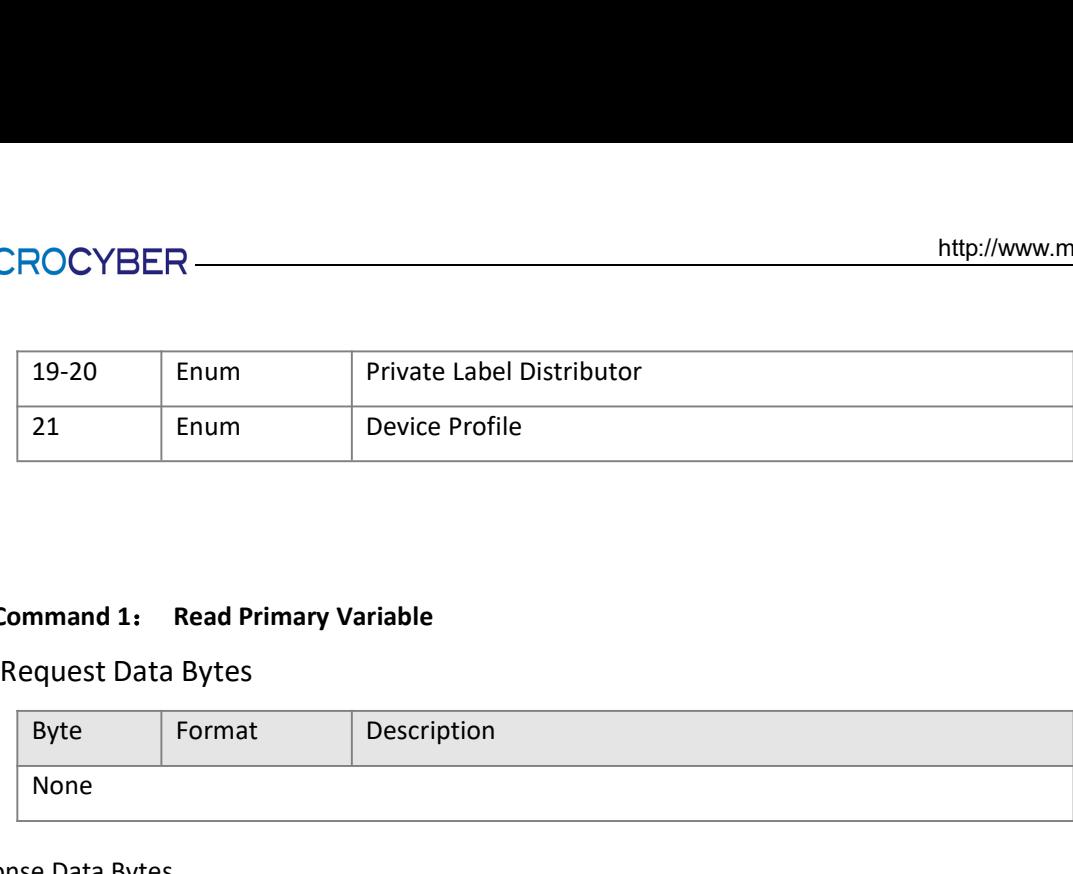

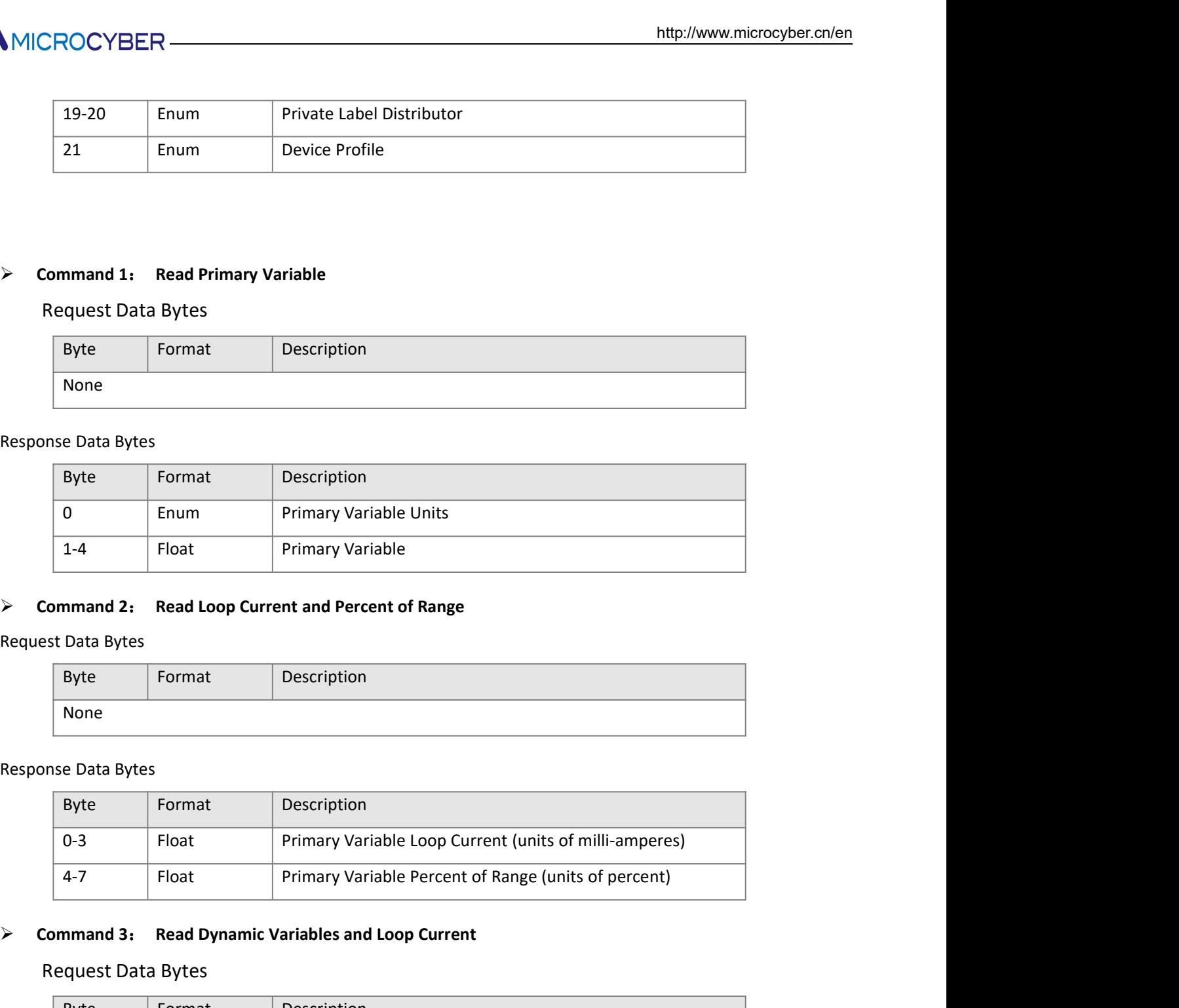

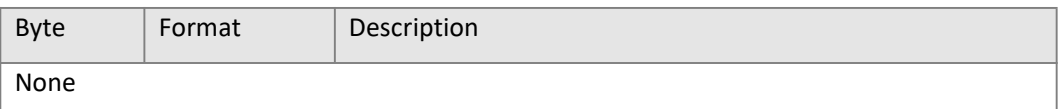

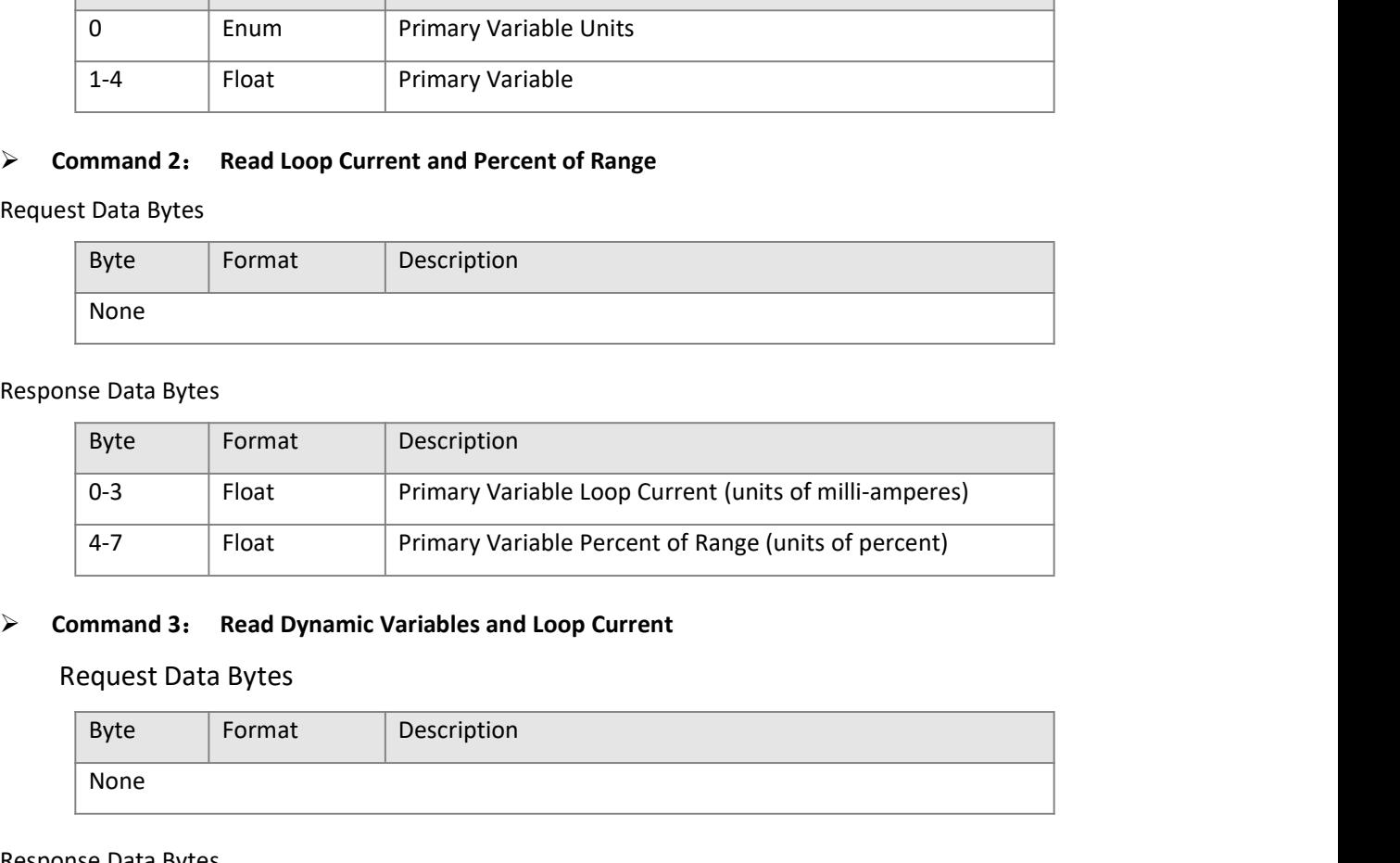

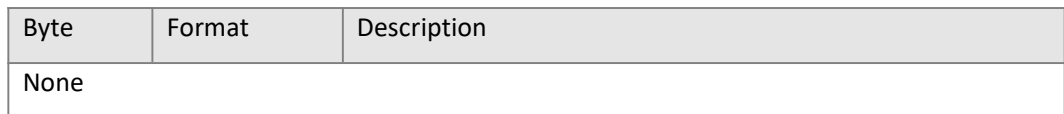

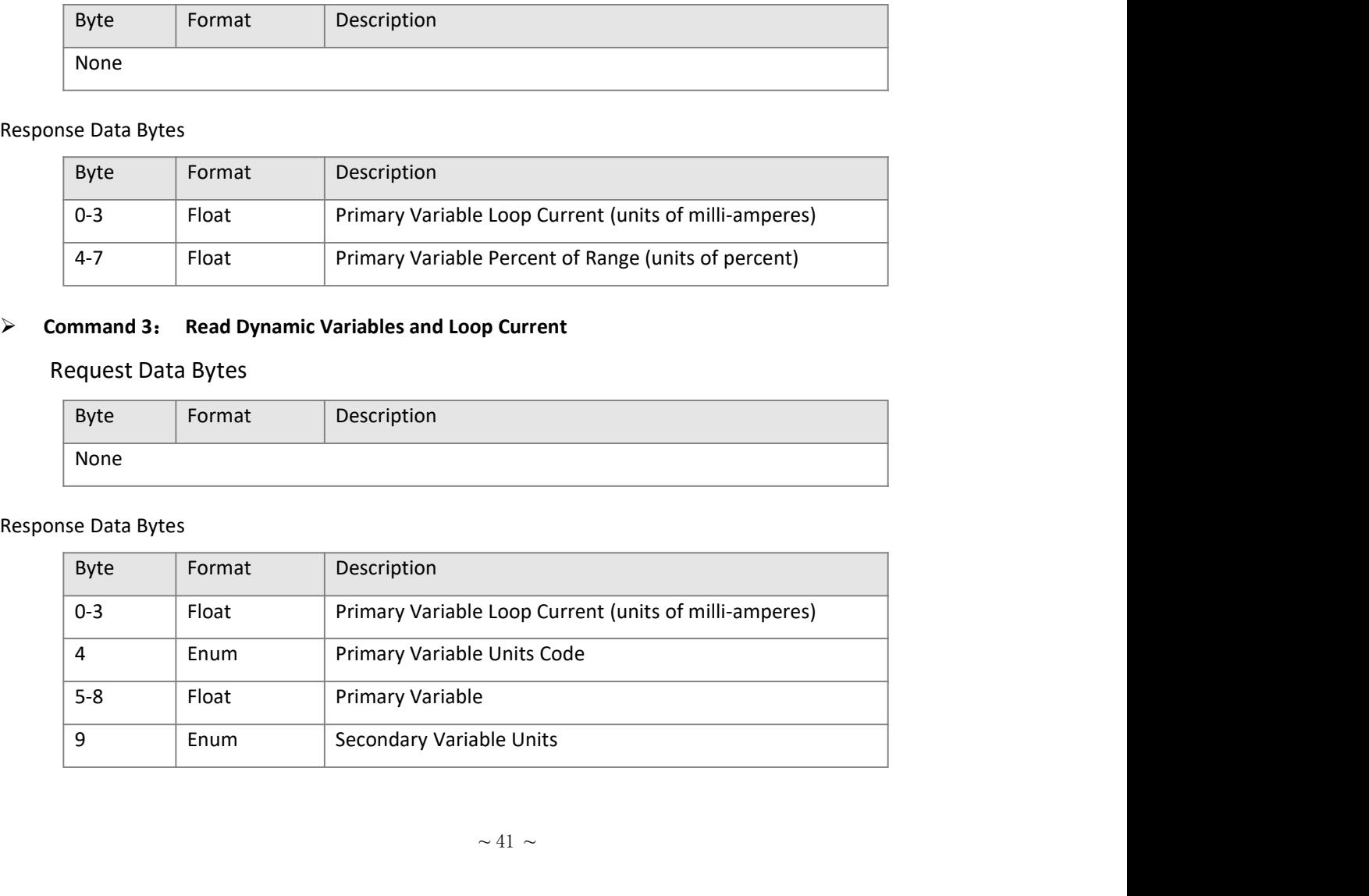

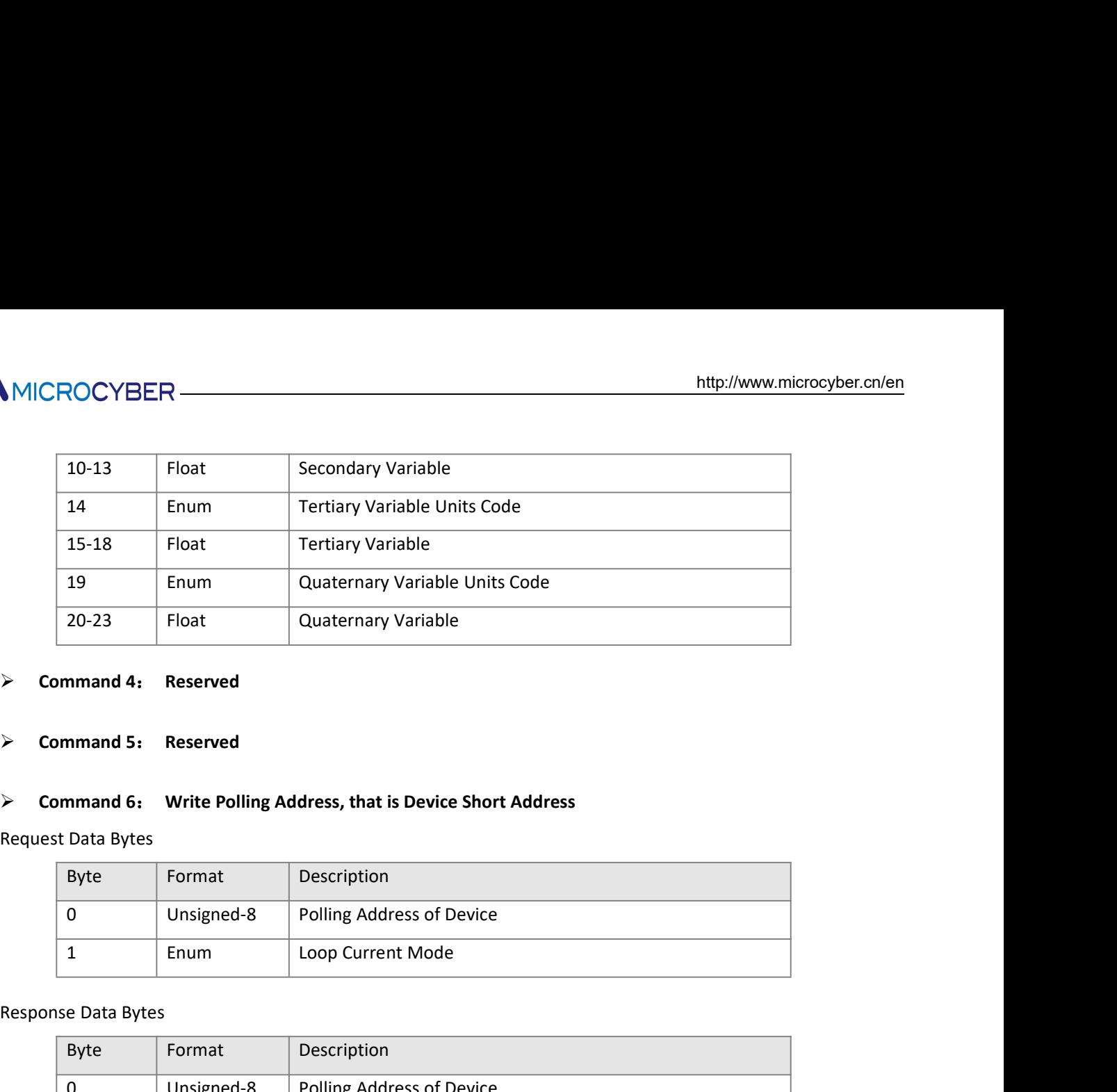

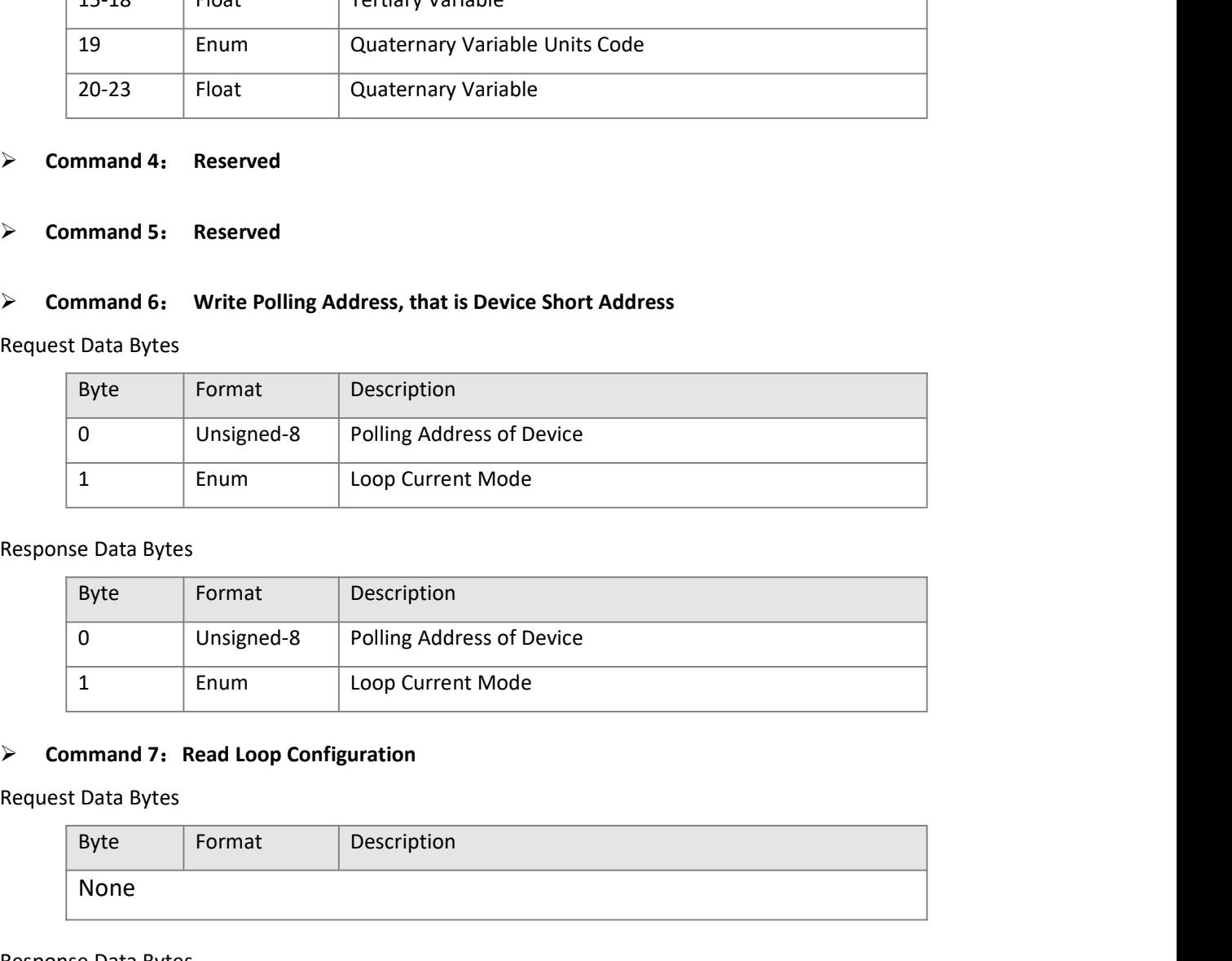

![](_page_46_Picture_159.jpeg)

![](_page_46_Picture_160.jpeg)

![](_page_46_Picture_161.jpeg)

![](_page_46_Picture_162.jpeg)

![](_page_47_Picture_133.jpeg)

![](_page_47_Picture_134.jpeg)

![](_page_47_Picture_135.jpeg)

![](_page_48_Picture_123.jpeg)

![](_page_48_Picture_124.jpeg)

![](_page_49_Picture_156.jpeg)

![](_page_49_Picture_157.jpeg)

![](_page_49_Picture_158.jpeg)

![](_page_49_Picture_159.jpeg)

![](_page_49_Picture_160.jpeg)

![](_page_49_Picture_161.jpeg)

![](_page_49_Picture_162.jpeg)

![](_page_50_Picture_159.jpeg)

![](_page_50_Picture_160.jpeg)

![](_page_50_Picture_161.jpeg)

![](_page_50_Picture_162.jpeg)

![](_page_50_Picture_163.jpeg)

![](_page_50_Picture_164.jpeg)

![](_page_51_Picture_161.jpeg)

![](_page_51_Picture_162.jpeg)

![](_page_51_Picture_163.jpeg)

![](_page_51_Picture_164.jpeg)

![](_page_51_Picture_165.jpeg)

![](_page_51_Picture_166.jpeg)

![](_page_51_Picture_167.jpeg)

![](_page_52_Picture_0.jpeg)

![](_page_52_Picture_158.jpeg)

![](_page_52_Picture_159.jpeg)

![](_page_52_Picture_160.jpeg)

![](_page_52_Picture_161.jpeg)

![](_page_52_Picture_162.jpeg)

![](_page_52_Picture_163.jpeg)

![](_page_52_Picture_164.jpeg)

![](_page_53_Picture_72.jpeg)

![](_page_53_Picture_73.jpeg)

- MICROCYBER<br>
Appendix 3 Modbus Communication Protocl<br>
Statement: The objective of this document is only to present the MODBUS protocol to users.<br>
1) Modbus protocol is mainly used between controllers. By Modbus, two control Statement:The objective of this document is only to present the MODBUS protocol to users. 1) MICROCYBER<br>
1) Modbus Communication Protocl<br>
1) Statement: The objective of this document is only to present the MODBUS protocol to users.<br>
1) Modbus protocol is mainly used between controllers. By Modbus, two controlle endix 3 Modbus Communication Protocl<br>
Search other or the objective of this document is only to present the MODBUS protocol to users.<br>
Modbus protocol is mainly used between controllers. By Modbus, two controllers can comm http://www.mic<br> **pendix 3** Modbus Communication Protocl<br>
ement: The objective of this document is only to present the MODBUS protocol to users.<br>
Modbus protocol is mainly used between controllers. By Modbus, two controller 2) **Appendix 3 Modbus Communication Protocl**<br>2) **Appendix 3 Modbus Communication Protocl**<br>2) Modbus protocol is mainly used between controllers. By Modbus, two controllers can communicate with<br>2) Modbus protocol is mainly Application layer. Physical layer:Define the asynchronous serial communication based on RS232 and RS485; Link layer : Regulate the media access control based on station number identification method. of
- 

master/slave;

![](_page_54_Figure_8.jpeg)

3 Methods: Empty<br>
3 Methods: Empty<br>
2 Data Link MODBUS Serial Line Protocol<br>
1 Physical EIA/TIA-485 (c EIA/TIA-485 (c EIA/TIA-485 (c EIA/TIA-485 (c EIA/TIA-485<br>
Figure C.1 Modbus Protocol Model<br>
At present, many Modbus dev Paula Link MODBUS Serial Line Protocol<br>
Thysical EIA/TIA-4855 (scENTIA-222)<br>
Figure C.1 Modbus Protocol Model<br>
Figure C.1 Modbus Protocol Model<br>
Figure C.1 Modbus Protocol Model<br>
Work communication. Only the Modbus applica

- 
- 
- 

![](_page_54_Picture_204.jpeg)

![](_page_55_Picture_189.jpeg)

- 
- 
- RECONTEN<br>
Message check CRC LRC<br>
Transmission error check<br>
Transmission error check is inspected by odd-even check and redundancy check.<br>
Note there's check error, message processing stops and meanwhile slave station stops All CROCYBER<br>
Message check<br>
4) Transmission error check<br>
■ Transmission error check is inspected by odd-even check and redundancy check.<br>
■ Transmission error check is inspected by odd-even check and redundancy check.<br>
■ Transmission error check<br>
Transmission error check<br>
Transmission error check is inspected by odd-even check and redundancy check.<br>
• When there's check error, message processing stops and meanwhile slave station stops comm
- Message check check error, message processing stops and meanwhile slave station stops communication<br>
 Transmission error check is inspected by odd-even check and redundancy check.<br>
 When there's check error, message pro methy://www.microsoftellacktory.com<br>
and response to message.<br>
Transmission error check is inspected by odd-even check and redundancy check.<br>
Alternative of the message.<br>
Transmission error check is inspected by odd-even c **CROCYBER**<br>
Interview interview interview interview interview interview interview interview interview interview interview interview interview interview interview interview interview interview interview interview interview The mass of the munication error check is inspected by odd-even check and redundancy check.<br>
Transmission error check is inspected by odd-even check and redundancy check.<br>
When there's check error, message processing stops **SCYBER**<br>
Interliveww.micro<br>
Interliveww.micro<br>
Interlivewant of the same to case of the station for some time.<br>
Interligent and response to message.<br>
Interligent and response to message.<br>
Once communication error has happ 5) Message check<br>
Message check<br>
160 Transmission error check is inspected by odd-even check and redundancy check.<br>
160 Transmission error check is inspected by odd-even check and redundancy check.<br>
■
<br>
160 When there's c Message check<br>
All Transmission error check<br>
Somewhere the control of the state of the state of the state of the state of the State of the State of the State of the State of the State of the State of the State of the State Address Function Data CRC check No less than 3.5 ERC<br>
Eck.<br>
Simaster will response as<br>
reived response from slave<br>
o less than 3.5<br>
racters' message<br>
interval time<br>
End<br>
7\*hvtes 4) Transmission error check<br>
• Transmission error check is inspected by odd-even check and redundancy check.<br>
• When there's check error, message processing stops and meanwhile slave station stops communi<br>
and response to mission error check is inspected by odd-even check and redundancy check.<br>
there's check error, message processing stops and meanwhile slave station stops communication<br>
sponse to message.<br>
communication error happens, mess
- 
- 

![](_page_55_Picture_190.jpeg)

![](_page_55_Picture_191.jpeg)

![](_page_55_Picture_192.jpeg)

![](_page_56_Picture_0.jpeg)

VISER<br>
YBER CORPORATION<br>
Microcyber Corporation<br>
p://www.microcyber.cn/en<br>
t, Hunnan New District, Shenyang, China 110179<br>
0086-24-31217278 / 31217280 Http://www.microcyber.cn/en MICROCYBER CORPORATION<br>
Microcyber Corporation<br>
Http://www.microcyber.cn/en<br>
Add: 17-8 Wensu Street, Hunnan New District, Shenyang, China 110179<br>
Tel: 0086-24-31217278 / 31217280<br>
Fax: 0086-24-31217278<br>
Email: sales@microc ROCYBER CORPORATION<br>
Microcyber Corporation<br>
Http://www.microcyber.cn/en<br>
Street, Hunnan New District, Shenyang, China 110179<br>
Tel: 0086-24-31217278 / 31217280<br>
Fax: 0086-24-31217293<br>
Email: sales@microcyber.cn Fax:0086-24-31217293

Email: sales@microcyber.cn